## **SKRIPSI**

*Untuk Memenuhi Sebagian Persyaratan Mencapai Gelar Sarjana Komputer*

**Program Studi : Sistem Informasi Jenjang Pendidikan : Strata-1**

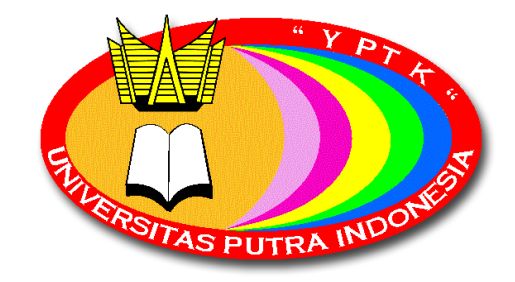

**Konsentrasi : Sistem Informasi Industri**

Diajukan Oleh :

**MUHAMMAD MIRWAN 16101152610524**

## **FAKULTAS ILMU KOMPUTER**

## **UNIVERSITAS PUTRA INDONESIA"YPTK"PADANG**

**2020**

## **LEMBAR PERNYATAAN**

Saya yang bertanda tangan di bawah ini :

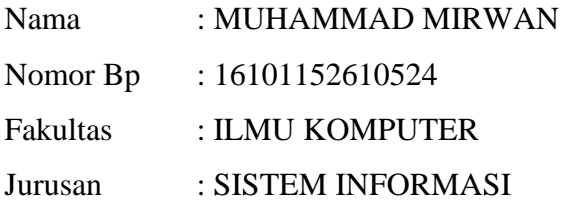

Menyatakan Bahwa :

- 1. Sesungguhnya skripsi yang saya susun ini merupakan hasil karya tulis saya sendiri. Adapun bagian-bagian tertentu dalam skripsi yang saya peroleh dari hasil karya tulis orang lain, telah saya tuliskan sumbernya dengan jelas, sesuai dengan kaedah penulisan ilmiah.
- 2. Jika dalam pembuatan skripsi secara keseluruhan ternyata terbukti dibuatkan oleh orang lain, maka saya bersedia menerima sanksi yang diberikan akademik, berupa pembatalan skripsi dan mengulang penelitian serta mengajukan judul baru.

Demikian surat pernyataan ini saya buat dengan sesungguhnya tanpa ada paksaan dari pihak manapun.

Padang, Januari 2020

## **MUHAMMAD MIRWAN 16101152610524**

Yang dipersiapkan dan disusun oleh

## **MUHAMMAD MIRWAN 16101152610524**

Telah Memenuhi Persyaratan Untuk Dipertahankan Di Depan Dewan Penguji Pada Ujian Komprehensif

Padang, Januari 2020

Pembimbing I Pembimbing II

(**Dr. Yuhandri, S.Kom, M.Kom.) (Eva Rianti, S.Kom, M.Kom.) NIDN: 1015057301** 

Yang dipersiapkan dan disusun oleh

## **MUHAMMAD MIRWAN 16101152610524**

Telah dipertahankan di depan dewan penguji Pada tanggal ............... 2020 Dan dinyatakan telah lulus Memenuhi syarat

Pembimbing I Pembimbing II

(**Dr. Yuhandri, S.Kom, M.Kom.) (Eva Rianti, S.Kom., M.Kom.) NIDN:** 1015057301 **NIDN:** 1028098602

**Padang, 2020**

**Mengetahui,**

**Dekan Fakultas Ilmu Komputer**

**Universitas Putra Indonesia "YPTK" Padang**

**(Dr. Julius Santony, S.Kom., M.Kom.) NIDN: 1029077301**

## **OLEH:**

## **MUHAMMAD MIRWAN 16101152610524**

## **PROGRAM STUDI SISTEM INFORMASI**

**Skripsi ini telah dinyatakan LULUS oleh**

**Penguji Materi Pada Sidang Skripsi Program Studi Strata 1 Ilmu Komputer Program Studi Sistem Informasi**

**Universitas Putra Indonesia "YPTK" Padang**

**Pada Hari / Tgl: ……………………….**

**TIM PENGUJI:**

**1.**

**2.**

**Padang, 2020**

**Mengetahui Dekan Fakultas Ilmu Komputer Universitas Putra Indonesia "YPTK" Padang**

**(Dr. Julius Santony, S.Kom., M.Kom.) NIDN: 1029077301**

Yang dipersiapkan dan disusun oleh

## **MUHAMMAD MIRWAN**

## **16101152610524**

Telah dipertahankan di depan dewan penguji Pada tanggal ............... 2020 Dan dinyatakan telah lulus Memenuhi syarat

Pembimbing I Pembimbing II

(**Dr. Yuhandri, S.Kom, M.Kom.) (Eva Rianti, S.Kom., M.Kom.)**

**NIDN:** 1015057301 **NIDN:** 1028098602

**Padang, 2020**

**Mengetahui, Dekan Fakultas Ilmu Komputer Universitas Putra Indonesia "YPTK" Padang**

**(Dr. Julius Santony, S.Kom., M.Kom.) NIDN: 1029077301**

Yang dipersiapkan dan disusun oleh

## **MUHAMMAD MIRWAN**

## **16101152610524**

Telah Memenuhi Persyaratan Untuk Dipertahankan Di Depan Dewan Penguji Pada Ujian Komprehensif

Padang, Januari 2020

Pembimbing I Pembimbing II

(**Dr. Yuhandri, S.Kom, M.Kom.) (Eva Rianti, S.Kom, M.Kom.)**

**NIDN:** 1015057301 **NIDN:** 1028098602

#### **ABSTRACT**

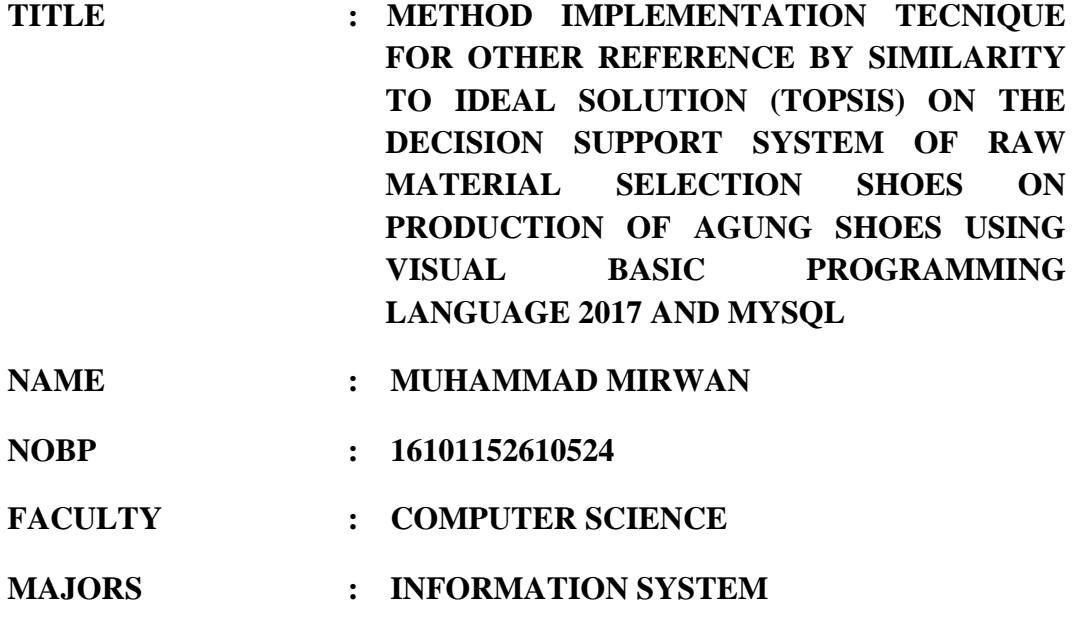

 **2. Eva Rianti, S. Kom, M. Kom**

The selection of leather shoe raw materials on production of Agung Shoes is one of the important part, the influence of the selection of production materials company impacts on production costs, company image, and consumer satisfaction. Quality is the most priority by Agung Shoes in producing a shoe.

**ADVISORS : 1. Dr. Yuhandri, S. Kom, M. Kom**

By implementing the TOPSIS method is commonly known as a weighted summation method. So it can be applied to the process of selecting the shoe raw materials with criteria that have weight rating from the owner of Agung Shoes.

This research resulted in an application of decision support system that facilitates the supreme Shoes for the selection of leather shoe raw materials. The recommendation given by the system is based on the input provided by the user, then processed by the TOPSIS method so that it generates a decision. The system is built using the Visual Studio 2017 and MySql programming languages.

**Keywords: Decision Support System (SPK), TOPSIS, Elections, Visual Basic 2017, MySQL.**

#### **ABSTRAK**

**JUDUL : IMPLEMENTASI METODE TECNIQUE FOR OTHER REFERENCE BY SIMILARITY TO IDEAL SOLUTION (TOPSIS) PADA SISTEM PENDUKUNG KEPUTUSAN PEMILIHAN BAHAN BAKU SEPATU PADA PRODUKSI AGUNG SHOES MENGGUNAKAN BAHASA PEMROGRAMAN VISUAL BASIC 2017 DAN MYSQL**

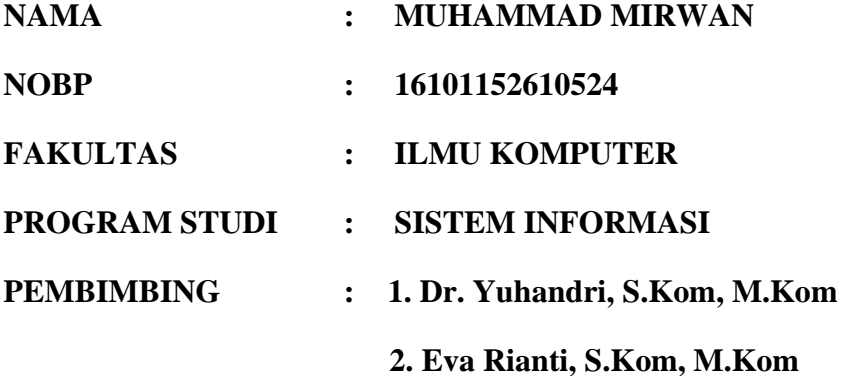

Pemilihan bahan baku sepatu kulit pada Produksi Agung Shoes merupakan salah satu bagian yang penting, pengaruh pemilihan bahan produksi perusahaan berdampak pada biaya produksi, image perusahaan, dan kepuasan konsumen. Kualitas merupakan yang paling di utamakan oleh Agung Shoes dalam memproduksi sebuah sepatu.

Dengan menerapkan metode TOPSIS yang biasa dikenal sebagai metode penjumlahan berbobot. Sehingga bisa diterapkan untuk proses pemilihan bahan baku sepatu dengan kriteria yang memiliki bobot penilaian dari pemilik Agung Shoes.

Penelitian ini menghasilkan sebuah aplikasi sistem pendukung keputusan yang memudahkan Agung Shoes untuk pemilihan bahan baku sepatu kulit. Rekomendasi yang diberikan sistem didasarkan pada masukan yang diberikan oleh user, kemudian diproses dengan metode TOPSIS sehingga menghasilkan keputusan. Sistem dibangun menggunakan bahasa pemrograman Visual Studio 2017 dan MySql.

**Kata Kunci : Sistem Pendukung Keputusan(SPK), TOPSIS, Pemilihan, Visual Basic 2017, MySQL.**

#### **ABSTRAK**

**JUDUL : IMPLEMENTASI METODE TECNIQUE FOR OTHER REFERENCE BY SIMILARITY TO IDEAL SOLUTION (TOPSIS) PADA SISTEM PENDUKUNG KEPUTUSAN PEMILIHAN BAHAN BAKU SEPATU PADA PRODUKSI AGUNG SHOES MENGGUNAKAN BAHASA PEMROGRAMAN VISUAL BASIC 2017 DAN MYSQL**

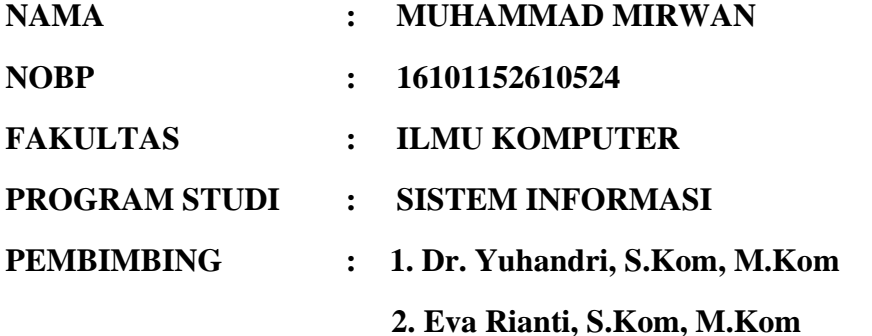

memproduksi sebuah sepatu.

Pemilihan bahan baku sepatu kulit pada Produksi Agung Shoes merupakan salah satu bagian yang penting, pengaruh pemilihan bahan produksi perusahaan berdampak pada biaya produksi, image perusahaan, dan kepuasan konsumen. Kualitas merupakan yang paling di utamakan oleh Agung Shoes dalam

Dengan menerapkan metode TOPSIS yang biasa dikenal sebagai metode penjumlahan berbobot. Sehingga bisa diterapkan untuk proses pemilihan bahan baku sepatu dengan kriteria yang memiliki bobot penilaian dari pemilik Agung Shoes.

Penelitian ini menghasilkan sebuah aplikasi sistem pendukung keputusan yang memudahkan Agung Shoes untuk pemilihan bahan baku sepatu kulit. Rekomendasi yang diberikan sistem didasarkan pada masukan yang diberikan oleh user, kemudian diproses dengan metode TOPSIS sehingga menghasilkan keputusan. Sistem dibangun menggunakan bahasa pemrograman Visual Studio 2017 dan MySql.

**Kata Kunci : Sistem Pendukung Keputusan(SPK), TOPSIS, Pemilihan, Visual Basic 2017, MySQL.**

## **KATA PENGANTAR**

بِيَّعُ أَرْسُ الصَّرْ الصَّحْرُ

Alhamdulillah berkat rahmat Allah SWT yang telah memberikan segala karunia-Nya sehingga penulis dapat menyelesaikan skripsi ini dengan baik dan tepat waktu. Tidak lupa shalawat dan salam kepada Nabi Muhammad SAW yang telah berjasa besar dengan membukakan jalan dalam perkembangan ilmu pengetahuan seperti sekarang ini. Serta dengan usaha sepenuh hati dan didukung oleh bantuan berbagai pihak sehingga penulis dapat menyelesaikan skripsi ini yang berjudul **"IMPLEMENTASI METODE TECNIQUE FOR OTHER REFERENCE BY SIMILARITY TO IDEAL SOLUTION (TOPSIS) PADA SISTEM PENDUKUNG KEPUTUSAN PEMILIHAN BAHAN BAKU SEPATU PADA PRODUKSI AGUNG SHOES MENGGUNAKAN BAHASA PEMROGRAMAN VISUAL BASIC 2017 DAN MYSQL"**

Selanjutnya Penulis mengucapkan terima kasih yang sebesar-besarnya kepada pihak-pihak yang telah membantu dalam penyelesaian skripsi ini. Ucapan terima kasih terutama penulis sampaikan kepada yang terhormat :

- 1. **Bapak H. Herman Nawas** selaku Ketua Yayasan Perguruan Tinggi Komputer (YPTK) Padang.
- 2. **Bapak Prof. H. Sarjon Defit, S.Kom, M.Sc** selaku Rektor Universitas Putra Indonesia "YPTK" Padang.
- 3. **Bapak Dr. Julius Santony, M.Kom** selaku Dekan Fakultas Ilmu Komputer di Universitas Putra Indonesia "YPTK" Padang.
- 4. **Ibu Sri Rahmawati, S.Kom, M.Kom** selaku Ketua Jurusan Sistem Informasi di Universitas Putra Indonesia "YPTK" Padang.
- 5. **Bapak Dr. Yuhandri, S.Kom, M.Kom** selaku dosen pembimbing I yang telah meluangkan waktu dan membimbing serta mengarahkan dalam penyelesaian skripsi ini di Universitas Putra Indonesia "YPTK" Padang.
- 6. **Ibu Eva Rianti, S.Kom, M.Kom** selaku dosen pembimbing II yang telah meluangkan waktu dan membimbing serta mengarahkan dalam penyelesaian skripsi ini di Universitas Putra Indonesia "YPTK" Padang.
- 7. **Bapak dan Ibu Staf Dosen** yang telah mendidik dan mengajar penulis berbagai disiplin ilmu di Fakultas Ilmu Komputer pada Universitas Putra Indonesia "YPTK" Padang.
- 8. **Bapak Maas Mulizam** selaku pemilik Agung Shoes yang mengizinkan dan membantu dalam pengumpulan data Skripsi ini.

Semoga segala bimbingan dan dorongan serta amal kebaikan yang telah diberikan kepada penulis mendapat balasan yang setimpal dari Allah SWT.

Penulis menyadari bahwa penulisan skripsi ini jauh dari kesempurnaan, untuk itu penulis mengharapkan kritik dan saran yang sifatnya membangun dari pembaca untuk kesempurnaan skripsi ini, sebelumnya penulis menghantarkan ucapan terima kasih, dan semoga bermanfaat adanya sesuai dengan syarat dan ketentuan skripsi.

Padang, Januari 2020

## Muhammad Mirwan

## **DAFTAR ISI**

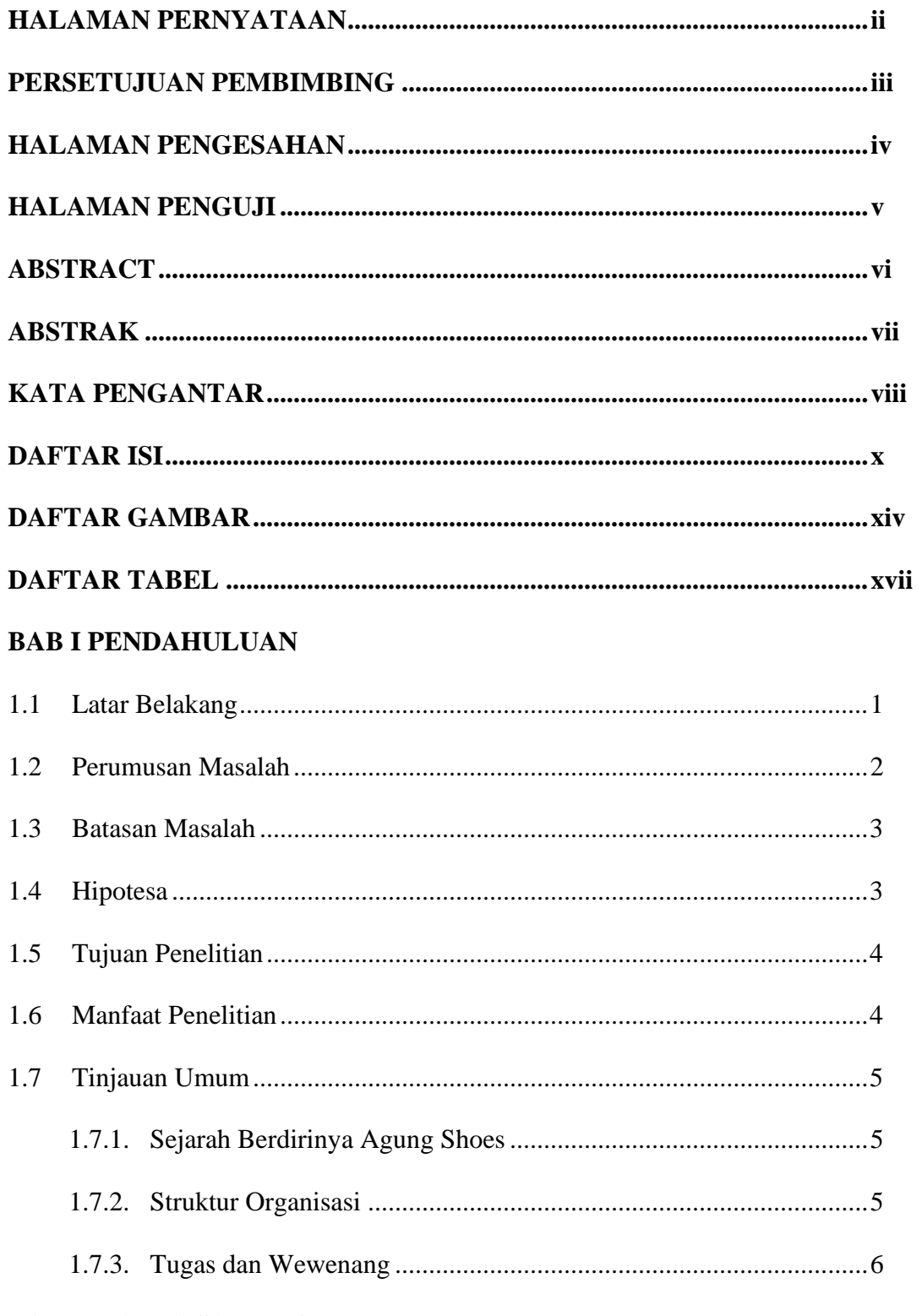

## **BAB II LANDASAN TEORI**

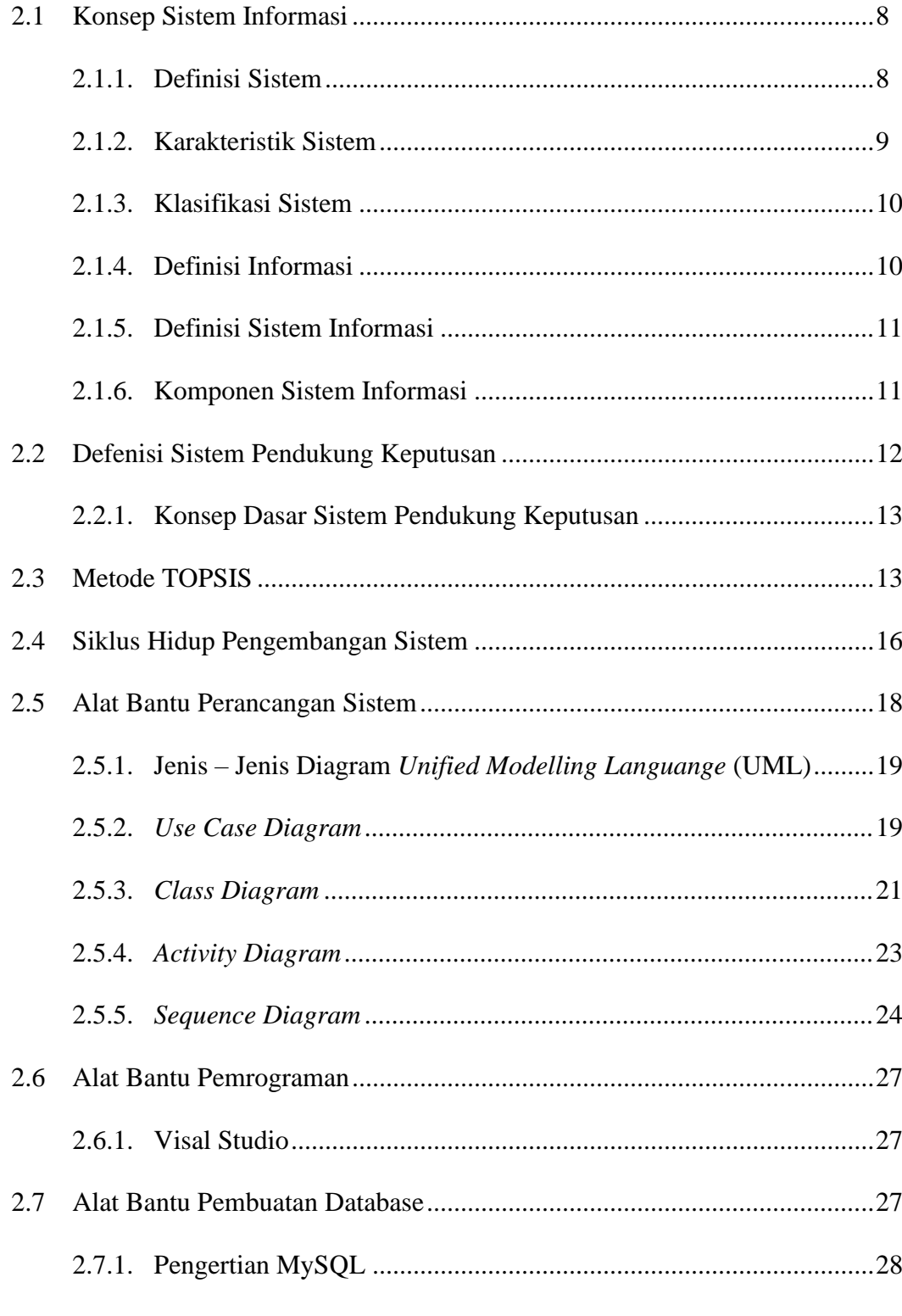

## **BABIII METODOLOGI PENELITIAN**

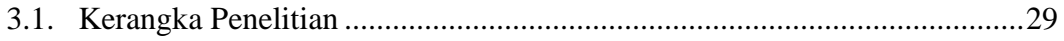

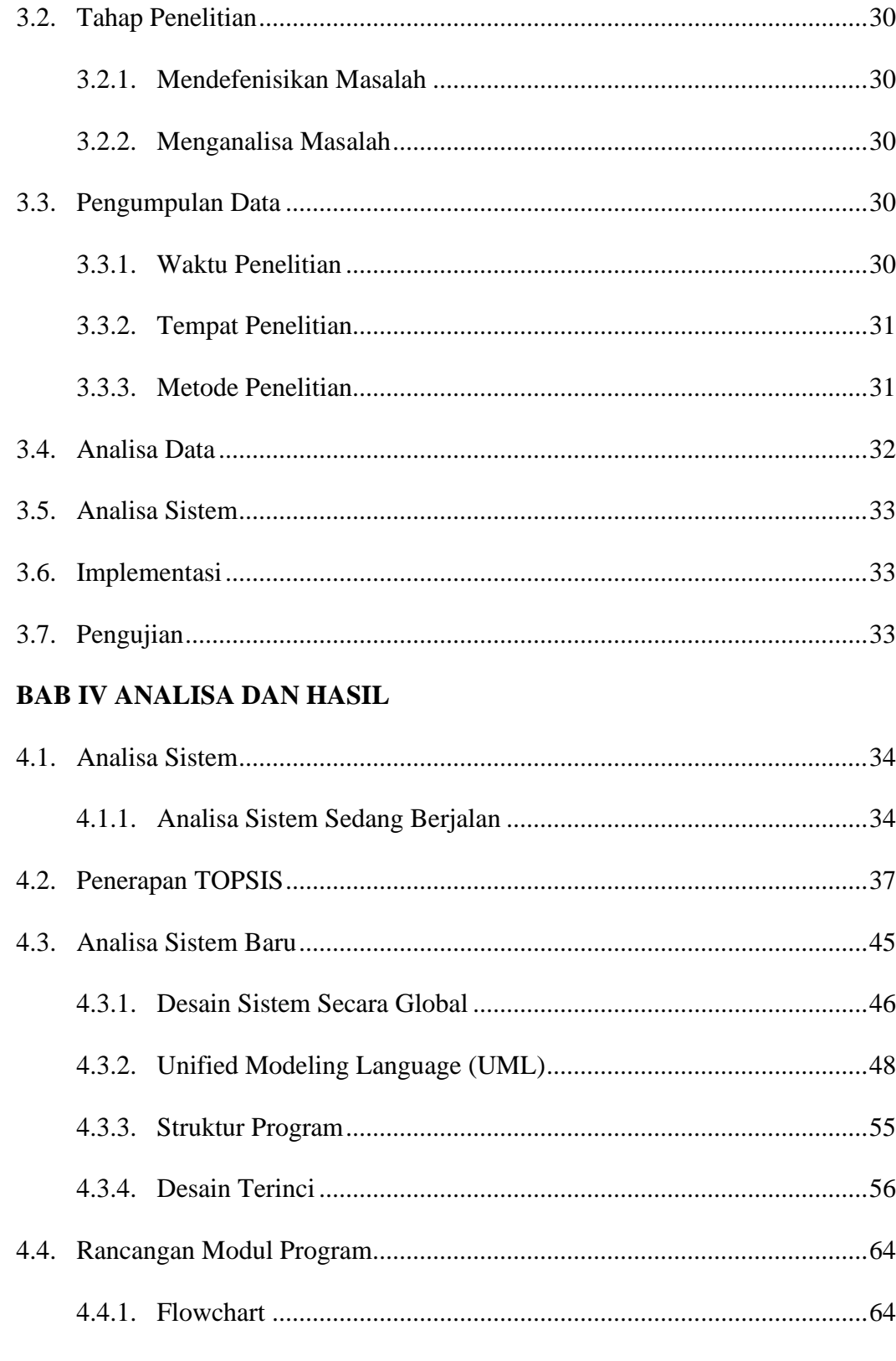

## BAB VIMPLEMENTASI DAN PENGUJIAN SISTEM

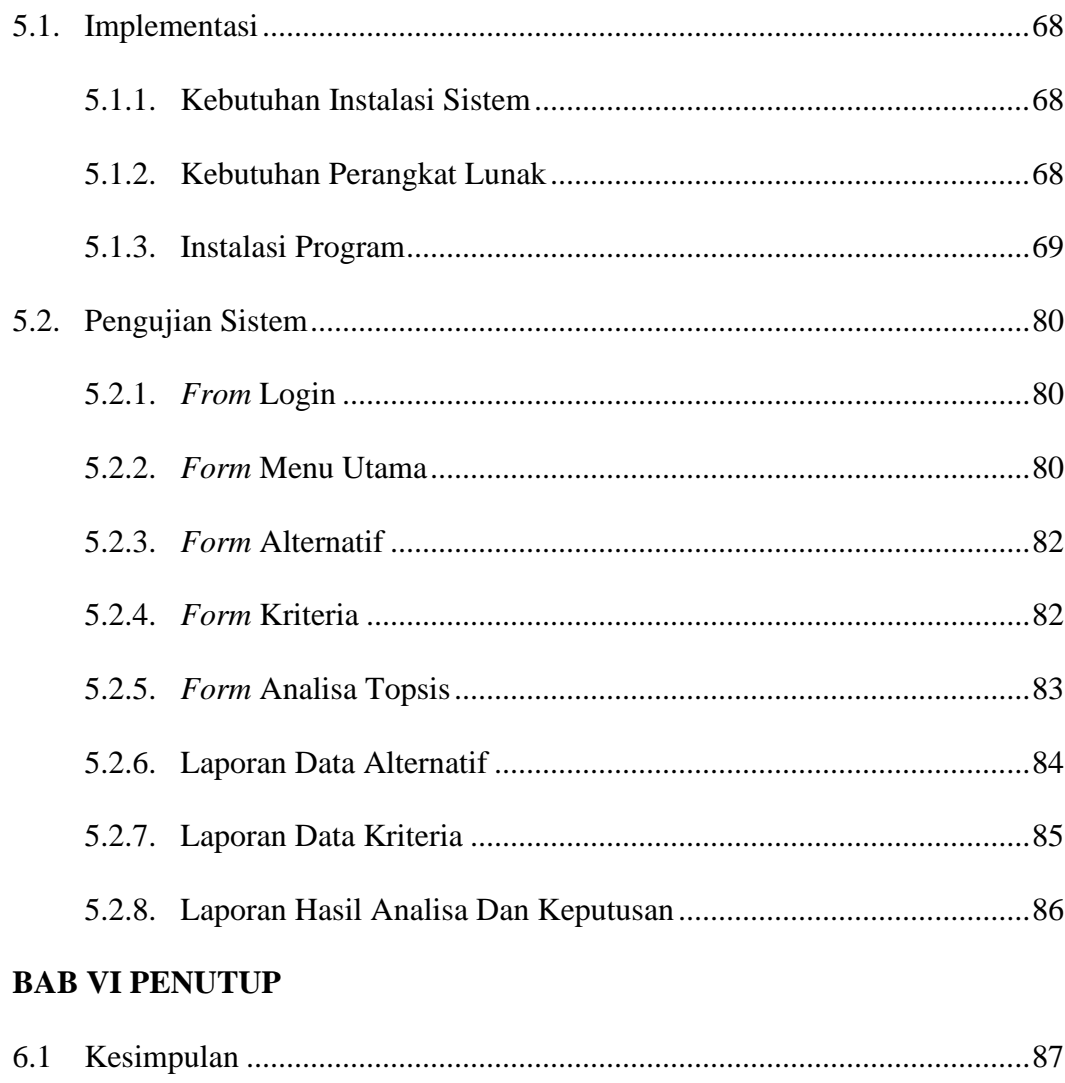

# 

## **DAFTAR GAMBAR**

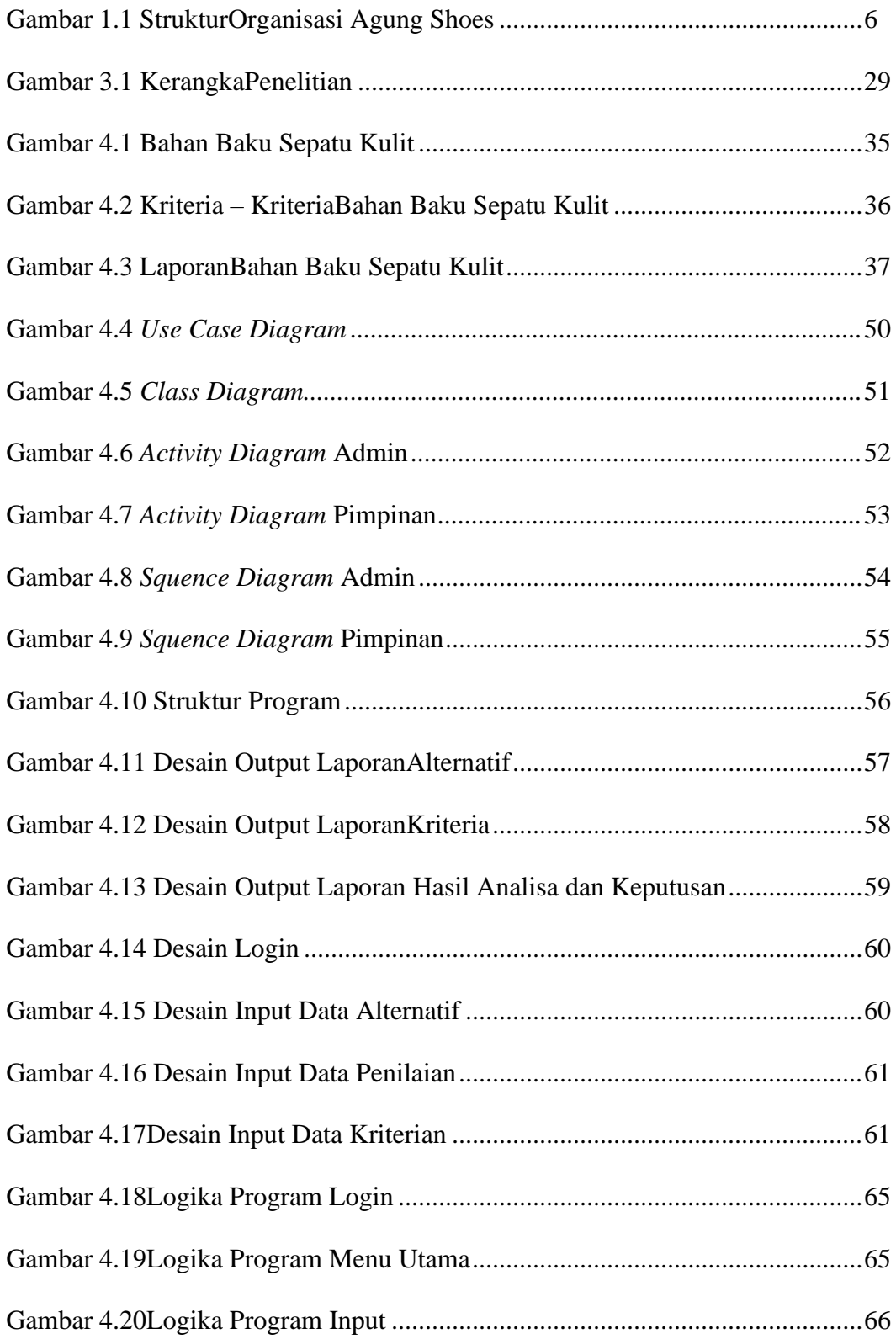

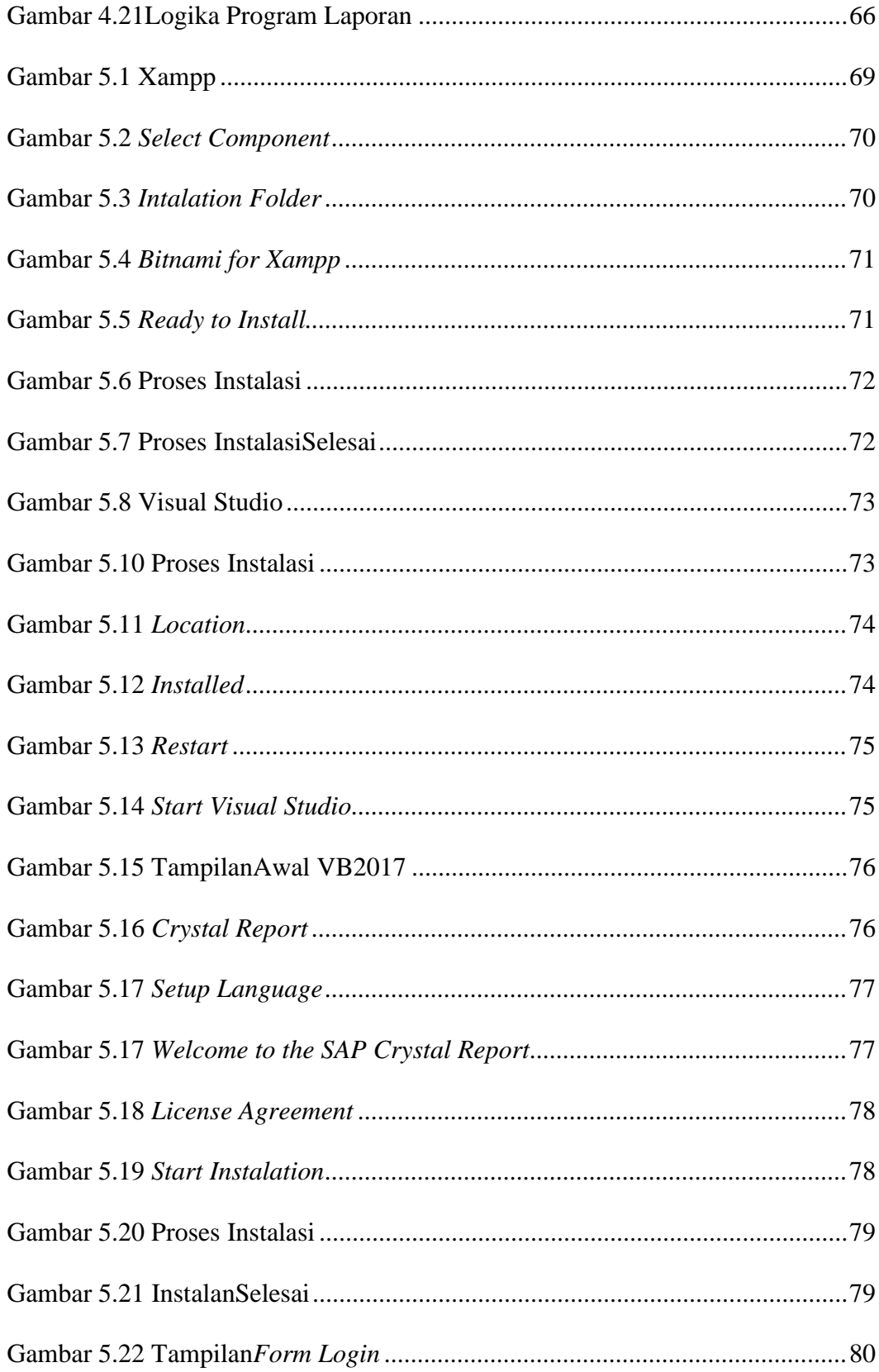

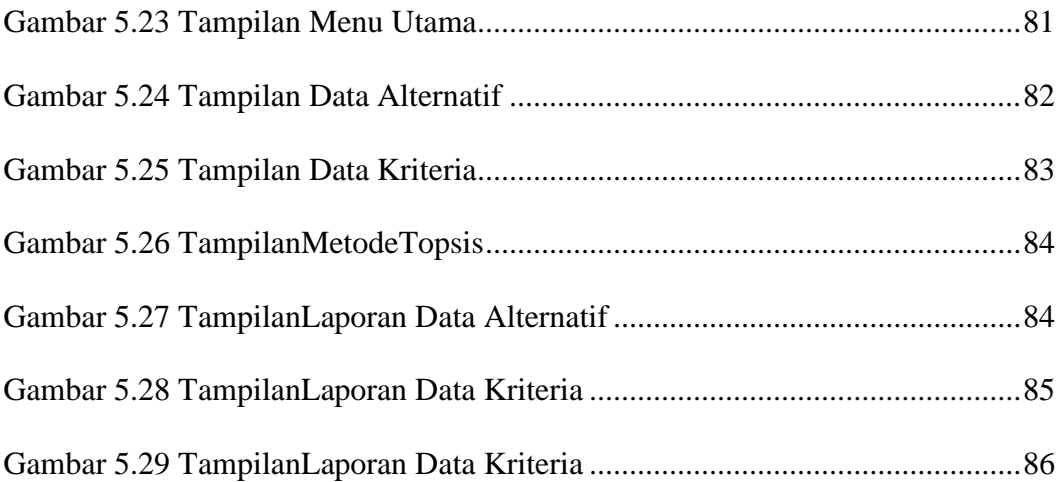

## **DAFTAR TABEL**

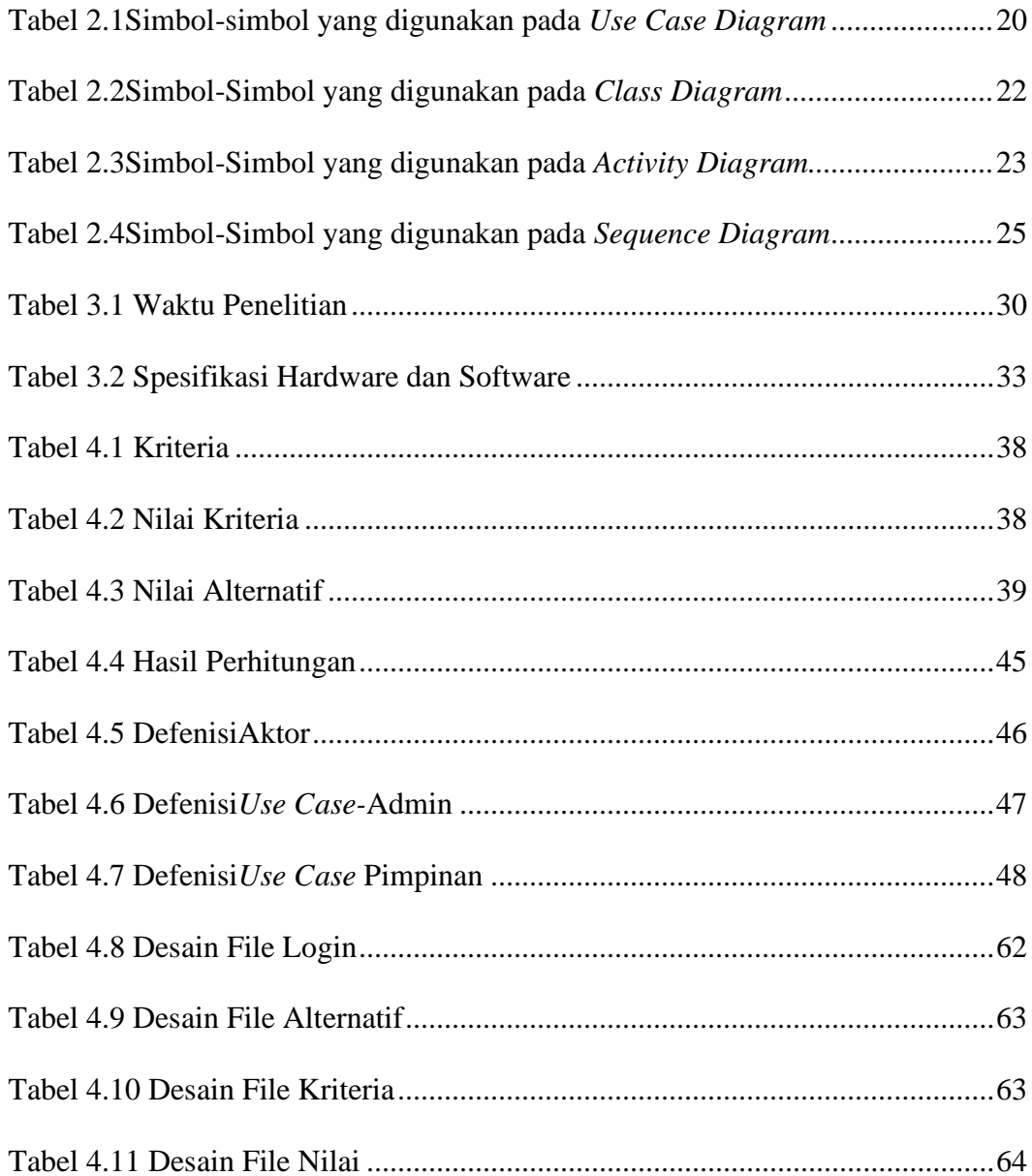

## **DAFTAR GAMBAR**

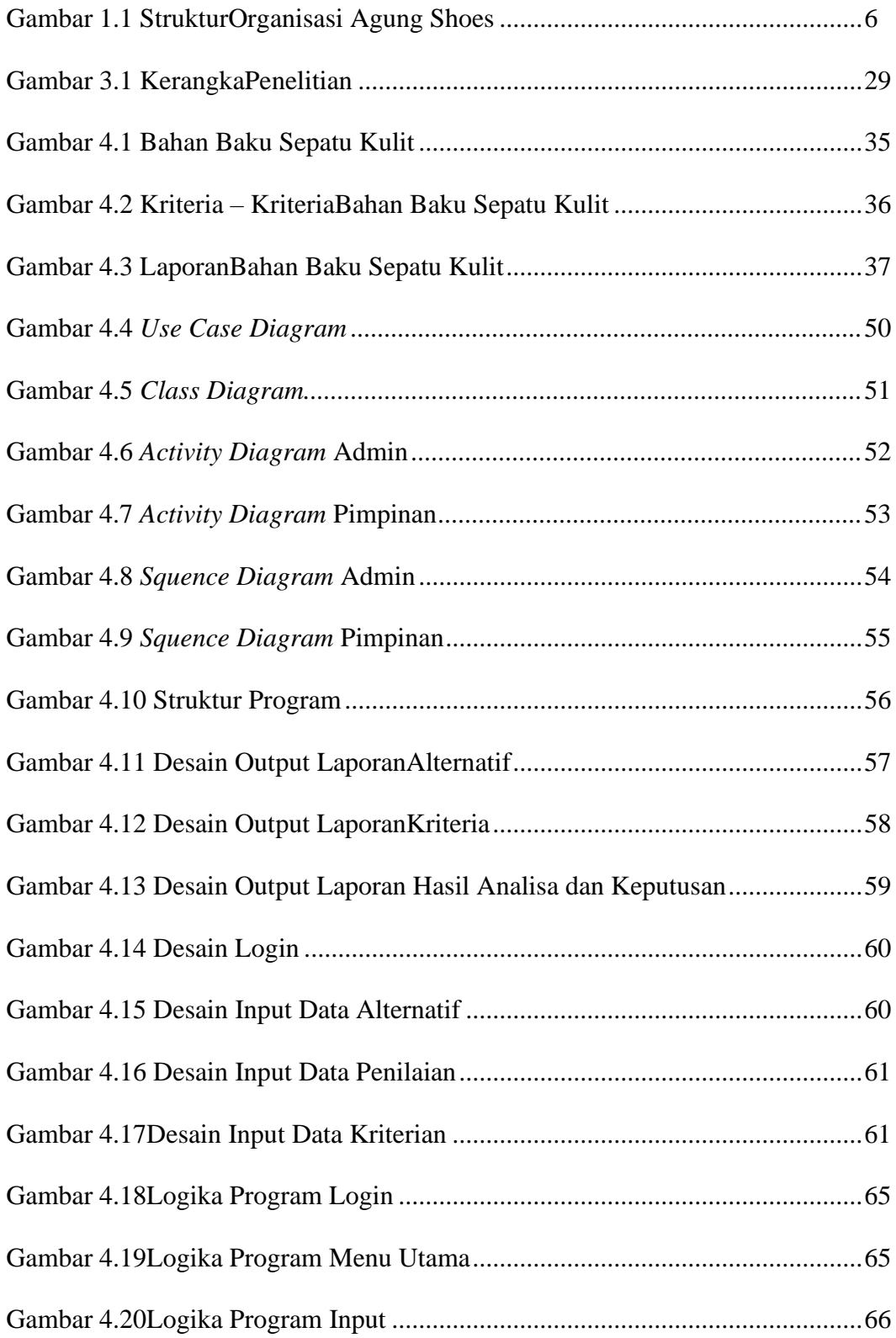

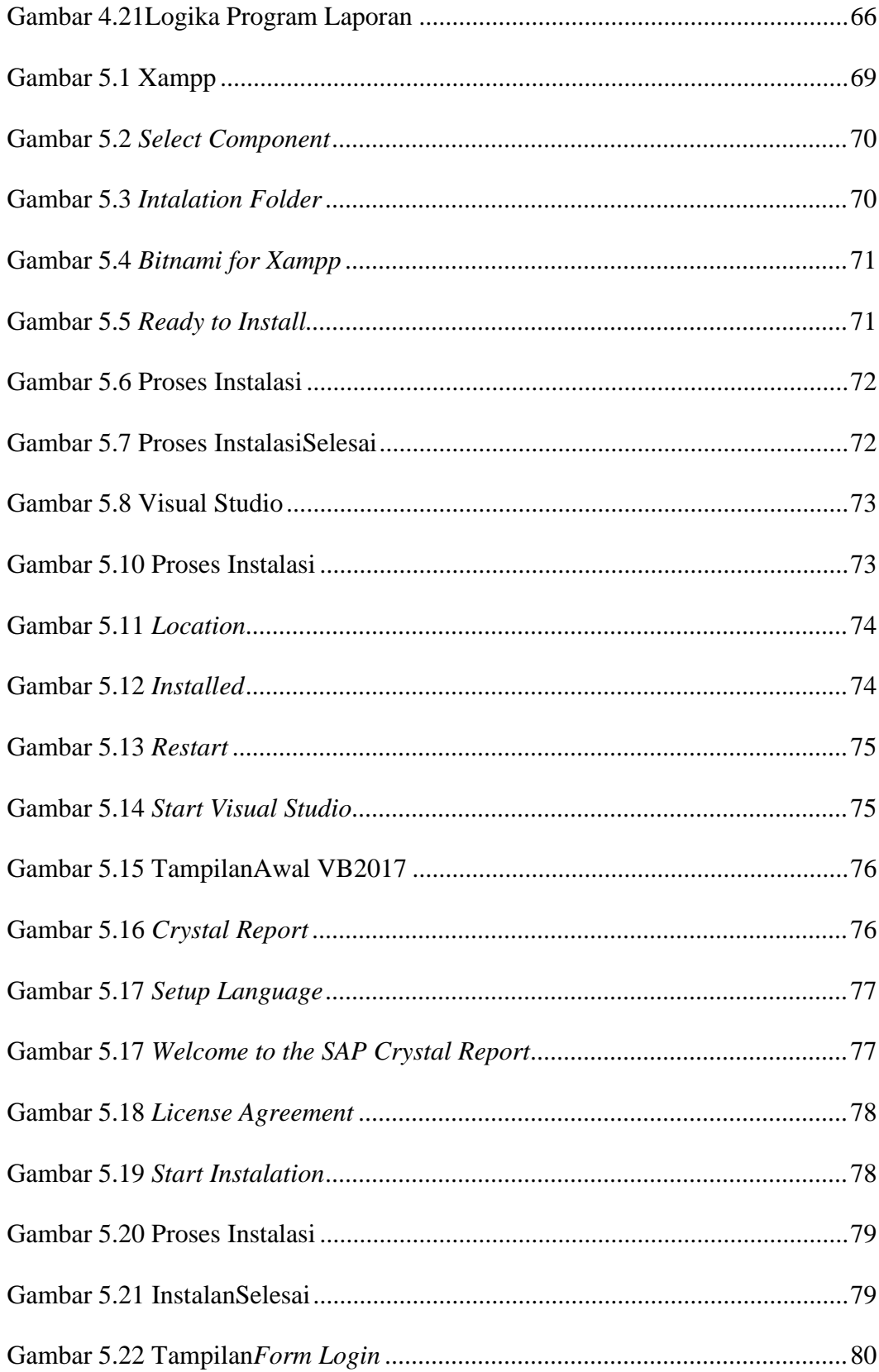

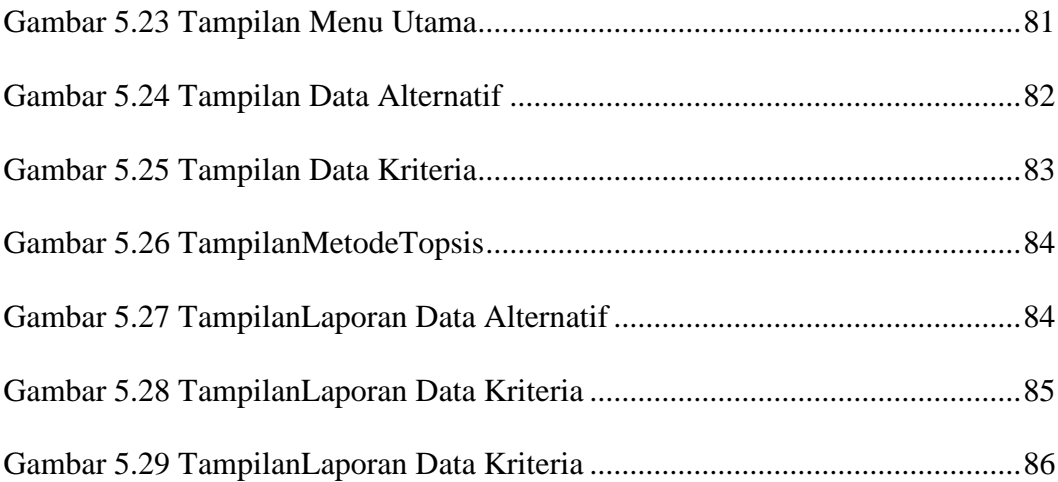

## **DAFTAR TABEL**

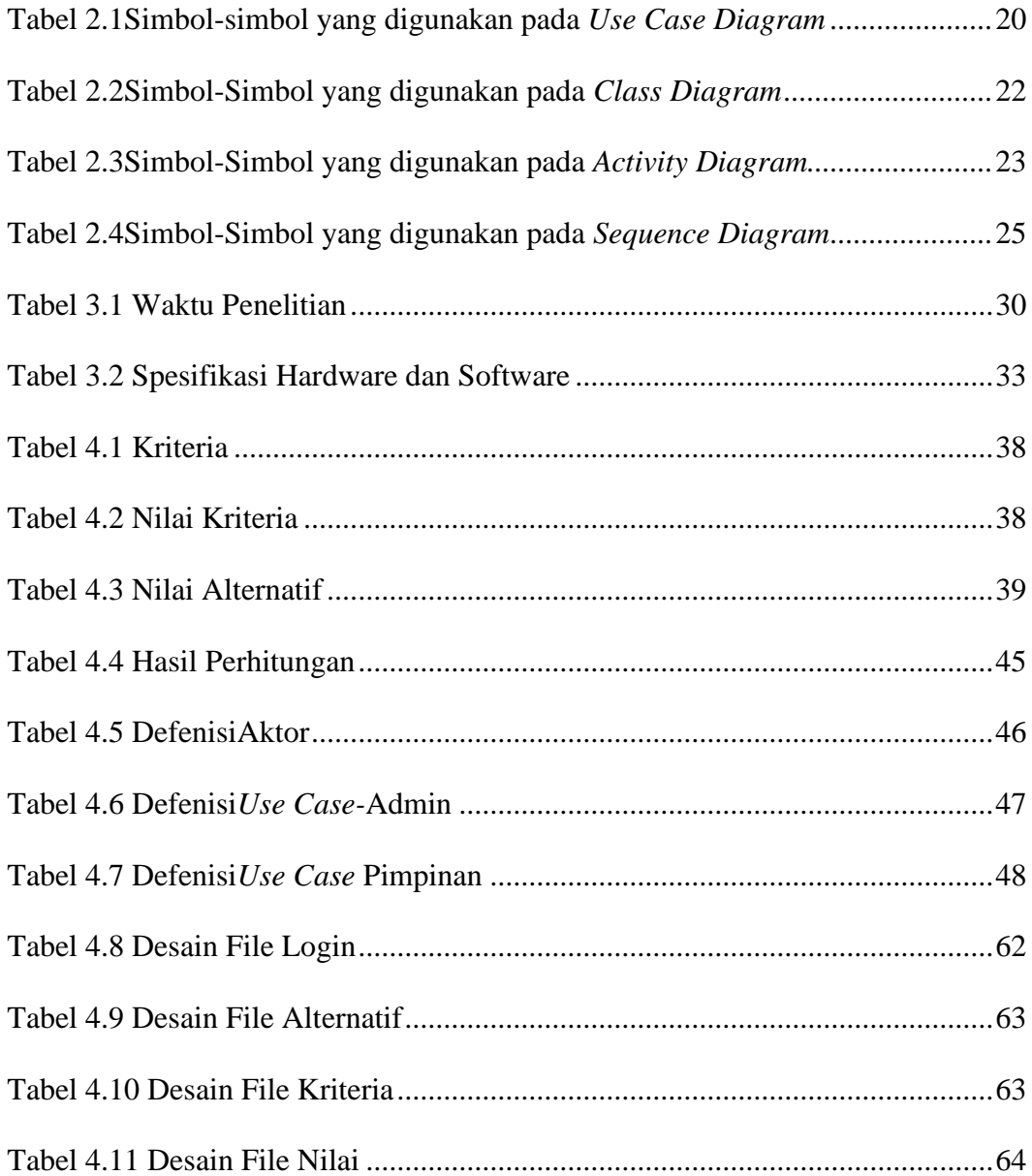

## **BAB I**

## **PENDAHULUAN**

#### **1.1 Latar Belakang**

Dalam setiap perusahaan pasti ada permasalahan dalam pemilihan bahan produksinya, terutama perusahaan yang bergerak dalam memproduksi suatu barang. Penyebab pemilihan barang dipengaruhi oleh proses produksi, dimana produksi berjalan secara berkelanjutandalam pemilihan barang dapat mempengaruhi hasil dari produksi. Hal tersebut dapat terjadi dalam setiap perusahaan yang bergerak dalam bidang produksi, sehingga perusahaan berusaha memilih bahan untuk produk yang dihasilkan.

Pengaruh pemilihan bahan produksi perusahaan berdampak pada biaya produksi, image perusahaan, dan kepuasan konsumen. Semakin buruk dalam pemilihan bahan produksi maka semakin buruk pula biaya produksi, hal ini dikarenakan adanya permasalahan pada pemilihan bahan. Image perusahaan akan berpengaruh juga di mata konsumen karena adanya produksi bahan yang kurang baik, dikarenakan konsumen menilai suatu perusahaan dikatakan baik apabila produksi yang dihasilkan berkualitas baik dan membuat konsumen puas terhadap produk yang dihasilkan,maka konsumen akan menilai baik tidak nya dari kualitas produk yang dihasilkan.

Produksi Agung Shoes merupakan perusahaan yang bergerak dalam bidang produksi sepatu, kualitas merupakan yang paling di utamakan oleh perusahaan dalam memproduksi sebuah sepatu. Adanya bahan yang kualitas tidak baik, tidak

dapat digunakan dalam proses pembuatan produk, permasalahan pada Produksi Agung Shoes adalah pemilihan bahan dalam pembuatan sepatu.

Berdasarkan uraian diatas, maka penulis mengangkat masalah ini dalam tugas akhir dengan judul:**"IMPLEMENTASI METODE TECNIQUE FOR OTHER REFERENCE BY SIMILARITY TO IDEAL SOLUTION (TOPSIS) PADA SISTEM PENDUKUNG KEPUTUSAN PEMILIHAN BAHAN BAKU SEPATU PADA PRODUKSI AGUNG SHOES MENGGUNAKAN BAHASA PEMROGRAMAN VISUAL BASIC 2017 DAN MYSQL".**

## **1.2 Perumusan Masalah**

Berdasarkan uraian dari latar belakang masalah, dapat dirumuskan masalah yang dihadapi yaitu :

- 1. Bagaimana merancang sebuah sistem pendukung keputusan bisa membantu dalam pemilihan bahan baku sepatu?
- 2. Bagaimana penggunaan sistem pendukung keputusan ini dapat membantu pemilikatau karyawandalam pemilihan bahan baku sepatu dengan menggunakan metode TOPSIS pada Agung Shoes?
- 3. Apakah metode Technique Order Prefence by Similarity To Ideal Solution (TOPSIS) bisa efektif dalam pemilihan bahan baku sepatu?

#### **1.3 Batasan Masalah**

Agar penilitian terarah serta permasalahan yang dihadapi tidak terlalu luas dan sesuai dengan apa yang diharapkan, maka dibuat batasan masalah yang meliputi :

- 1. Aplikasi ini dirancang untuk pemilihan bahan baku sepatu kulit.
- 2. Penelitian ini dilakukan untuk mengetahui alternatif terbaik bahan baku dalam produksi sepatu kulit.

## **1.4 Hipotesa**

Berdasarkan rumusan masalah yang telah di uraikan di atas maka hipotesa penelitian yang dapat diajukan dalam penlitian ini adalah sebagai berikut:

- 1. Menentukan pemilihan bahan baku dengan menggunakan bahasa pemrograman Visual Basic 2017 dan MYSQL.
- 2. Dengan adanya sistem pendukung keputusan pada Agung Shoes diharapkan membantu mengambil keputusan yang tepat dalam proses pemilihan bahan baku pembuatan sepatu menggunakan metode TOPSIS.
- 3. Metode Technique Order Prefence by Similarity To Ideal Solution (TOPSIS) biasa dikenal sebagai metode penjumlahan berbobot. Sehingga bisa diterapkan untuk proses pemilihan bahan baku sepatu dengan kriteria yang memiliki bobot penilaian dari pemilik Agung Shoes.

## **1.5 Tujuan Penelitian**

Adapun tujuan penelitian ini adalah sebagai berikut:

- 1. Merancang sistem pendukung keputusan dalam pemilihan bahan baku sepatu menggunakan bahasa pemrograman Visual Basic 2017 dan MYSQL.
- 2. Merancang aplikasi sistem pendukung keputusan pemilihan bahan baku sepatu untuk membantu pemilik Agung Shoes.
- 3. Menerapkan metode Technique Order Prefence by Similarity To Ideal Solution (TOPSIS) pada sistem pendukung keputusan.

## **1.6 Manfaat Penelitian**

Adapun manfaat penelitian tugas akhir ini adalah sebagai berikut:

- 1. Bagi penulis, sebagai sarana bagi penulis untuk menerapkan dan mengembangkan wawasan di bidang ilmu komputer, sehingga penulis mampu menciptakan suatu sistem yang lebih baik dari sebelumnya dan menambah pengalaman dan wawasan dalam membangun sebuah sistem informasi.
- 2. Bagi perusahaan, dapat membantu dalam pemilihan bahan baku sepatu terbaik sesuai dengan kriteria – kriteria yang telah ditentukan.
- 3. Bagi mahasiswa lain, dapat dijadikan sebagai pedoman atau perbandingan apabila ingin mengangkat tugas akhir dengan metode TOPSIS.

#### **1.7 Tinjauan Umum**

Tinjauan umum disini membahas tentang sejarah berdirinya perusahaan, struktur organisasi, beserta tugas dan wewenang. Berikut pembahasannya:

## **1.7.1 Sejarah Berdirinya Agung Shoes**

Agung Shoes merupakan toko yang bergerak pada bidang produksi sepatu, menerima pesanan, dan menjual sepatu. Pertama kali didirikan pada tahun 1982 di Gaduik, Lingkungan Industi Kecil (LIK) oleh Alm. Muhammad Yuni dan dilanjutkan kembali pada generasi ke II oleh Maas Mulizam sampai sekarang. Agung Shoes mampu bertahan dalam dunia bisnis ini karena kami mampu memberikan pelayanan yang baik buat semua pengunjung di toko kami.

#### **1.7.2 Struktur Organisasi**

Stuktur organisasi merupakan suatu susunan dan hubungan antara tiap bagian serta posisi yang ada pada suatu organisasi atau perusahaan dalam menjalakan kegiatan operasional untuk mencapai tujuan yang di harapkan dan di inginkan. Dengan adanya struktur organisasi suatu organisasi atau perusahaan dapat berjalan dengan baik dan terstruktur karena adanya sistem kerja yang dapat mengarahkan setiap bagian-bagian di lingkungan atau divisinya. Berikut struktur organisasi pada Agung Shoes dapat dilihat seperti Gambar 1.1 sebagai berikut :

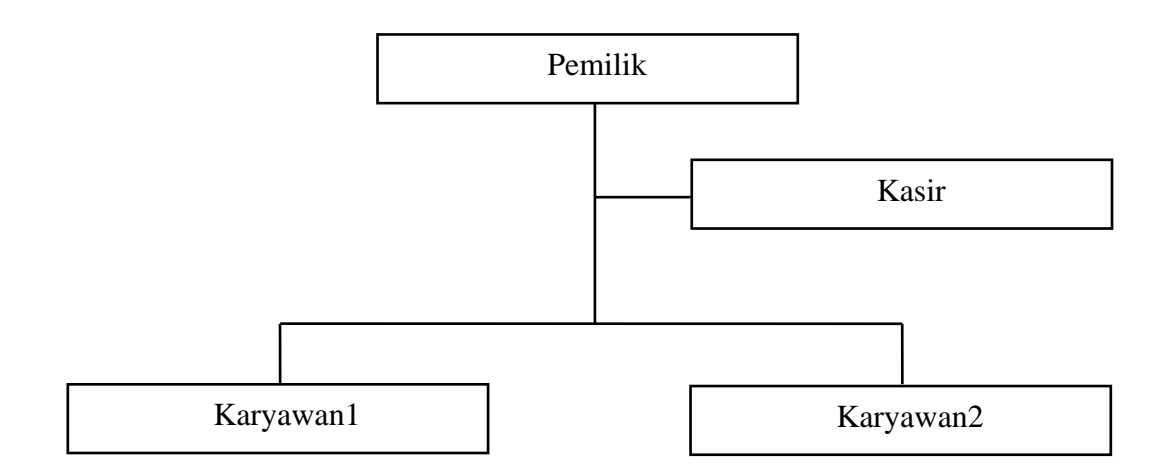

Sumber: Agung Shoes(2019)

## **Gambar 1.1 Struktur Organisasi Agung Shoes**

## **1.7.3 Tugas dan Wewenang**

Berdasarkan struktur organisasi di atas maka tugas dan wewenang masingmasing bagian dapat diuraikan sebagai berikut:

1. Pemilik

Pemilik memiliki wewenang dalam mengatur seluruh kegiatan yang berlangsung dalam proses pembuatan sepatu kulit dan bertugas mengambil keputusan penting untuk kemajuan Agung Shoes.

2. Kasir

Kasir mempunyai tugas yaitu menjalankan proses penjualan dan pembayaran pada saat bekerja, melakukan pencatatan semua transaksi yang ada, dan membantu pelanggan dalam memberikan informasi mengenai suatu produk seperti adanya diskon, produk terbaru, dan promo – promo lainnya.

## 3. Karyawan

Karyawan disini mempunyai peran membuat sepatu kulit.

## **BAB II**

## **LANDASAN TEORI**

## **2.1 Konsep Sistem Informasi**

Sebuah sistem informasi merupakan kumpulan dari perangkat keras dan perangkat lunak komputer serta manusia yang akan mengolah data menggunakan perangakt keras dan perangkat lunak tersebut (Kristanto, 2018).

## **2.1.1 Definisi Sistem**

Sistem merupakan kumpulan elemen-elemen yang saling terkait dan bekerja sama untuk memproses masukan (input) yang ditujukan kepada sistem tersebut dan mengolah masukan tersebut sampai menghasilkan keluaran (output) yang diinginkan (Kristanto, 2018).

Sistem adalah suatu jaringan kerja dari prosedur-prosedur yang saling berhubungan dengan pendekatan prosedur dan dengan pendekatan komponen, berkumpul bersama-sama untuk melakukan suatu kegiatan untuk menyelesaikan suatu sasaran tertentu (Andilala; Rifqo, 2019).

Sistem adalah kumpulan orang yang saling bekerja sama dengan ketentuanketentuan aturan yang sistematis dan terstruktur untuk membentuk satu kesatuan yang melaksanakan suatu fungsi untuk mencapai tujuan (Anggraeni & Irviani, 2017).

## **2.1.2 Karakteristik Sistem**

Suatu sistem tidak semuanya memiliki kombinasi elemen-elemen yang sama, tetapi susunannya tetap sama (Yakub dan Vico Hisbanarto, 2014:3) :

1. Tujuan *( Goals )*

Tujuan menjadi motivasi yang mengarahkan pada sistem, kerena tanpa tujuan yang jelas sistem menjadi tak terarah dan tak terkendali.

2. Masukan ( *Input )*

Merupakan segala sesuatu yang masuk kedalam sistem dan selanjutnya menjadi bahan untuk diproses. Masukan dapat berupa hal-hal berwujud maupun yang tidak berwujud. Masukan berwujud adalah bahan mentah, sedangkam yang tidak berwujud adalah informasi.

3. Proses *( process)*

Merupakan bagian yang melakukan perubahan atau transformasi dari masukan menjadi keluaran yang berguna dan lebih bernilai.

4. Keluaran ( *Output )*

Merupakan hasil dari pemrosesan sistem sehingga keluaran dapat menjadi bahan masukan untuk sistem atau subsistem lain.

5. Batas Sistem *( Boundary )*

Merupakan pemisah antara sistem dan daerah di luar sistem. Batas sistem menentukan konfigurasi, ruang lingkup, atau kemampuan sistem.

6. Lingkungan *( Environment )*

Merupakan segala sesuatu yang berada diluar sistem.

7. Mekanisme pengendalian *(Control Mechanis)* dan umpan balik *(feedback)*

Mekanisme pengendalian diwujudkan dengan menggunakan umpan balik, sedangkan umpan balik ini digunakan untuk mengendalikan masukan maupun proses.

## **2.1.3 Klasifikasi Sistem**

Sistem merupakan suatu bentuk integrasi antara satu komponen dengan komponen lain karena sistem memiliki sasaran yang berbeda untuk setiap kasus yang terjadi di dalam sistem tersebut. Oleh karena itu sistem dapat diklasifikasikan dari beberapa sudut pandang, sistem yang bersifat deterministik dan probabilistik, dan sistem yang bersifat terbuka dan tertutup (Tata Sutabri, 2012).

## **2.1.4 Definisi Informasi**

Informasi merupakan kumpulan data yang diolah menjadi bentuk yang lenih berguna dan lebih berarti bagi yang menerima. Tanpa suatu informasi, suatu sistem tidak akan berjalan dengan lancar dan akhirnya bisa mati. Suatu organisasi tanpa adanya suatu informasi maka organisasi tersebut tidak bisa berajalan dan tidak bisa beroperasi (Kristianto, 2018).

Informasi merupakan data yang diolah menjadi lebih berguna dan berarti bagi penerimanya, serta untuk mengurangi ketidakpastian dalam proses pengambilan keputusan mengenai suatu keadaan (Anggraeni & Irviani, 2017).

## **2.1.5 Definisi Sistem Informasi**

Sistem informasi merupakan sistem yang dibuat oleh manusia yang terdiri dari komponen – komponen dalam organisasi untuk mencapai suatu tujuan yaitu menyajikan informasi (Kristianto, 2018).

Sistem informasi adalah sistem dalam suatu organisasi yang mempertemukan kebutuhan pengolahan transaksi harian, mendukung operasi, bersifat manajerial dan kegiatan strategi dari suatu organisasi dan menyediakan pihak luar tertentu dengan laporan-laporan yang diperlukan (Kumaladewi, Catur, & Baskara, 2015).

#### **2.1.6 Komponen Sistem Informasi**

Menurut (Kristianto, 2018) komponen-komponen yang terdapat di dalam semua jenis sistem informasi mencakup tujuh poin, yaitu :

1. Input (masukan)

Komponen ini berfungsi untuk menerima semua masukan dari pengguna. Masukan yang diterima dalam bentuk data. Data ini berasal dari satu maupun beberapa buah sumber.

2. Proses

Proses merupakan kumpulan prosedur yang akan memanipulasi input yang kemudian akan disimpan dalam bagian basis data dan seterusnya akan diolah menjadi suatu output yang akan digunakan oleh si penerima.

3. Output (keluaran)

Komponen ini berfungsi untuk menyajikan hasil akhir ke pengguna sistem informasi. Informasi yang disajikan ini merupakan hasil dari pengolahan data yang telah diinputkan sebelumnya.

4. Teknologi

Teknologi disini merupakan bagian yang berfungsi untuk memasukkan input, mengolah input dan menghasilkan keluaran. Ada tiga bagian dalam teknologi ini yang meliputi perangkat keras, perangkat lunak dan perangkat manusia.

5. Database (basis data)

Komponen ini berfungsi untuk menyimpan semua data dan informasi ke dalam satu atau beberapa tabel. Setiap tabel memiliki field masingmasing. Setiap tabel memiliki fungsi penyimpanan masing-masing, serta antar tabel dapat juga terjadi hubungan.

6. Kendali

Kendali dalam hal ini merupakan semua tindakan yang diambil untuk menjaga sistem informasi tersebut agar bisa berjalan dengan lancar dan mengalami gangguan.

## **2.2 Defenisi Sistem Pendukung Keputusan**

Decision Support Systems (DSS) merupakan sistem yang dapat membantu manajemen dalam pengambilan keputusan. (Yakub, Vico Hisbanarto, 2014:163)
Sistem pendukung keputusan merupakan sistem informasi interaktif yang menyediakan informasi, pemodelan, dan pemanipulasian data (Jurnal: Wildan Fauzi, 2016, ISSN: 2089-9815).

Decision Support Systems (DSS) adalah pengembangan SIM yang dilengkapi dengan kemampuan analisis untuk menghasilkan beberapa alternatif pertimbangan keputusan atau informasi lain yang terkait dengan suatu fokus pengambilan keputusan sebagai penunjang keputusan yang akan tetap dilakukan oleh manajemen (Hamim Tohari, 2014:9).

# **2.2.1 Konsep Dasar Sistem Pendukung Keputusan**

Konsep SPK pertama kali diperkenalkan pada awal tahun 1970-an oleh Scott, Morton. Iamendefenisikan SPK sebagai "Sistem berbasis computer interaktif,yang membantu para pengambil keputusan untuk menggunakan data dirancang untuk menunjang seluruh tahapan pembuatan keputusan yang dimulai dari mengidentifikasikan masalah, memilih data yang relevan, menentukan pendekatan yang digunakan dalam proses pembuatan keputusan,sampai pada kegiatan mengevaluasi pemilihan alternatif (Jurnal: Sriani, Raissa Amanda Putri, 2018, ISSN: 2598-6341).

# **2.3 Metode TOPSIS**

TOPSIS adalah salah satu metode pengambilan keputusan multi kriteria atau alternative pilihan yang merupakan alternative yang mempunyai jarak terkecil dari solusi ideal positif dan jarak terbesar dari solusi ideal negatif dari sudut pandang geometris dengan menggunakan jarak Euclidean. Namun, alternatif yang mempunyai jarak terkecil dari solusi ideal positif, tidak harus mempunyai jarak terbesar dari solusi ideal negatif. Maka dari itu, TOPSIS mempetimbangkan keduanya, jarak terhadap solusi ideal positif dan jarak terhadap solusi ideal negatif secara bersamaan.

Solusi optimal dalam metode TOPSIS di dapat dengan menentukan kedekatan relatif suatu altenatif terhadap solusi ideal positif. TOPSIS akan merangking alternative berdasarkan prioritas nilai kedekatan relatif suatu alternative terhadap solusi ideal positif. Alternatif-alternatif yang telah dirangking kemudian dijadikan sebagai referensi bagi pengambil keputusan untuk memilih solusi terbaik yang diinginkan.[5].(Irvan Muzakkir,2017).

### Kegunaan Metode TOPSIS

TOPSIS telah digunakan dalam banyak aplikasi termasuk keputusan investasi keuangan, perbandingan performansi dari perusahaan, pebandingan dalam suatu industri khusus, pemilihan sistem operasi, evaluasi pelanggan, dan perancangan robot.

Langkah Penyelesaian menggunakan metode TOPSIS. Adapun langkahlangkahnya adalah (Ahmad Abdul Chamid, (2016) :

a. Menentukan matriks keputusan yang ternormalisasi (R)

$$
r_{ij} = \frac{x_{ij}}{\sqrt{\sum_{j=1}^{m} x_{ij}^2}}, (i = 1, 2, ..., n; j = 1, 2, ..., m)
$$
 (1)

Keterangan :

Xij merupakan rating kinerja alternatif ke-i terhadap atributke-j. rij adalah elemen dari matriks keputusan yang ternormalisasi.

b. Menentukan matriks keputusan yang ternormalisasi (Y)

$$
y = \begin{bmatrix} y_{11} & y_{12} & \dots & y_{ij} \\ y_{21} & y_{22} & \dots & y_{2j} \\ \vdots & \vdots & \ddots & \vdots \\ y_{i1} & y_{i2} & \dots & y_{ij} \end{bmatrix} \text{untuk } y_{ij} = w_j r_{ij}
$$
 (2)

Keterangan :

wj adalah bobot dari kriteria ke-j

yij adalah elemen dari matriks keputusan yang ternormalisasi terbobot

c. Menentukan matriks solusi ideal positif (A+) dan matriks solusi ideal  $negatif(A<sup>·</sup>).$ 

$$
A^{+} = (y_1^{+}, y_2^{+}, \dots, y_j^{+})
$$
 (3)

$$
A^{-} = (y_1^{-}, y_2^{-}, \dots, y_j^{-})
$$
 (4)

dengan

$$
y_j^+ = \begin{cases} \n\begin{cases} \n\max_i y_{ij}, & j = \text{keuntungan} \\ \n\min_i y_{ij}, & j \text{ika } j = \text{biaya} \n\end{cases} \\
\text{(5)}\n\end{cases}
$$

$$
y_j^- = \begin{cases} \n\begin{cases} \n\max_i y_{ij}, & j = \text{keuntungan} \\ \n\min_i y_{ij}, & j \text{ika } j = \text{biaya} \n\end{cases} \\
\text{(6)}\n\end{cases}
$$

d. Menentukan jarak nilai alternatif dari matriks solusi ideal positif (di+) dan matriks solusi ideal negatif (di-), jarak solusi ideal positif (di+).

$$
d_i^+ = \sqrt{\sum_{j=1}^m (y_{ij} - y_j^+)^2}
$$
 (7)

Keterangan :

 $y_j^+$  adalah elemen dari matriks solusi ideal positif

$$
d_i^- = \sqrt{\sum_{j=1}^m (y_{ij} - y_j^-)^2}
$$
 (8)

Keterangan :

 $y_j^-$  adalah elemen dari matriks solusi ideal negatif

e. Menentukan nilai preferensi (ci) untuk setiap alternatif. Nilai preferensi merupakan kedekatan suatu alternatif terhadap solusi ideal.

$$
c_i = \frac{d_i}{d_i^- + d_i^+} \tag{9}
$$

Keterangan :

Nilai ci yang lebih besar menunjukan prioritas alternatif.

### **2.4 Siklus Hidup Pengembangan Sistem**

Siklus hidup pengembangan sistem atau yang dikenal dengan System Development Life Cycle (SDLC) adalah proses pengembanganan atau mengubah suatu sistem perangkat lunak dengan menggunakan model-model dan metodologi yang digunakan orang untuk mengembangkan sistem-sistem perangkat lunak sebelumnya (berdasarkan best practice atau cara-cara yang sudah teruji baik) (Shalahuddin & Rosa, 2015).

Tahapan-tahapan yang ada pada SDLC secara global adalah sebagai berikut(Shalahuddin & Rosa, 2015) :

a. Inisiasi (initiation)

Tahap ini biasanya ditandai dengan pembuatan proposal proyek perangkat lunak.

b. Pengembangan konsep sistem (system concept development)

Mendefinisikan lingkup konsep termasuk dokumen lingkup sistem, analisis sistem, analisis manfaat biaya, manajemen rencana, dan pembelajaran kemudahan sistem.

c. Perencanaan (planning)

Mengembangkan rencana manajemen proyek dan dokumen perencanaan lainnya.

d. Analisis kebutuhan (requirements analysis)

Menganalisis kebutuhan pemakai sistem perangkat lunak (user) dan mengembangkan kebutuhan user.

e. Desain (design)

Mentransformasikan kebutuhan detail menjadi kebutuhan yang sudah lengkap, dokumen desain sistem fokus pada bagaimana dapat memenuhi fungsi-fungsi yang dibutuhkan.

f. Pengembangan (development)

Mengonversi desaian ke sistem informasi yang lengkap termasuk bagaimana memperoleh dan melakukan instalasi lingkungan sistem yang dibutuhkan.

g. Integrasi dan pengujian (integration and test)

Mendemonstrasikan sistem perangkat lunak bahwa telah memenuhi kebutuhan yang dispesifikasikan pada dokumen kebutuhan fungsional.

h. Implementasi (implementation)

Implementasi perangkat lunak pada lingkungan produksi dan menjalankan resolusi dari permasalahan yang teridentifikasi dari fase integrasi dan pengujian.

- i. Operasi dan pemeliharaan (operations and maintenance) Mendeskripsikan pekerjaan untuk mengoperasikan dan memelihara sistem informasi pada lingkungan produksi, termasuk implementasi akhir dan masuk pada proses peninjauan.
- j. Disposisi (disposition)

Mendeskripsikan aktifitas akhir dari pengembangan sistem dan membangun data yang sebenarnya sesuai dengan aktifitas user.

# **2.5 Alat Bantu Perancangan Sistem**

Perkembangan teknik pemograman berorientasi objek, muncullah sebuah stadarisasi bahasa pemodelan untuk pembangunan perangkat lunak yang dibangun dengan menggunkana teknik pemograman berorientasi objek, yaitu *Unified Modelling Language* (UML) (Shalahuddin & Rosa, 2015).

UML muncul karena adanya kebutuhan pemodelan visual untuk menspesifikasikan, menggambarkan, membangun dan dokumentasi dari sistem perangkat lunak. UML merupakan bahasa visual untuk pemodelan dan komunikasi mengenai sebuah sistem dengan menggunakan diagram dan teks-teks pendukung (Shalahuddin & Rosa, 2015).

Pada September 1997, UML diakomodasikan oleh OMG (*Object Management Group*), hingga sampai saat ini UML telah memberikan kontribusinya yang cukup besar di dalam metodologi berorientasi objek dan halhal yang terkait di dalamnya (Shalahuddin & Rosa, 2015).

## **2.5.1 Jenis – Jenis Diagram** *Unified Modelling Languange* **(UML)**

Diagram *Unified Modelling Language* (UML) terdiri dari 3 kategori, yaitu (Shalahuddin & Rosa, 2015) :

- 1. *Structure diagrams,* yaitu kumpulan diagram yang digunakan untuk menggambarkan suatu struktur statis dari sistem yang dimodelkan.
- 2. *Behavior diagrams*, yaitu kumpulan diagram yang digunakan untuk menggambarkan kelakuan sistem atau rangkaian perubahan yang terjadi pada sebuah sistem.
- 3. *Interaction diagrams*, yaitu kumpulan diagram yang digunakan untuk menggambarkan interaksi sistem dengan sistem lain maupun interaksi antar *sub*sistem pada suatu sistem.

### **2.5.2** *Use Case Diagram*

*Use case Diagram* merupaan pemodelan untuk kelakuan (*behavior*) sistem informasi yang akan dibuat. *Use case* mendeskirpsikan sebuah interaksi antara satu atau lebih aktor dengan sistem informasi yang akan dibuat. *Use case* digunakan untuk mengetahui fungsi apa saja yang ada di dalam sebuah sistem

informasi dan siapa saja yang berhak menggunakan fungsi-fungsi itu (Shalahuddin & Rosa, 2015).

Syarat penamaan pada *use case* adalah nama didefinisikan sesimpel mungkin dan dapat dipahamai. Ada dua hal utama pada *use case* yaitu pendefinisian apa yang disebut aktor dan *use case* (Shalahuddin & Rosa, 2015).

- 1. Aktor, merupakan orang, proses, atau sistem lain yang berinteraksi dengan sistem informasi yang akan dibuat di luar sistem informasi yang akan dibuat itu sendiri. Jadi walaupun simbol dari aktor adalah gambar orang, tapi aktor belum tentu merupakan orang.
- 2. *Use case*, merupakan fungsionalitas yang disedikana sistem sebagai unitunit yang saling bertukar pesan antara unit atau aktor.

Simbol-simbol yang ada pada *use case diagram* dapat dilihat pada tabel 2.1 :

**Tabel 2.1 Simbol-simbol yang digunakan pada** *Use Case Diagram*

| <b>Simbol</b>               | <b>Deskripsi</b>                                                                                               |
|-----------------------------|----------------------------------------------------------------------------------------------------|
| Use case<br>nama_usecase    | Fungsionalitas yang disediakan system sebagai<br>unit-unit yang saling bertukar pesar antar unit<br>atau actor |
| Aktor / actor<br>nama_aktor | Menspesifikasikan<br>himpunan<br>peran<br>yang<br>pengguna mainkan ketika berinteraksi dengan<br>use case.     |

| <b>Simbol</b>                 | <b>Deskripsi</b>                                 |
|-------------------------------|--------------------------------------------------|
|                               |                                                  |
| Asosiasi / association        | Komunikasi antar aktor dan use case yang         |
|                               | berpartisipasi pada use case atau use case       |
|                               | memiliki interaksi dengan aktor.                 |
| Ekstensi / extend             | Relasi use case tambahan ke sebuah use case      |
| $<<$ extend>>                 | berpartisipasi pada use<br>yang<br>case<br>yang  |
|                               | ditambahkan dapat beridiri sendiri walau tanpa   |
|                               | use case tambahan itu.                           |
| Generalisasi / generalization | Hubungan generalisasi dan spesialisasi (umum-    |
|                               | khusus) antara dua buah use case dimana fungsi   |
|                               | yang satu adalah fungsi yang lebih umum dari     |
|                               | lainnya                                          |
| Menggunakan / include / uses  | Relasi use case tambahan ke sebuah use case      |
| $\langle$ include>>           | dimana<br>ditambahkan<br>yang<br>use<br>case     |
|                               | memerlukan use case ini untuk menjalankan        |
| $<<$ uses>>                   | fungsinya atau sebagai syarat dijalakan use case |
|                               | ini                                              |

*Sumber : (A.S, Rosa; M, 2018)*

# **2.5.3** *Class Diagram*

*Class Diagram* menggambarkan struktur sistem dari segi pendefinisian kelas-kelas yang akan dibuat untuk membangun sistem. Kelas memiliki atribut dan metode atau operasi. Atribut merupakan variable-variable yang dimiliki oleh suatu kelas. Sedangkan operasi atau metode adalah fungsi-fungsi yang dimiliki oleh suatu kelas (Shalahuddin & Rosa, 2015).

Simbol-simbol yang digunakan pada *class diagram* dapat dilihat pada tabel  $2.2:$ 

| <b>Simbol</b>                 | <b>Deskripsi</b>                                |
|-------------------------------|-------------------------------------------------|
| Kelas                         | Kelas pada struktur system                      |
| Nama_kelas                    |                                                 |
| +atribut                      |                                                 |
| $+operasi()$                  |                                                 |
| Antarmuka / interface         | Sama<br>dengan<br>konsep<br>interface<br>dalam  |
|                               | pemrograman berorientasi objek                  |
| Nama interface                |                                                 |
| Asosiasi / <i>association</i> | Relasi antar kelas dengan makna<br>umum,        |
|                               | asosiasi<br>juga disertai<br>biasanya<br>dengan |
|                               | multiplicity.                                   |
| Asosiasi berarah / directed   | Relasi antar kelas dengan makna kelas yang      |
| association                   | satu digunakan oleh kelas yang lain, asosiasi   |
|                               | biasanya juga disertai dengan multiplicity.     |
|                               |                                                 |
| Generalisasi / generalization | Relasi antar kelas dengan makna generalisasi -  |
|                               | spesialisasi (umum khusus)                      |

**Tabel 2.2 Simbol-Simbol yang digunakan pada** *Class Diagram*

| <b>Simbol</b>          |              |       | <b>Deskripsi</b>            |                                              |       |
|------------------------|--------------|-------|-----------------------------|----------------------------------------------|-------|
| Kebergantungan/        | Relasi       | antar | kelas                       | dengan                                       | makna |
| dependency             |              |       | kebergantungan antar kelas. |                                              |       |
| Agregasi / aggregation |              |       |                             | Relasi antar kelas dengan makna semua-bagian |       |
|                        | (whole-part) |       |                             |                                              |       |

*Sumber : Buku Rekayasa Perangkat Lunak (Rosa A. S dan M. Shalahuddin,* 

*2015: 146-147)*

# **2.5.4** *Activity Diagram*

Diagram aktivitas mengammbar *workflow* (aliran kerja) atau aktivitas dari sebuah sistem atau proses bisnis atau menu yang ada pada perangkat lunak. Diagram aktivitas menggambarkan aktivitas sistem yang bukan apa yang dilakukan aktor, jadi aktivitas yang dapat dilakukan oleh sistem (Shalahuddin & Rosa, 2015).

Simbol-simbol yang digunakan pada *class diagram* dapat dilihat pada tabel  $2.3:$ 

| <b>Simbol</b>      | <b>Deskripsi</b>                              |
|--------------------|-----------------------------------------------|
| <b>Status Awal</b> | Status awal aktivitas sistem, sebuah diagram  |
|                    | aktivitas memiliki sebuah status awal.        |
| <b>Aktivitas</b>   | Aktivitas<br>yang dilakukan sistem, aktivitas |
| aktivitas          | biasanya diawali dengan kata kerja            |

**Tabel 2.3 Simbol-Simbol yang digunakan pada** *Activity Diagram*

| <b>Simbol</b>             | <b>Deskripsi</b>                                                                                       |
|---------------------------|----------------------------------------------------------------------------------------------------|
| Percabangan / decision    | Asosiasi percabangan dimana jika ada pilihan<br>aktivitas lebih dari satu.                             |
| Penggabungan / join       | Asosiasi penggabungan dimana lebih dari satu<br>aktivitas digabungkan menjadi satu.                    |
| Status akhir              | Status akhir yang dilakukan sistem, sebuah<br>diagram aktivitas memiliki sebuah status akhir.          |
| Swimlane<br>Nama_swimlane | Memisahkan<br>bisnis<br>organisasi<br>yang<br>bertanggung jawab terhadap aktivitas<br>yang<br>terjadi. |

*Sumber : Buku Rekayasa Perangkat Lunak (Rosa A. S dan M. Shalahuddin, 2015:* 

*162-163)*

## **2.5.5** *Sequence Diagram*

*Sequence diagram* menggambarkan kelakuan objek pada *use case* dengan mendeskripsikan waktu hidup objek dan *message* yang dikirimkan dan diterima objek. Untuk menggambarkan *sequence diagram* maka harus diketahui objekobjek yang terlibat dalam sebuah *use case* beserta metode-metode yang dimiliki kelas yang diinstansiasi menjadi objek itu. Membuat diagram sekuen yang digunakan untuk melihat skenario yang ada pada *use case*(Shalahuddin & Rosa, 2015).

Simbol-simbol yang digunakan pada *class diagram* dapat dilihat pada tabel 2.4 :

| Simbol                 | Deskripsi                                                                                             |
|------------------------|----------------------------------------------------------------------------------------------------|
| Aktor                  | lain<br>Orang,<br>sistem<br>atau<br>proses,<br>yang<br>berinteraksi dengan sistem informasi yang akan |
| Nama aktor             | dibuat di luar sistem informasi yang akan                                                             |
| Atau<br>Nama_aktor     | dibuat itu sendiri, jadi walaupun simbol dari<br>aktor adalah gambar orang, tapi aktor belum          |
| Tanpa waktu aktif      | tentu merupakan orang; biasanya dinyatakan                                                            |
|                        | menggunakan kata benda di awal frase nama                                                             |
|                        | aktor.                                                                                                |
| Garis hidup / lifeline | Menyatakan kehidupan suatu objek.                                                                     |
| Objek                  | Menyatakan objek yang berinteraksi pesan.                                                             |
| Nama objek: nama kelas |                                                                                                    |
| Waktu aktif            | Menyatakan objek dalam keadaan aktif dan                                                              |
|                        | interaksi, semua yang terhubung dengan waktu<br>aktif ini adalah sebuah tahapan yang dilakukan        |
|                        | di dalamnya.                                                                                          |

**Tabel 2.4 Simbol-Simbol yang digunakan pada** *Sequence Diagram*

| <b>Simbol</b>              | <b>Deskripsi</b>                                     |
|----------------------------|------------------------------------------------------|
| Pesan tipe create          | Menyatakan suatu objek membuat objek yang            |
| < <create></create>        | lain, arah panah mengarah pada objek yang            |
|                            | dibuat.                                              |
|                            |                                                      |
|                            |                                                      |
| Pesan tipe call            | Menyatakan suatu objek memanggil operasi /           |
| $1: \text{nama\_metode}()$ | metode yang ada pada objek lain atau dirinya         |
|                            | sendiri.                                             |
| Pesan tipe send            | Menyatakan bahwa suatu objek mengirimkan             |
| 1: masukan                 | data / masukan / informasi ke objek lainnya,         |
|                            | arah panah mengarah pada objek yang dikirimi.        |
| Pesan tipe return          | Menyatakan bahwa suatu objek yang telah              |
| 1: keluaran                | menjalankan<br>suatu operasi<br>metode<br>$\sqrt{2}$ |
|                            | menghasilkan suatu kembalian ke<br>objek             |
|                            | tertentu, arah panah mengarah pada objek yang        |
|                            | menerima kembalian.                                  |
| Pesan tipe destroy         | Menyatakan suatu objek mengakhiri hidup              |
| < <destroy>&gt;</destroy>  | objek yang lain, arah panah mengarah pada            |
|                            | objek yang diakhiri, sebaiknya jika ada create       |
| Χ                          | maka ada <i>destroy</i> .                            |

*Sumber : Buku Rekayasa Perangkat Lunak (Rosa A. S dan M. Shalahuddin, 2015: 165-167)*

#### **2.6 Alat Bantu Pemrograman**

Bahasa Pemograman atau sering diistilahkan dengan bahasa komputer atau bahasa pemrograman komputer, adalah instruksi standar untuk memerintah komputer. Bahasa pemrograman merupakan suatu himpunan dari aturan sintaks dan semantik yang dipakai untuk mendefinisikan program computer (Mandala, 2015).

### **2.6.1 Visal Studio**

Pemrograman visual dapat membantu antarmuka pemakai (tampilan program) dan komponen-komponen lain yang menyusun aplikasi dapat diubah dengan mudah. Pemrograman visual menggunakan konsep yang disebut pemrograman berorientasi objek dan pemrograman yang dikendalikan oleh kejadian. *Delphi, Visual Basic, Visual dBASE,* dan *Visual FoxPro* adalah sejumlah contoh perangkat lunak yang dapat digunakan untuk membangun aplikasi secara *visual* (Kadir,2014).

### **2.7 Alat Bantu Pembuatan Database**

*Database* adalah kumpulan data, yang dapat digambarkan sebagai aktisfitas dari satu atau lebih organisasi yang berelasi. Sedangkan DBMS (*Database Management System*) adalah perangkat lunak yang didesain untuk membantu dalam hal pemeliharaan dan utilitas kumpulan data dalam jumlah besar (Kristianto, 2018).

# **2.7.1 Pengertian MySQL**

MySQL merupakan software database open source yang paling populer di dunia. MySQL menjadi pilihan utama bagi banyak pengembang software dan aplikasi, hal ini dikarenakan kelebihan MySQL diantaranya sintaksnya yang mudah dipahami, dan didukung bahasa pemograman umum seperti C, C++, Java, VB, Phyton, dan lain sebagainya (Indra Warman dan Rizki Ramdaniansyah, 2018).

# **BAB III**

# **METODOLOGI PENELITIAN**

# **3.1 Kerangka Penelitian**

Kerangka penelitian adalah urutan kegiatan yang akan dilakukan dalam suatu penelitian. Agar langkah-langkah yang diambil penulis dalam perancangan ini tidak melenceng dari topik dan lebih mudah dipahami. Maka penulis membentuk kerangka penelitian seperti gambar 3.1 :

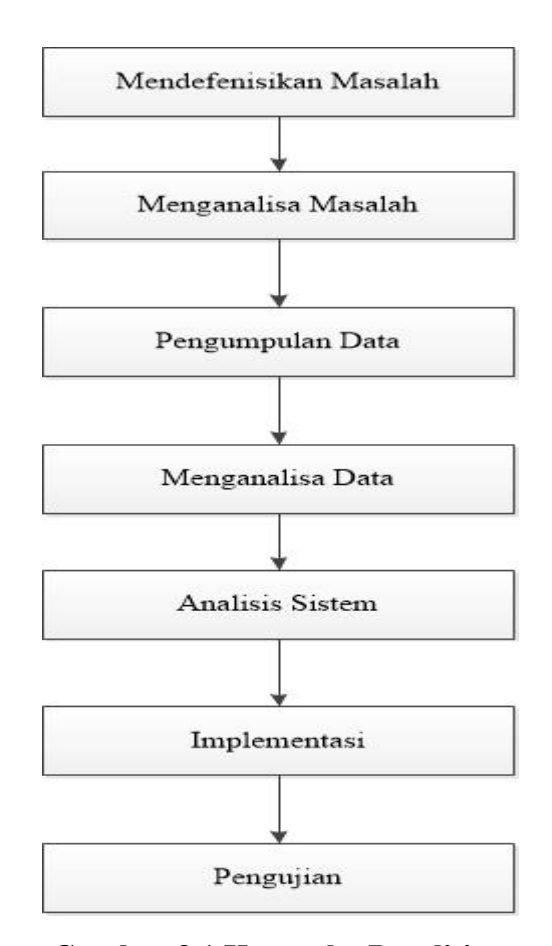

**Gambar 3.1 Kerangka Penelitian**

#### **3.2 Tahap Penelitian**

Diharapkan penelitian ini terdiri dari penelitian mendefenisikan masalah, menganalisa masalah, pengumpulan data, menganalisa data, merancang sistem, implementasi dan pengujian yang akan dijelaskan dibawah ini.

#### **3.2.1 Mendefenisikan Masalah**

Pada tahap ini dilakukan peninjauan pada sistem yang akan diteliti untuk mengamati serta melakukan eksplorasi lebih dalam dan menggali permasalahan yang ada pada sistem yang berjalan saat ini. Tahap ini merupakan langkah awal untuk menentukan perumusan masalah.

#### **3.2.2 Menganalisa Masalah**

Menganalisa masalah adalah langkah untuk dapat memahami masalah yang telah ditentukan dalam ruang lingkup batasannya. Masalah sekarang bagaimana aplikasi yang akan dibangun dapat membantu pimpinan dalam pemilihan bahan baku pembuatan sepatu kulit terbaik.

#### **3.3 Pengumpulan Data**

### **3.3.1 Waktu Penelitian**

Pengumpulan data serta informasi pada tahap ini dilakukan untuk mengetahui mengenai objek yang diteliti. Dari data serta informasi yang akan di kumpulkan akan didapat data untuk mendukung penelitian.

Berikut ini adalah waktu aktivitas kegiatan dalam proses dalam melakukan penelitian sejak bulan September 2019 – Januari 2020 :

| Kegiatan                 | <b>September</b> |                |                         |                         | <b>Oktober</b> |                |   |                         | <b>November</b> |                |                         |                         | <b>Desember</b> |                |                         |                         | <b>Januari</b> |                |                         |                         |
|--------------------------|------------------|----------------|-------------------------|-------------------------|----------------|----------------|---|-------------------------|-----------------|----------------|-------------------------|-------------------------|-----------------|----------------|-------------------------|-------------------------|----------------|----------------|-------------------------|-------------------------|
|                          | 1                | $\overline{2}$ | $\overline{\mathbf{3}}$ | $\overline{\mathbf{4}}$ | $\mathbf{1}$   | $\overline{2}$ | 3 | $\overline{\mathbf{4}}$ | $\mathbf{1}$    | $\overline{2}$ | $\overline{\mathbf{3}}$ | $\overline{\mathbf{4}}$ | $\mathbf{1}$    | $\overline{2}$ | $\overline{\mathbf{3}}$ | $\overline{\mathbf{4}}$ | $\mathbf{1}$   | $\overline{2}$ | $\overline{\mathbf{3}}$ | $\overline{\mathbf{4}}$ |
| Identifikas<br>i Masalah |                  |                |                         |                         |                |                |   |                         |                 |                |                         |                         |                 |                |                         |                         |                |                |                         |                         |
| Pengumpu<br>lan Data     |                  |                |                         |                         |                |                |   |                         |                 |                |                         |                         |                 |                |                         |                         |                |                |                         |                         |
| Analisa                  |                  |                |                         |                         |                |                |   |                         |                 |                |                         |                         |                 |                |                         |                         |                |                |                         |                         |
| Perancang<br>an          |                  |                |                         |                         |                |                |   |                         |                 |                |                         |                         |                 |                |                         |                         |                |                |                         |                         |
| Implement<br>asi         |                  |                |                         |                         |                |                |   |                         |                 |                |                         |                         |                 |                |                         |                         |                |                |                         |                         |
| Pengujian                |                  |                |                         |                         |                |                |   |                         |                 |                |                         |                         |                 |                |                         |                         |                |                |                         |                         |
| Pembuata<br>n Laporan    |                  |                |                         |                         |                |                |   |                         |                 |                |                         |                         |                 |                |                         |                         |                |                |                         |                         |

**Tabel 3.1 Waktu Penelitian**

# **3.3.2 Tempat Penelitian**

Tempat penelitian yang dilakukan penulisan langsung terjun ke lapangan di Toko Agung Shoes di Simpang Tinju, Padang dan survei ke toko itu sendiri untuk mendapatkan data dan informasi yang diinginkan.

# **3.3.3 Metode Penelitian**

Metode yang digunakan penulis untuk pengumpulan data dengan beberapa metode sebagai berikut :

1. Penelitian Lapangan(*Field Research*)

Metode ini merupakan pengambilan data secara langsung yang diperlakukan untuk menyelesaikan laporan penelitian ini, seperti melakukan wawancara dengan pemilik Toko Agung Shoes dengan memberikan beberapa pertanyaan. Tujuannya adalah untuk mendapatkan data yang dibutuhkan.

2. Penelitian Kepustakaan (*Library Research*)

Penelitian yang dilakukan untuk mendapatkan data sekunder dengan membaca buku-buku, literatur-literatur dan jurnal-jurnal yang dijadikan sebagai referensi yang berhubungan dengan masalah-masalah yang diteliti.

3. Pengamatan (Observasi)

Melakukan pengamatan secara langsung ditempat penelitian untuk mengetahui secara jelas dan terinci permasalahan yang ada.

4. Penelitian Perangkat Lunak

Dengan alat bantu komputer berupa software pendukungnya untuk membuat aplikasi sistem pendukung keputusan.

### **3.4 Analisa Data**

Setelah data berhasil dikumpulkan, maka langkah selanjutnya adalah melakukan analisis terhadap data tersebut. Analisa data merupakan suatu usaha untuk mengkaji dan mengolah data yang telah terkumpul sehingga diperoleh suatu simpulan yang bermanfaat sesuai dengan dengan tujuan penelitian.

## **3.5 Analisa Sistem**

Analisis sistem merupakan suatu penguraian dari suatu sistem informasi yang utuh ke dalam bagian-bagian komponennya dengan maksud untuk mengidentifikasi dan mengevaluasi permasalahan-permasalahan, kesempatankesempatan, hambatan-hambatan yang terjadi dan kebutuhan-kebutuhan yang diharapkan sehingga dapatdiusulkan perbaikan-perbaikan.

## **3.6 Implementasi**

Implementasi ini di lakukan untuk mengetahui spesifikasi komputer untuk menjalankan program. Adapun hardware dan software yang digunakan dalam implementasi penelitian ini dapat dilihat pada tabel 3.2.

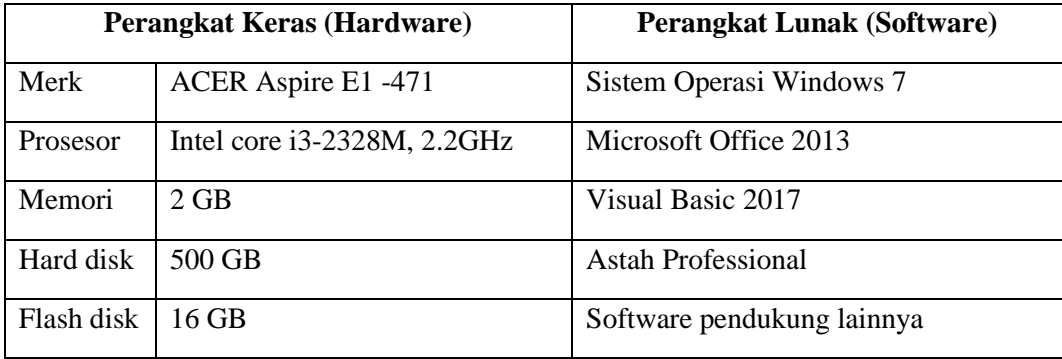

#### **Tabel 3.2 Spesifikasi Hardware dan Software**

# **3.7 Pengujian**

Merupakan tahap penelitian yang dilakukan untuk mempraktekkan langsung hasil dari analisa yang bertujuan untuk menguji kebenaran sistem yang dirancang.

#### **BAB IV**

## **ANALISA DAN HASIL**

## **4.1 Analisa Sistem**

Analisa sistem dilakukan bertujuan untuk mengetahui masalah yang terjadi pada sistem pengambilan keputusan, sebagai dasar melakukan pengembangan sistem dari data-data yang telah diperoleh dari teori yang telah dipelajari. Analisis sistem dilakukan dengan baik dan sesuai dengan kebutuhan *user* tersebut.

Dalam melakukan analisis terhadap sistem yang sedang berjalan, dalam sistem pengambilan keputusan ini, penulis menganalisa apakah aplikasi berjalan secara efektif pada saat ini. Banyaknya permasalahan dalam pengambilan keputusan yang dilakukan secara manual menurut beberapa pertimbangan yang telah ditentukan. Perancangan aplikasi sistem pendukung keputusan dimulai dari perancangan basis data yang meliputi perancanganperancangan tabel sesuai kebutuhan data dan penentuan hubungan antar-field *(entity relationship)* yang ada dalam tebel tersebut.

#### **4.1.1 Analisa Sistem Sedang Berjalan**

Demi memperoleh sebuah aplikasi pendukung keputusan yang dapat mewakili sistem yang lama, memperbaiki serta melakukan tinauan evaluasi, maka dilakukan analisa terhadap sistem yang lama. Dalam menetapkan bahan baku sepatu kulit mana saja yang akan menjadi bahan baku sepatu pilihan untuk dijadikan sebagai pembuatan sepatu kulit, disini pimpinan bertugas untuk melakukan pemilihan bahan baku dengan perhitungan masih cara manual dengan mencatat penilaian dengan kertas.

Dari analisa sebelumnya dapat disimpulkan bahwa, masih belum terkomputerisasi dalam pemilihan bahan baku sepatu. Maka dari itu, perlu dikembangkannya aplikasi untuk mendukung pengambilan keputusan sehingga efektif dan efisien dalam pemilihan.

Hasil akhir dari aplikasi ini adalah nilai perangkingan bobot tertinggi dari perhitungan per baris alternatif yang ada, maka alternatif yang mendapatkan nilai tertinggi akan dipilih sebagai bahan baku dalam pembuatan sepatu kulit.

#### **4.1.1.1 Analisa** *Input*

Adapun beberapa pilihan jenis kulit yang digunakan dalam pembuatan sepatu kulit yang pencatatannya secara manual.

Berikut ini adalah bentuk pencatatan bahan baku sepatu kulit, dapat dilihat pada gambar 4.1 sebagai berikut :

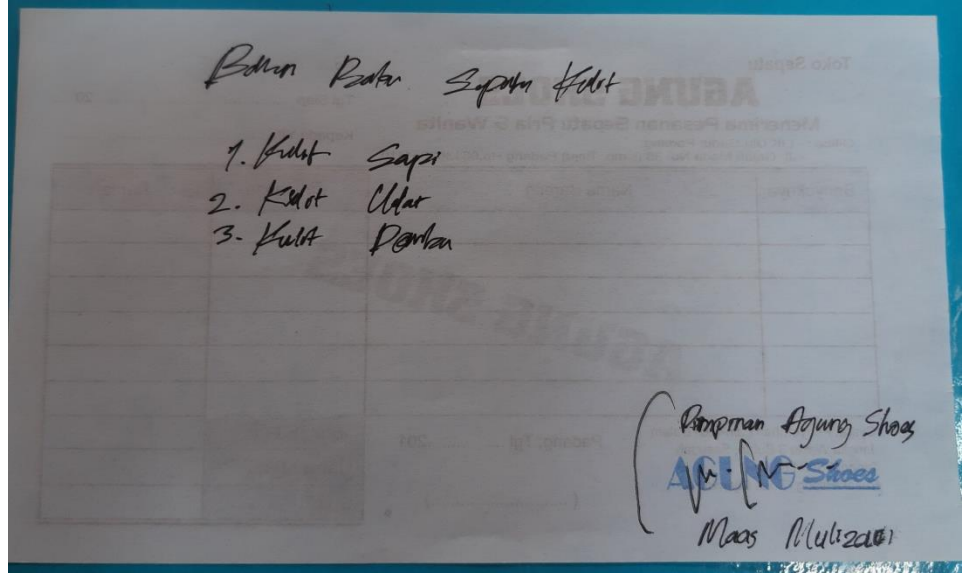

**Gambar 4.1 Bahan Baku Sepatu Kulit**

## **4.1.1.2 Analisa Proses**

Analisa yang dilalukan terhadap proses dalam pengolahan bahan baku sepatu kulit ini bahwa Agung Shoes belum menggunakan program yang dapat membuat efektif dan efisien dalam memilih bahan bakunya. Perhitungan yang dilakukanpun masih secara manual dalam melakukan perbandingan antara kriteria-kriteria yang ada.

Berikut ini adalah bentuk pencatatan perbandingan kriteria-kriteria bahan baku sepatu kulit, dapat dilihat pada gambar 4.2 sebagai berikut :

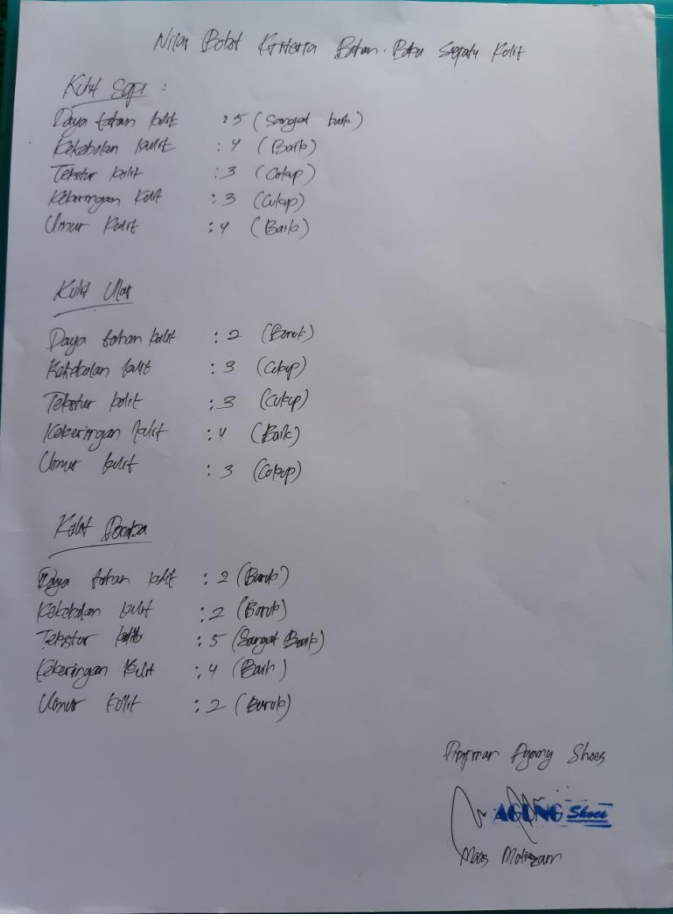

**Gambar 4.2 Kriteria – Kriteria Bahan Baku Sepatu Kulit**

#### **4.1.1.3 Analisa** *Output*

Pada sistem yang sekarang dalam pembuatan laporan atau bahan baku yang terpilih sebagai pembuatan sepatu kulit masih ditulis secara manual. Apabila ingin mencari laporan-laporan yang diinginkan maka akan kurang efektif.

Berikut ini adalah bentuk pencatatan perbandingan kriteria-kriteria bahan baku sepatu kulit, dapat dilihat pada gambar 4.2 sebagai berikut :

Hackman Stold neldbehan partamelangen antern , ular, damlar melni 1175 Danke Udit- War

**Gambar 4.3 Laporan Bahan Baku Sepatu Kulit**

#### **4.2 Penerapan TOPSIS**

Dalam perhitungan TOPSIS ini, komponen utamanya adalah struktur hirarki sebagai persepsi awal. Proses akan berlanjut pada pembobotan kriteria yang akan mempengaruhi semua elemen berikutnya.

Dalam menentukan bahan baku sepatu terbaik terdapat beberapa kriteria yang akan digunakan yaitu sebagai berikut :

# a. Kriteria

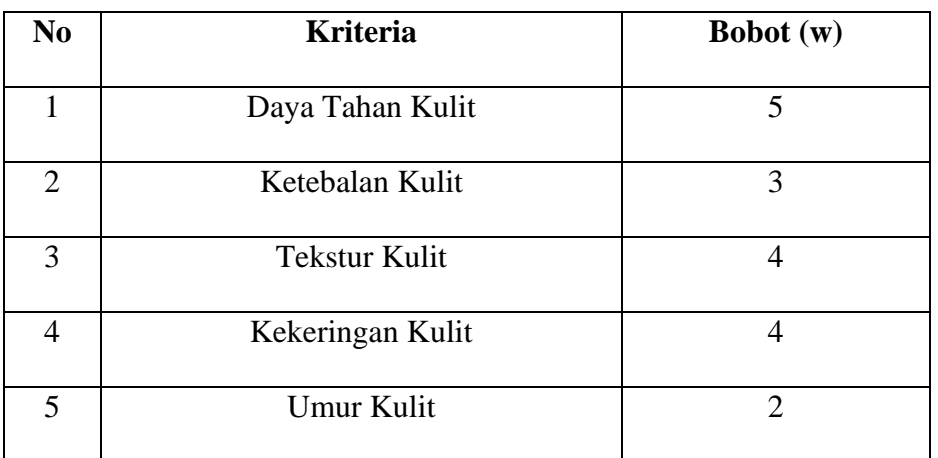

# **Tabel 4.1 Kriteria**

# b. Nilai Untuk Semua Kriteria

Rangking kecocokan setiap alternatif pada setiap kriteria dinilai dengan 1 sampai 5, yaitu :

# **Tabel 4.2 Nilai Kriteria**

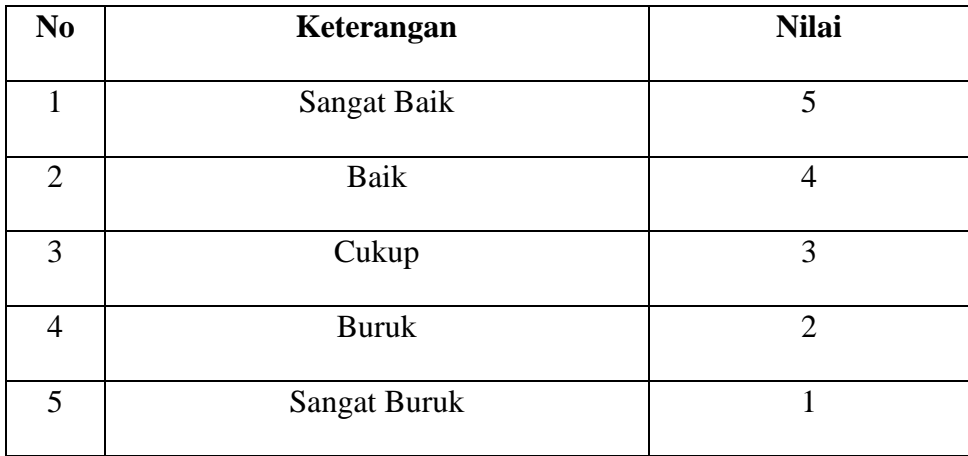

c. Alternatif

Langkah-langkah proses metode TOPSIS :

K1 = Kulit Sapi

K2 = Kulit Domba

 $K3 =$ Kulit Ular

## **Tabel 4.3 Nilai Alternatif**

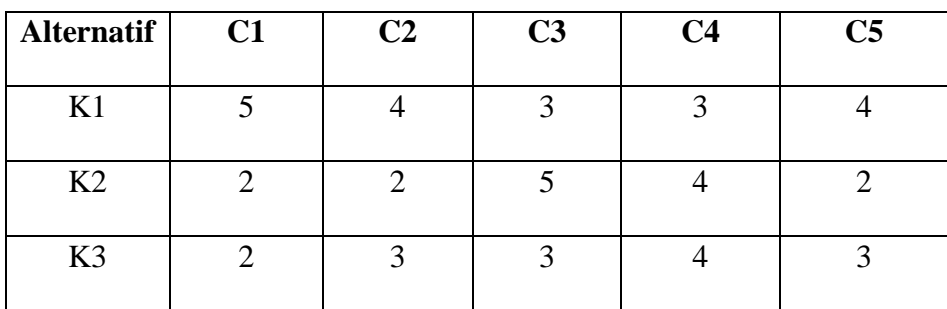

Langkah 1

Menentukan matriks keputusan ternormalisasi

 $X_1 = \sqrt{5^2 + 2^2 + 2^2} = 5.744$ 

$$
r_{11} = \frac{5}{5.744} = 0.8704
$$

$$
r_{21} = \frac{2}{5.744} = 0.3482
$$

$$
r_{31} = \frac{2}{5.744} = 0.3482
$$

$$
X_2 = \sqrt{4^2 + 2^2 + 3^2} = 5.385
$$

$$
r_{12} = \frac{4}{5.385} = 0.7428
$$

$$
r_{22} = \frac{2}{5.385} = 0.3714
$$

$$
r_{32} = \frac{3}{5.385} = 0.5571
$$

$$
X_3 = \sqrt{3^2 + 5^2 + 3^2} = 6.557
$$

$$
r_{13} = \frac{5}{6.557} = 0.4575
$$

$$
r_{23} = \frac{4}{6.557} = 0.7625
$$

$$
r_{33} = \frac{3}{6.557} = 0.4575
$$

$$
X_4 = \sqrt{3^2 + 4^2 + 4^2} = 6.403
$$

$$
r_{14} = \frac{3}{6.403} = 0.4685
$$

$$
r_{24} = \frac{4}{6.403} = 0.6247
$$

$$
r_{34} = \frac{4}{6.403} = 0.6247
$$
\n
$$
X_5 = \sqrt{4^2 + 2^2 + 3^2} = 5.385
$$
\n
$$
r_{15} = \frac{4}{5.385} = 0.7428
$$
\n
$$
r_{25} = \frac{2}{5.385} = 0.3714
$$
\n
$$
r_{35} = \frac{3}{5.385} = 0.5571
$$

Sehingga diperoleh matriks R sebagai berikut :

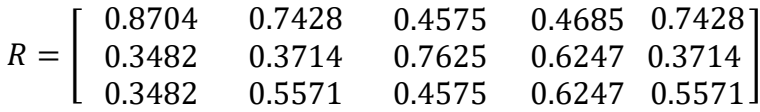

Langkah 2

Menentukan matriks keputusan yang ternormalisasi tersebut :

 $y_{11} = (5)(0.8704) = 4.352$  $y_{12} = (3)(0.7428) = 2.2284$  $y_{13} = (4)(0.4575) = 1.83$  $y_{14} = (4)(0.4685) = 1.874$  $y_{15} = (2)(0.7428) = 1.4856$  $y_{21} = (5)(0.3482) = 1.741$ 

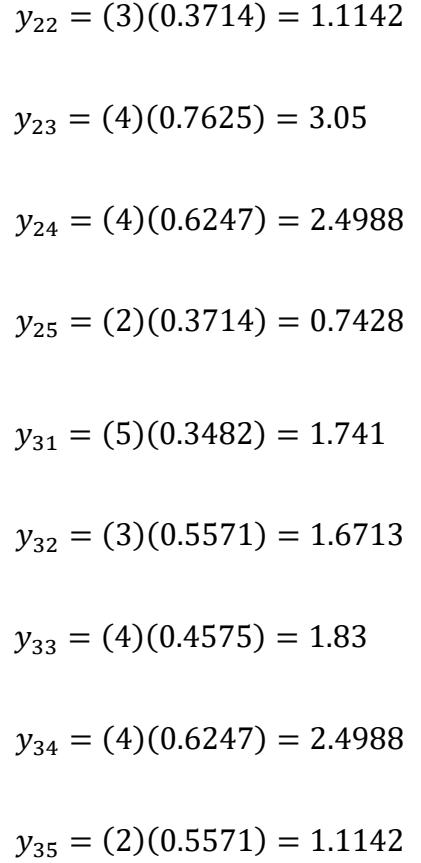

Sehingga diperoleh matriks Y sebagai berikut :

$$
Y = \begin{bmatrix} 4.352 & 2.2284 & 1.83 & 1.874 & 1.4856 \\ 1.741 & 1.1142 & 3.05 & 2.4988 & 0.7428 \\ 1.741 & 1.6713 & 1.83 & 2.4988 & 1.1142 \end{bmatrix}
$$

Langkah 3

Menentukan matriks solusi ideal positif :

$$
Y_1^+ = \max \{ 4.352; 1.741; 1.741 \} = 4.352
$$
  

$$
Y_2^+ = \max \{ 2.2284; 1.1142; 1.6713 \} = 2.2284
$$
  

$$
Y_3^+ = \max \{ 1.83; 3.05; 1.83 \} = 3.05
$$

$$
Y_4^+ = \max \{ 1.874 \, ; \, 2.4988 \, ; \, 2.4988 \, \} = 2.4988
$$
\n
$$
Y_5^+ = \max \{ 1.4856 \, ; \, 0.7428 \, ; \, 1.1142 \, \} = 1.4856
$$
\n
$$
A^+ = \{ 4.352 \, ; \, 2.2284 \, ; \, 3.05 \, ; \, 2.4988 \, ; \, 1.4856 \}
$$

Menentukan matriks solusi ideal negatif :

$$
Y_1^- = \min \{ 4.352; 1.741; 1.741 \} = 1.741
$$
\n
$$
Y_2^- = \min \{ 2.2284; 1.1142; 1.6713 \} = 1.1142
$$
\n
$$
Y_3^- = \min \{ 1.83; 3.05; 1.83 \} = 1.83
$$
\n
$$
Y_4^- = \min \{ 1.874; 2.4988; 2.4988 \} = 1.874
$$
\n
$$
Y_5^- = \min \{ 1.4856; 0.7428; 1.1142 \} = 0.7428
$$
\n
$$
A^- = \{ 1.741; 1.1142; 1.83; 1.874; 0.7428 \}
$$

Langkah 4

Menentukan jarak antara nilai terbobot setiap alternatif terhadap solusi ideal positif :

$$
D_1^+ = \sqrt{\frac{(4.352 - 4.352)^2 + (2.2284 - 1.6713)^2 + (1.83 - 3.05)^2 + (1.874 - 2.4988)^2 + (1.4856 - 1.1142)^2}
$$

$$
=1.371
$$

$$
D_2^+ = \sqrt{\frac{(1.741 - 4.352)^2 + (1.1142 - 2.2284)^2 + (3.05 - 3.05)^2 + (2.4988 - 2.4988)^2 + (0.7428 - 1.4856)^2}
$$

$$
D_3^+ = \sqrt{\frac{(1.741 - 4.352)^2 + (1.6713 - 2.2284)^2 + (1.83 - 3.05)^2 + (2.4988 - 2.4988)^2 + (1.1142 - 1.4856)^2}{+ (2.4988 - 2.4988)^2 + (1.1142 - 1.4856)^2}}
$$
  
= 2.959

Menentukan jarak antara nilai terbobot setiap alternatif terhadap solusi ideal negatif :

$$
D_1^- = \sqrt{\frac{(4.352 - 1.741)^2 + (2.2284 - 1.1142)^2 + (1.83 - 1.83)^2 + (1.874 - 1.874)^2 + (1.4856 - 0.7428)^2}
$$

$$
=2.934
$$

 $= 2.934$ 

$$
D_2^- = \sqrt{\frac{(1.741 - 1.741)^2 + (1.1142 - 1.1142)^2 + (3.05 - 1.83)^2 + (2.4988 - 1.874)^2 + (0.7428 - 0.7428)^2}
$$

$$
=1.371
$$

$$
D_3^- = \sqrt{\frac{(1.741 - 1.741)^2 + (1.6713 - 1.1142)^2 + (1.83 - 1.83)^2 + (2.4988 - 1.874)^2 + (1.1142 - 0.7428)^2}
$$

 $= 0.916$ 

Langkah 5

Menentukan nilai preferensi untuk setiap alternatif :

$$
V_1 = \frac{2.934}{2.934 + 1.371} = 0.6815
$$

$$
V_2 = \frac{1.371}{1.371 + 2.934} = 0.3185
$$

$$
V_3 = \frac{0.916}{0.916 + 2.959} = 0.2364
$$

#### **Tabel 4.4 Hasil Perhitungan**

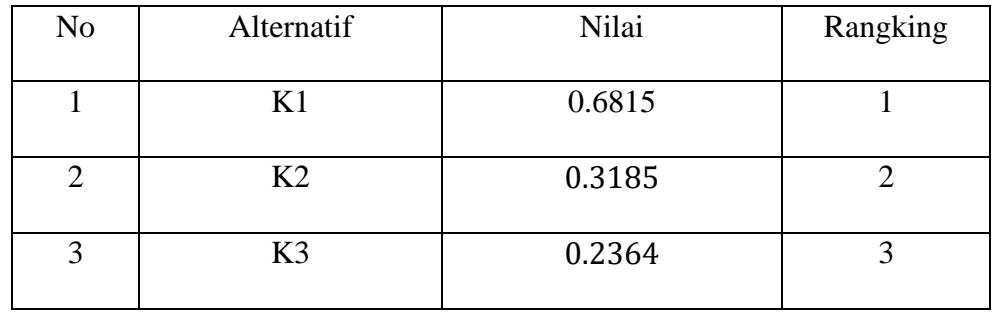

V1 memiliki nilai terbesar, sehingga alternatif yang dipilih adalah alternatif K1 yaitu Kulit Sapi.

# **4.3 Analisa Sistem Baru**

Merujuk pada hasil analisis proses yang sedang berjalan, maka proses aplikasi yang akan dibangun adalah sebagai berikut :

- 1. Admin memasukan data penilaian yang telah dilakukan berdasarkan kriteria pendukung ke dalam sistem aplikasi.
- 2. Dari data masukan tadi akan di analisa oleh sistem.
- 3. Setelah di analisa maka keluarlah keputusan.
- 4. Sistem yang akan dirancang dapat mempercepat proses dan mengurangi kesalahan dalam menentukan bahan baku sepatu terbaik.

5. Sistem ini membantu karyawan dan pempinannya untuk penumlahan nilai bahan baku agar tidak terjadinya kesalahan dalam penjumlahan.

### **4.3.1 Desain Sistem Secara Global**

Dari penjelasan-penjelasan di atas, dapat diasumsikan bahwa sistem yang sedang berjalan pada pemilihan bahan baku terbaik masih kurang efisien dan terdapat kelemahan pada proses penyeleksian di tempat tersebut.

Desain sistem baru merupakan suatu ranccangan yang dibuat untuk membenahi sistem lama agar tercapainya tujuan secara maksimal dan meminimalkan kelemahan-kelemahan yang ada selama ini.

Untuk dapat mengoperasikan sistem baru maka perusahaan harus menempatkan tenaga kerja yang mampu mengorganisir sistem baru.

### **4.3.1.1 Defenisi Aktor**

Pada perancangan sistem ada beberapa aktor, yaitu :

**Tabel 4.5 Defenisi Aktor**

| No. | <b>Aktor</b> | <b>Deskripsi</b>                                  |
|-----|--------------|---------------------------------------------------|
| 1   | Admin        | Adalah user yang bertugas dan memiliki hak akses  |
|     |              | untuk melakukan operasi pengolahan data kriteria. |
|     |              | input, penilaian, matrik pembobotan, normalisasi  |
|     |              | perangkingan, dan pembuatan laporan.              |
| 2   | Pimpinan     | Adalah user yang memiliki hak akses untuk         |
|     |              | melihat laporan.                                  |

# **4.3.1.2 Defenisi** *Use Case*

Berikut adalah deskripsi pendefenisian *use case* pada sistem pendukung keputusan pemilihan bahan baku :

| No.            | <b>Use Case</b>   | <b>Deskripsi</b>                                 |
|----------------|-------------------|--------------------------------------------------|
| $\mathbf{1}$   | Menu Utama        | Merupakan tampilan awal setelah login yang       |
|                |                   | terdapat sub-sub<br>akan<br>menu<br>yang<br>mana |
|                |                   | digunakan dalam proses pengambilan keputusan.    |
| $\overline{2}$ | <b>Input Data</b> | Merupakan proses memasukkan data alternatif      |
|                | Alternatif        | ke dalam basis data.                             |
| 3              | <b>Input Data</b> | Merupakan proses memasukkan data kriteria ke     |
|                | Kriteria          | dalam basis data.                                |
| $\overline{4}$ | <b>Input Data</b> | Merupakan proses memasukkan data penilaian       |
|                | Penilaian dan     | dalam basis data.<br>Merupakan<br>ke<br>proses   |
|                | Analisa           | pembobotan dari kriteria pada sistem untuk       |
|                |                   | mengambil keputusan.                             |
| 5              | Laporan Data      | Merupakan laporan<br>data alternatif<br>setelah  |
|                | Alternatif        | pengentryan di data alternatif.                  |
| 6              | Laporan Data      | Merupakan laporan data kriteria.                 |
|                | Kriteria          |                                                  |
| 7              | Laporan Hasil     | Merupakan laporan hasil anlisa atau output dari  |
|                | Analisa dan       | keseluruhan data-data yang ada di system.        |
|                | Keputusan         |                                                  |

**Tabel 4.6 Defenisi** *Use Case-***Admin**

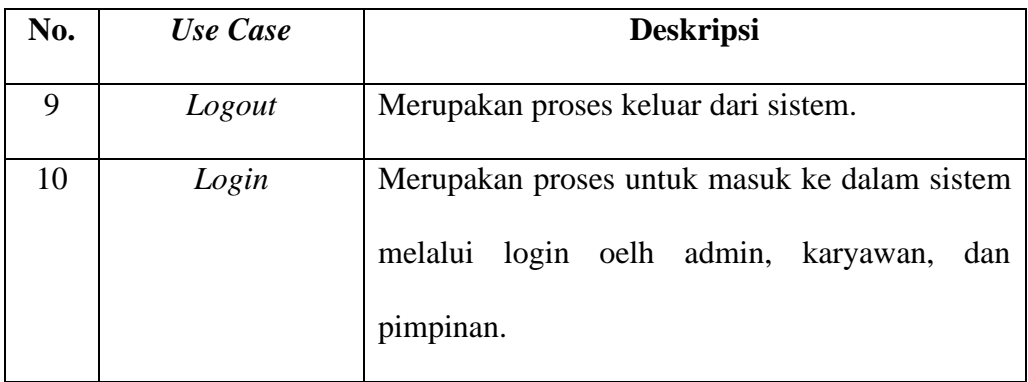

# **Tabel 4.7 Defenisi** *Use Case* **Pimpinan**

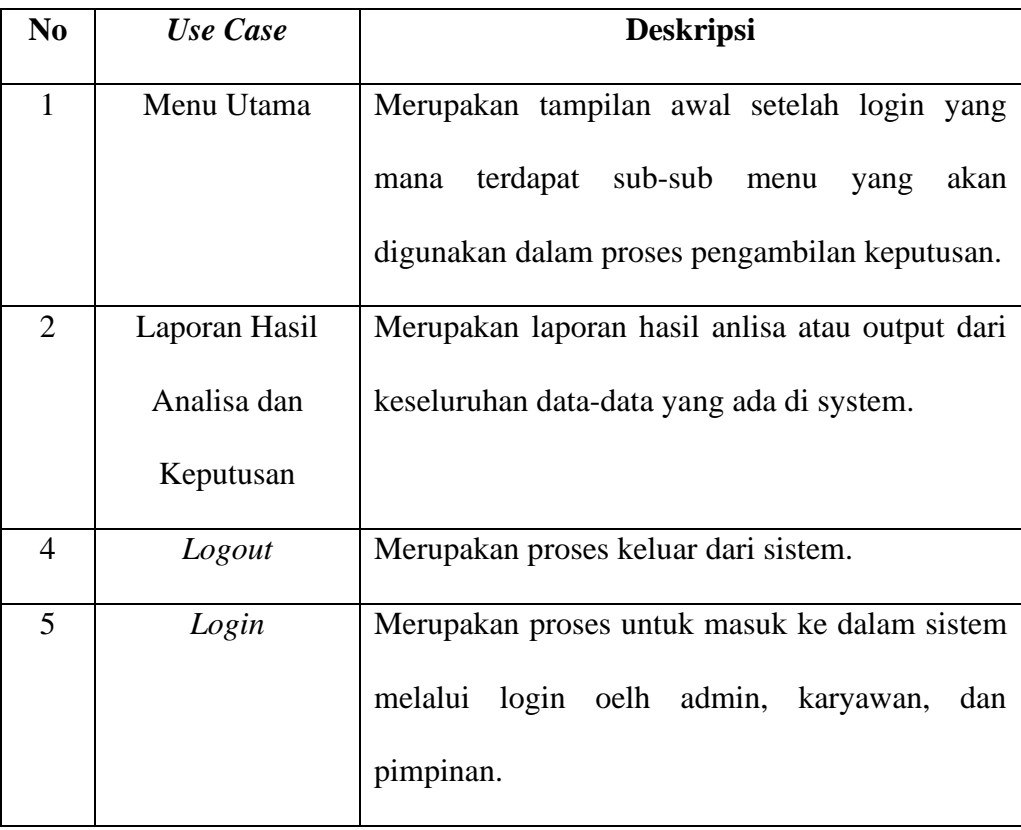

# **4.3.2 Unified Modeling Language (UML)**

Perkembangan teknik pemograman berorientasi objek, muncullah sebuah stadarisasi bahasa pemodelan untuk pembangunan perangkat lunak yang
dibangun dengan menggunkana teknik pemograman berorientasi objek, yaitu *Unified Modelling Language* (UML) (Shalahuddin & Rosa, 2015).

UML muncul karena adanya kebutuhan pemodelan visual untuk menspesifikasikan, menggambarkan, membangun dan dokumentasi dari system perangkat lunak. UML merupakan bahasa visual untuk pemodelan dan komunikasi mengenai sebuah system dengan menggunakan diagram dan teksteks pendukung(Shalahuddin & Rosa, 2015).

#### **4.3.2.1** *Use case Diagram*

*Use Case Diagram*, menggambarkan sekeompok *Use Case* dan aktor yang disertai dengan hubungan diantaranya. Berikut ini adalah *Use Case Diagram* dari sistem pendukung keputusan pemilihan bahan baku sepatu,dapat dilihat pada gambar 4.4sebagai berikut :

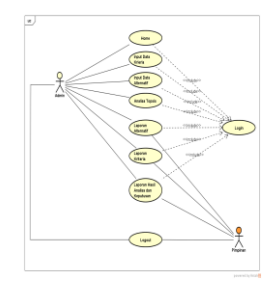

**Gambar 4.4***Use Case Diagram*

## **4.3.2.2** *Class Diagram*

*Class Diagram*menampilkan eksistensi atau keberadaan dari *class-class*  dan hubungan (*relationship)* dalam desain logikal dari sebuah sistem. *Class*  adalah sebuah spesifikasi yang jika diinstansiasi akan menghasilkan sebuah objek merupakan inti dari pengembangan dan desain berorientasi objek.

Berikut ini adalah *class diagram* dari sistem pendukung keputusan pemilihan bahan baku sepatu, dapat dilihat pada gambar 4.5sebagai berikut :

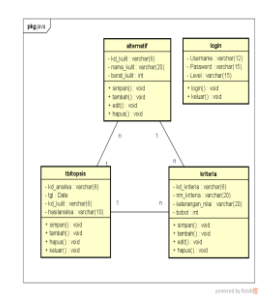

**Gambar 4.5***Class Diagram*

## **4.3.2.3** *Activity Diagram*

*Activity Diagram* menggambarkan berbagai aliran akivitas dalam sistem yang sudah dirancang, bagaimana masing-masing aliran berawal, *decision* yang mungkin terjadi, dan bagaimana mereka berakhir.

## **4.3.2.3.1** *Activity Diagram* **Admin**

Berikut ini adalah bentuk *activity diagram* admin, dapat dilihat pada gambar 4.6 sebagai berikut :

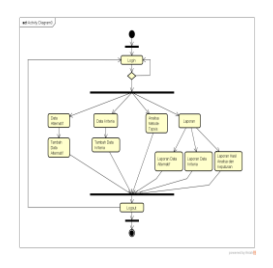

# **Gambar 4.6** *Activity Diagram* **Admin**

# **4.3.2.3.2** *Activity Diagram* **Pimpinan**

Berikut ini adalah bentuk *activity diagram* admin, dapat dilihat pada gambar 4.7 sebagai berikut :

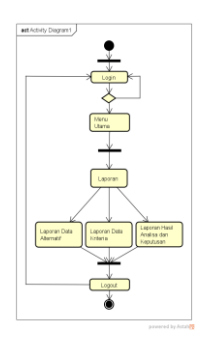

**Gambar 4.7***Activity Diagram* **Pimpinan**

## **4.3.2.4** *Sequence Diagram*

*Sequence Diagram*digunakan untuk menggambarkan perilaku pada sebuah *scenario* secara detail menurut waktu. Diagram ini menunjukkan sejumlah contoh objek dan *message* (pesan) yang diletakkan diantara objekobjek di dalam *use case.* Komponen utama *sequnce diagram* terdiri atas objek yang dituliskan dengan kotak segiempat bernama *participant.* 

#### **4.3.2.4.1** *Sequence Diagram* **Admin**

Diagram ini menjelaskan urutan langkah – langkah yang dilakukan seorang admin untuk mengakses keseluruhan sistem. Berikut ini adalah *squence diagram* admin, dapat dilihat pada gambar 4.8 sebagai berikut :

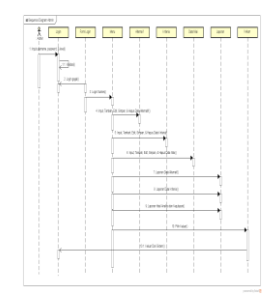

**Gambar 4.8***Squence Diagram* **Admin**

#### **4.3.2.4.2** *Sequence Diagram***Pimpinan**

Diagram ini menjelaskan urutan langkah – langkah yang dilakukan seorang pimpinan untuk melihat laporan. Berikut ini adalah *squence diagram*  pimpinan, dapat dilihat pada gambar 4.9 sebagai berikut :

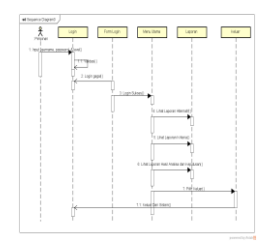

# **Gambar 4.9***Squence Diagram* **Pimpinan**

# **4.3.3 Struktur Program**

Struktur program menggambarkan susunan modul-modul program yang dikerjakan dalam sebuah sistem. Adapun bentuk struktur program yang dirancang terlihat dalam gambar 4.10 berikut :

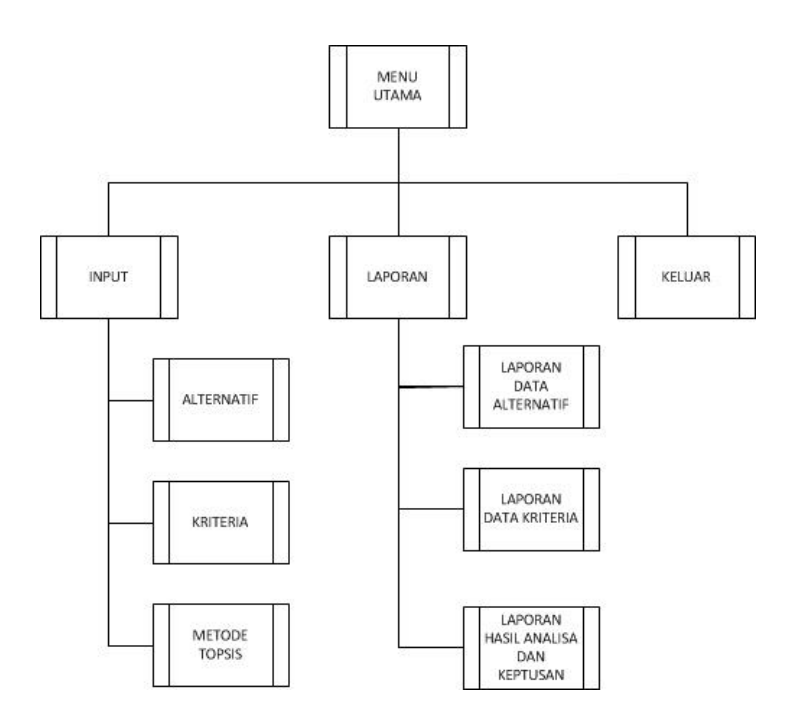

**Gambar 4.10 Struktur Program**

#### **4.3.4 Desain Terinci**

Desain terinci atau desain detail adalah menggambarkan sistem secara terinci. Dalam desain terinci akan digambarkan desain-desain tentang output, input dan desain file. Berikut ini akan dibahas satu persatu desain terinci tersebut.

## **4.3.4.1 Desain Output**

Tujuan utama dari desain *output* adalah menghasilkan suatu bentuk keluaran yang efektif, mudah dipahami, cepat dan tepat waktu.

Adapun desain *home page* dalam perancangan sistem ini antara lain sebagai berikut :

1. Desain Output Laporan Alternatif

Rancangan ini dimaksudkan untuk menetapkan output apa saja yang diperlukan dan bagaimana bentuk output yang diinginkan. Rancangan ini akan memberikan informasi berupa hasil dari data kulit. Berikut gambar desain yang dirancang :

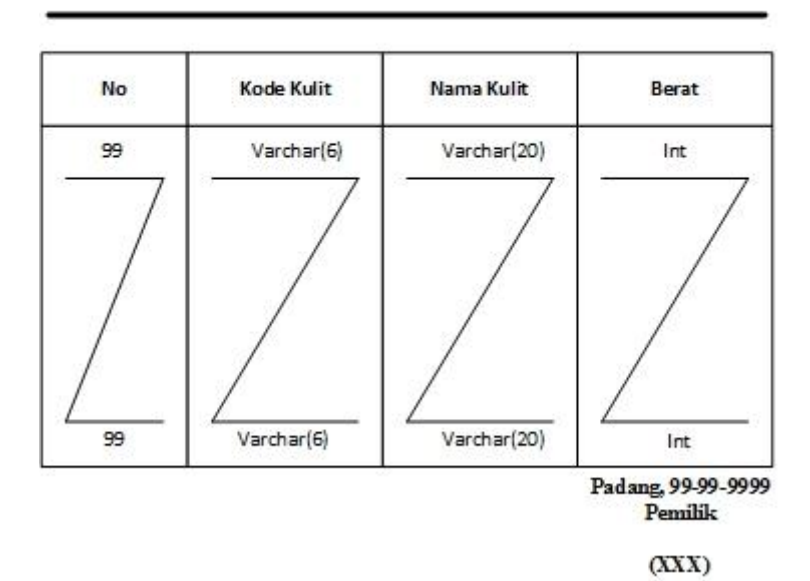

#### **LAPORAN DATA ALTERNATIF** SPK PEMILIHAN BAHAN BAKU SEPATU PRODUKSI AGUNG SHOES

**Gambar 4.11 Desain Output Laporan Alternatif**

#### 1. Desain Output Laporan Kriteria

Rancangan ini dimaksudkan untuk menetapkan output apa saja yang diperlukan dan bagaimana bentuk output yang diinginkan. Rancangan ini akan memberikan informasi berupa hasil dari data kriteria. Berikut gambar desain yang dirancang :

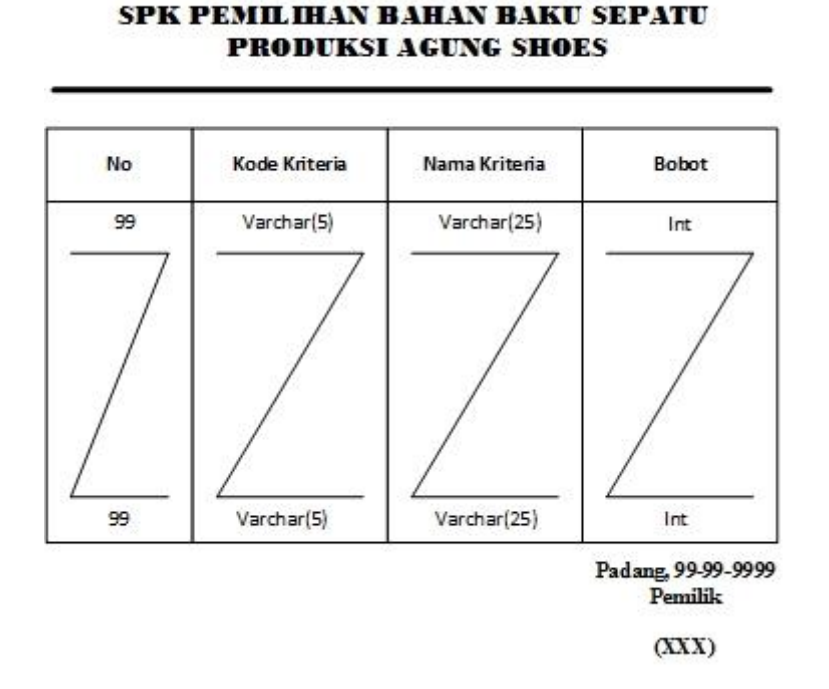

LAPORAN DATA KRITERIA

#### **Gambar 4.12Desain Output Laporan Kriteria**

#### 2. Desain Output Laporan Hasil Analisa dan Keputusan

Rancangan ini dimaksudkan untuk menetapkan output apa saja yang diperlukan dan bagaimana bentuk output yang diinginkan. Rancangan ini akan memberikan informasi berupa hasil analisa. Berikut gambar desain yang dirancang :

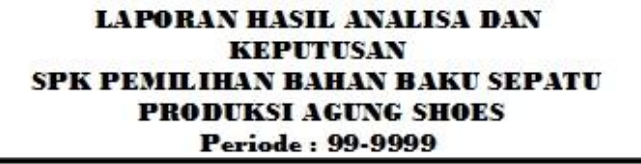

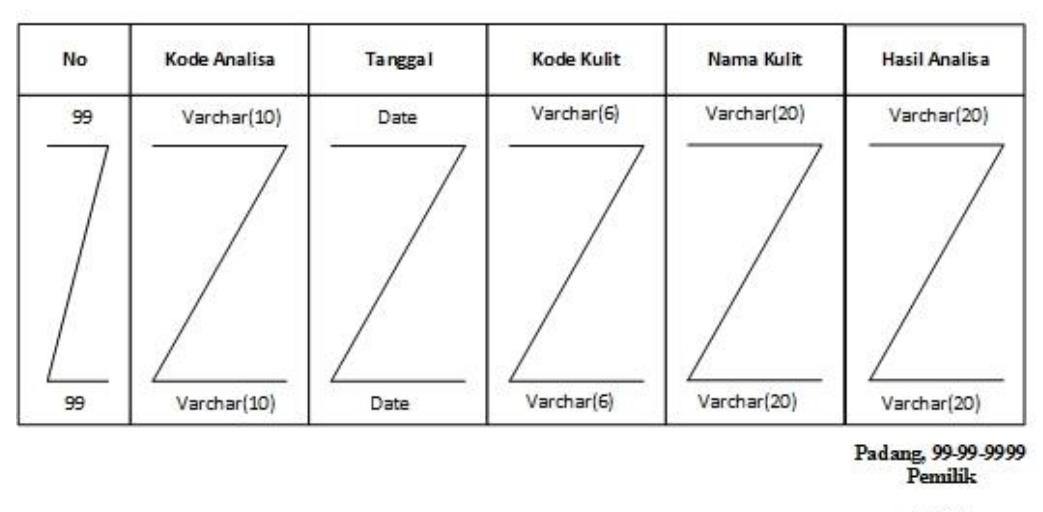

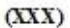

#### **Gambar 4.13Desain Output Laporan Hasil Analisa dan Keputusan**

#### **4.3.4.2 Desain Input**

Desain *input* merupakan suatu alat masukan data, yang mana *input*  dibutuhkan dalam proses mengakses sistem. Adapun bentuk rancangan *input* tersebut adalah sebagai berikut :

1. Desain Login

Form login dapat digunakan dengan mengentrikan username, jabatan, dan password. Desain input login dapat dilihat pada gambar 4.14 berikut ini :

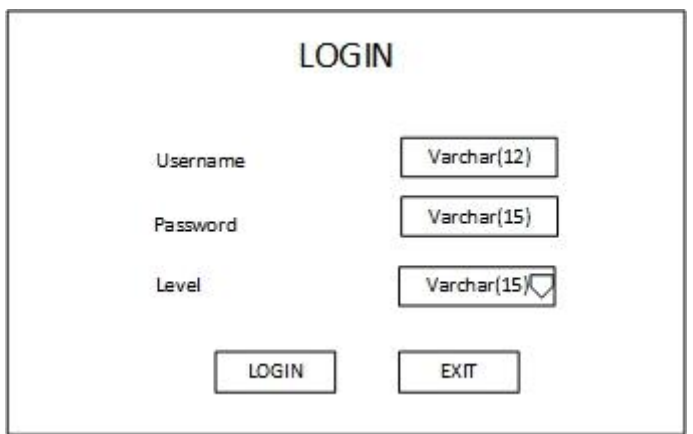

**Gambar 4.14 Desain Login**

2. Desain Input Data Alternatif

Form input data kulit digunakan untuk memasukkan data kulit. Desain input data kulit dapat dilihat pada gambar 4.15 berikut ini :

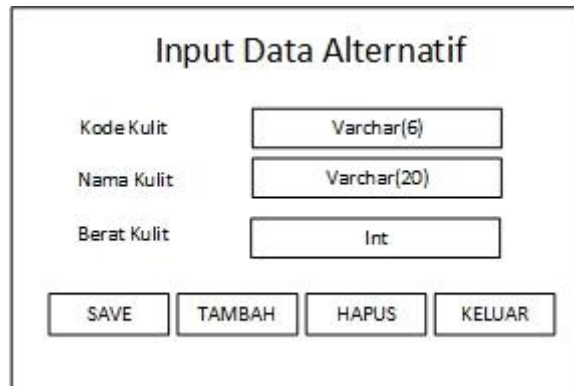

**Gambar 4.15 Desain Input Data Alternatif**

3. Input Data Kriteria

Form input data kriterian digunakan untuk memasukkan data kriteria.

Desain input data kriteria dapat dilihat pada gambar 4.16 berikut ini :

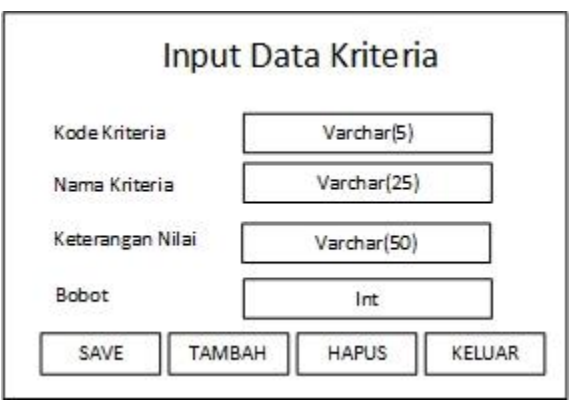

#### **Gambar 4.16 Desain Input Data Kriteria**

4. Desain Input Data Penilaian

Form input data penilaian digunakan untuk memasukkan data kulit.

Desain input data penilaian dapat dilihat pada gambar 4.17 berikut ini:

## **ENTRY DATA ANALISA**

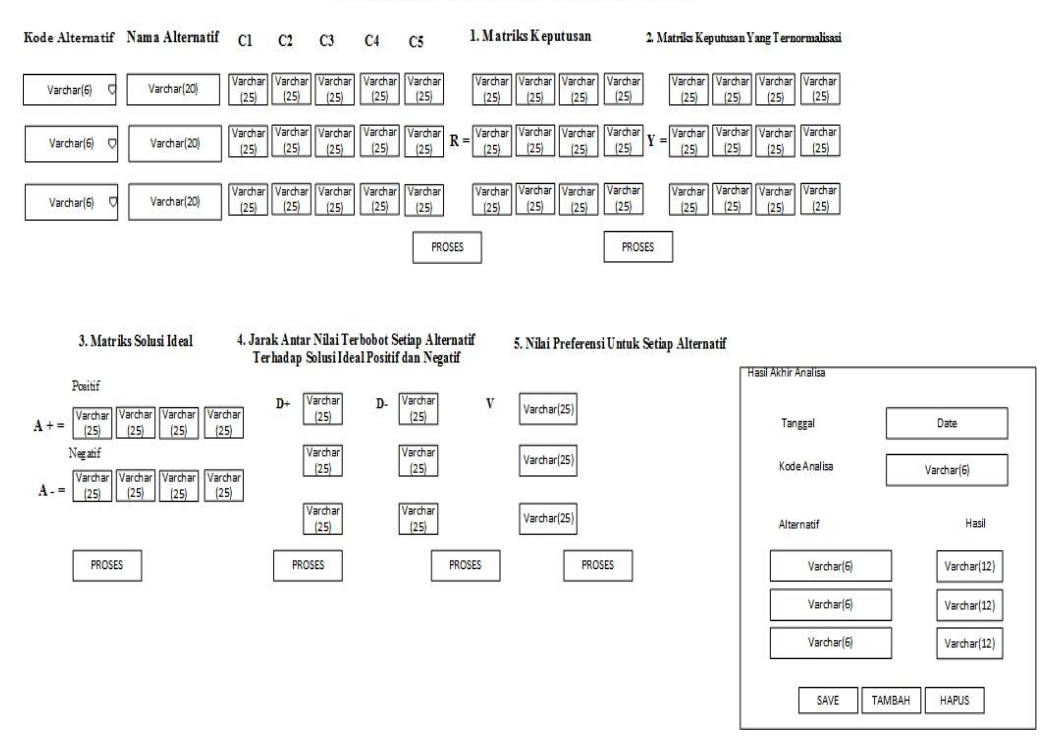

**Gambar 4.17 Desain Input Data Penilaian**

## **4.3.4.3 Desain File**

Perancangan sistem pendukung keputusan ini menggunakan MySQL sebagai *Database Management System* (DBMS). Diperlukan satu *database*  yang diberi nama dbtopsis serta tabel-tabelnya. Tabel-tabel *database* yang digunakan untuk penyimpanan data pada sistem terdiri dari beberapa tabel. Berikut desain *database* yang diperlukan dalam penyelesaian sistem ini :

1. File Login

## **Tabel 4.8 Desain File Login**

Nama *database* : dbtopsis

Nama Tabel : login

*Field Key* : *username*

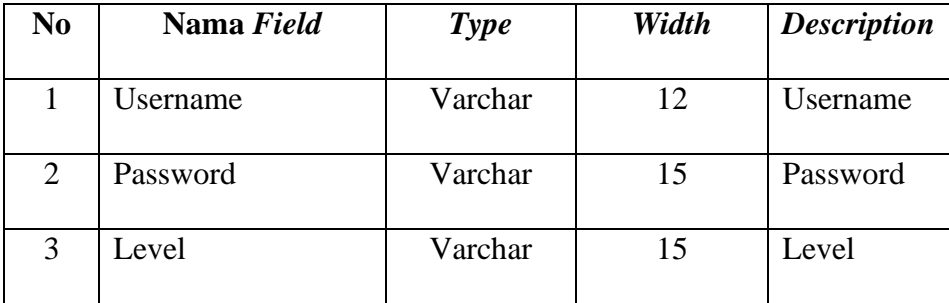

2. File Alternatif

## **Tabel 4.9 Desain File Alternatif**

Nama *database* : dbtopsis

Nama Tabel : alternatif

*Field Key* : kd\_kulit

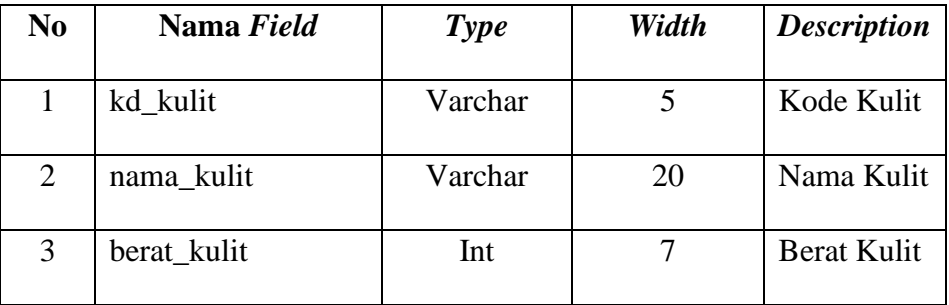

3. File Kriteria

## **Tabel 4.10 Desain File Kriteria**

Nama *database* : dbtopsis

Nama Tabel : kriteria

*Field Key* : kd\_kriteria

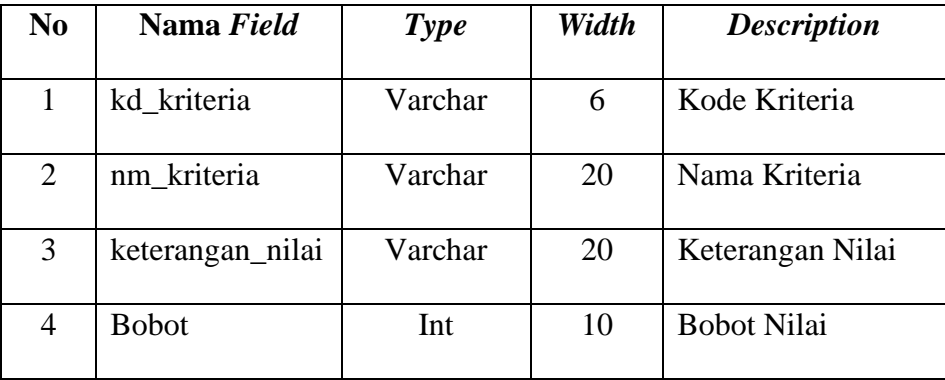

4. File Penilaian

## **Tabel 4.11 Desain File Nilai**

Nama *database* : dbtopsis

Nama Tabel : tbltopsis

*Field Key* : kd\_analisa

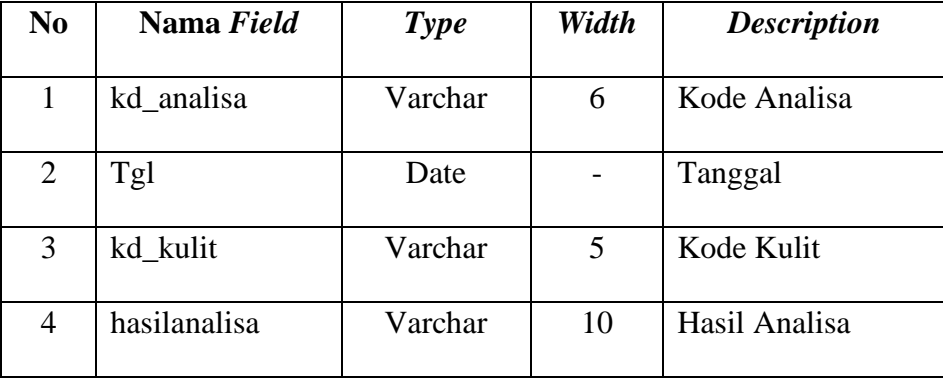

#### **4.4 Rancangan Modul Program**

## **4.4.1 Flowchart**

Flowchart merupakan suatu bagian yang menggambarkan arus logika dari data yang akan diproses dari awal suatu program sampai akhir progran. Adapun program flowchart yang dirancang pada sistem informasi yang baru ini sebagai berikut :

# 1. Logika Program Login

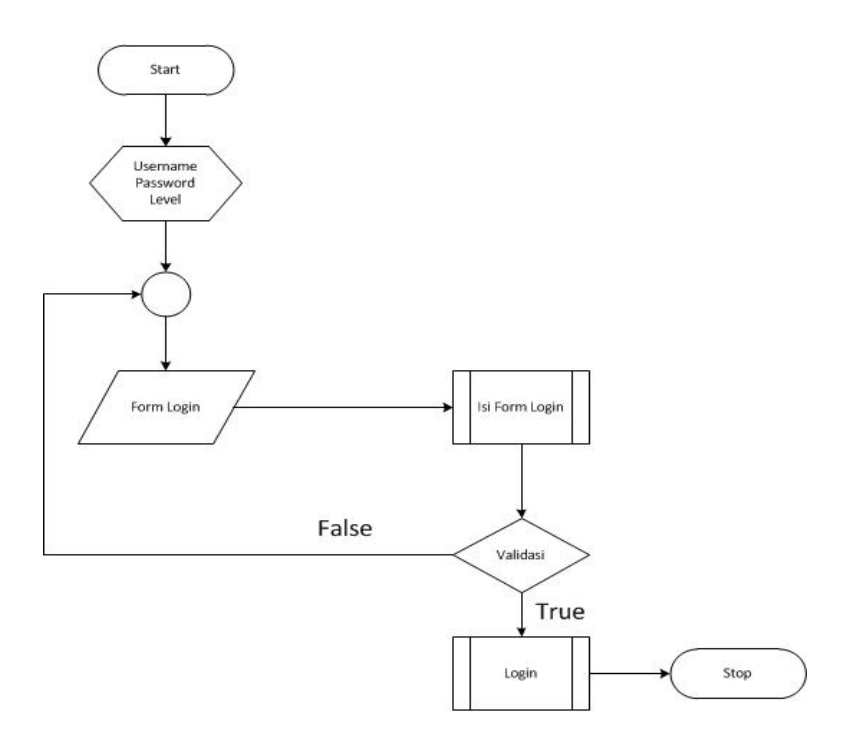

**Gambar 4.18 Logika Program Login**

2. Logika Program Menu Utama

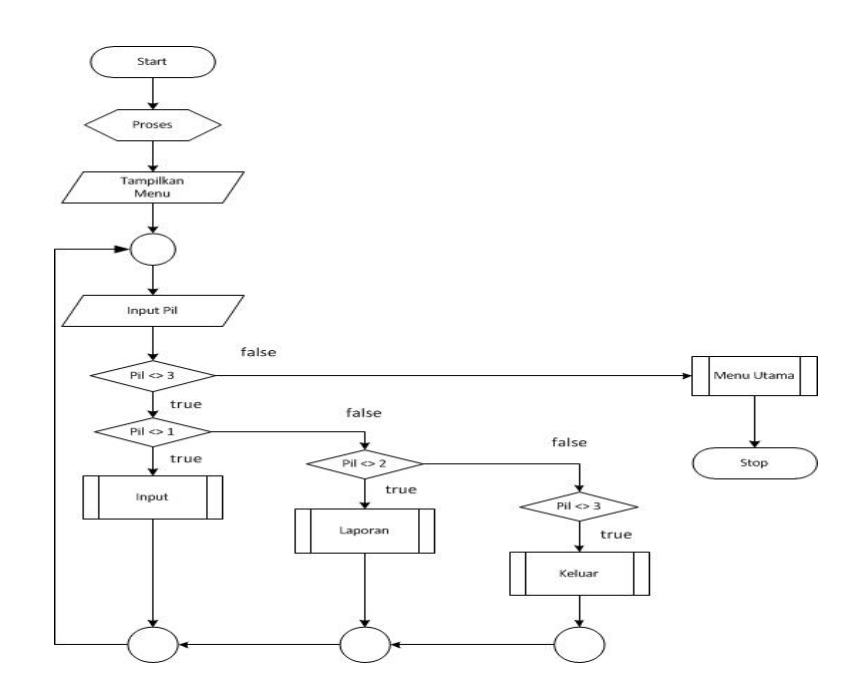

**Gambar 4.19 Logika Program Menu Utama**

# 3. Logika Program Input

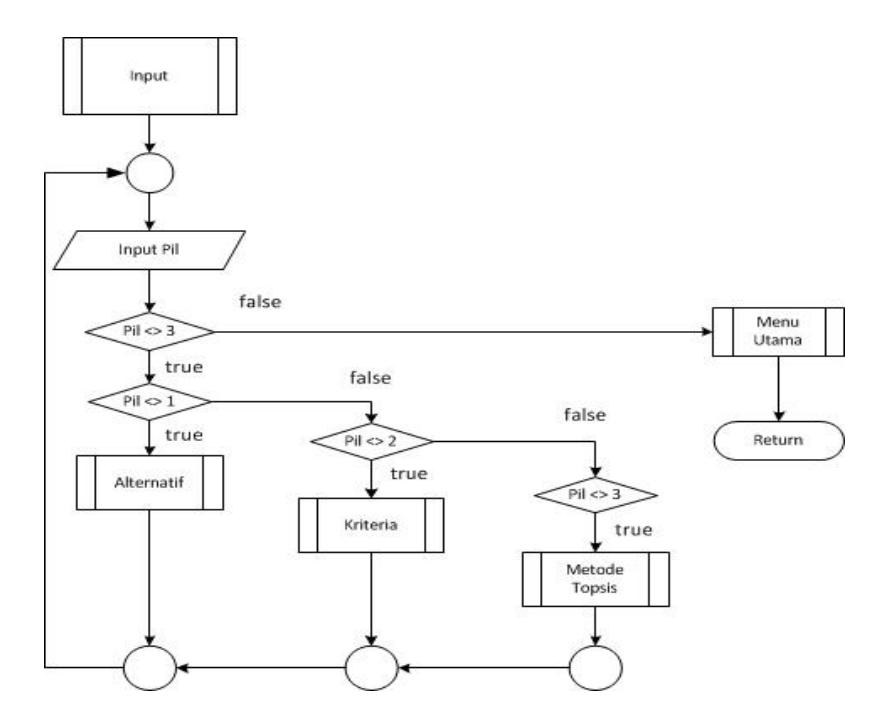

**Gambar 4.20 Logika Program Input**

4. Logika Program Laporan

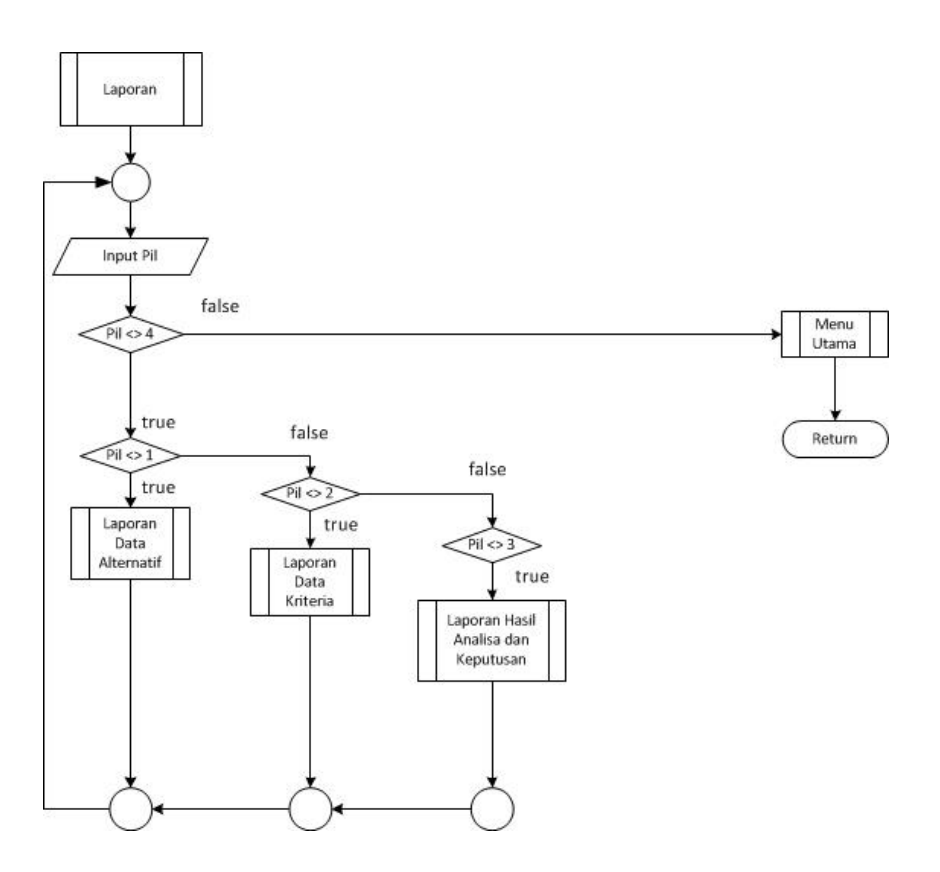

**Gambar 4.21 Logika Program Laporan**

## **BAB V**

## **IMPLEMENTASI DAN PENGUJIAN SISTEM**

#### **5.1 Implementasi**

Implementasi sistem merupakan hasil eksekusi dari sistem aplikasi yang dibuat. Pada bab ini akan menjelaskan bagaimana tampilan input dan output dari sistem informasi penunjang keputusan yang telah dibuat. Sebelum di implementasi sistem perlu diuji terlebih dahulu apakah sudah berjalan dengan benar.

#### **5.1.1 Kebutuhan Instalasi Sistem**

Sebelum melakukan implementasi dan menjalankan sistem informasi pemilihan bahan baku kulit pada Produksi Agung Shoes, maka dibutuhkan spesifiksi perangkat keras *(hardware)* dan perangkat lunak *(software),* serta langkah-langkah yang harus dilakukan untuk dapat menjalankan aplikasi ini agar dapat berfungsi sebagaimana mestinya.

## **5.1.2 Kebutuhan Perangkat Lunak**

Perangkat lunak adalah komponen non fisik yang digunakan untuk membuat sistem komputer dapat berjalan dan melakukan tugasnya. Adapun perangkat lunak yang dibutuhkan dan telah diuji coba pada komponen *online* yaitu :

- 1. *Operating System : Windows 7*
- 2. *Database : MySql*
- 3. *Xampp*
- 4. *Microsoft Visual Basic 2017*
- 5. *Crystal Report*

## **5.1.3 Instalasi Program**

Adapun beberapa tahapan instalasi *software* yang diperlukan dan dilksanakan agar dapat melakukan sistem informasi pemilihan bahan baku sepatu kulit.

# **5.1.3.1 Intalasi Xampp**

1. Jalankan xampp, klik *next* seperti gambar 5.1 berikut :

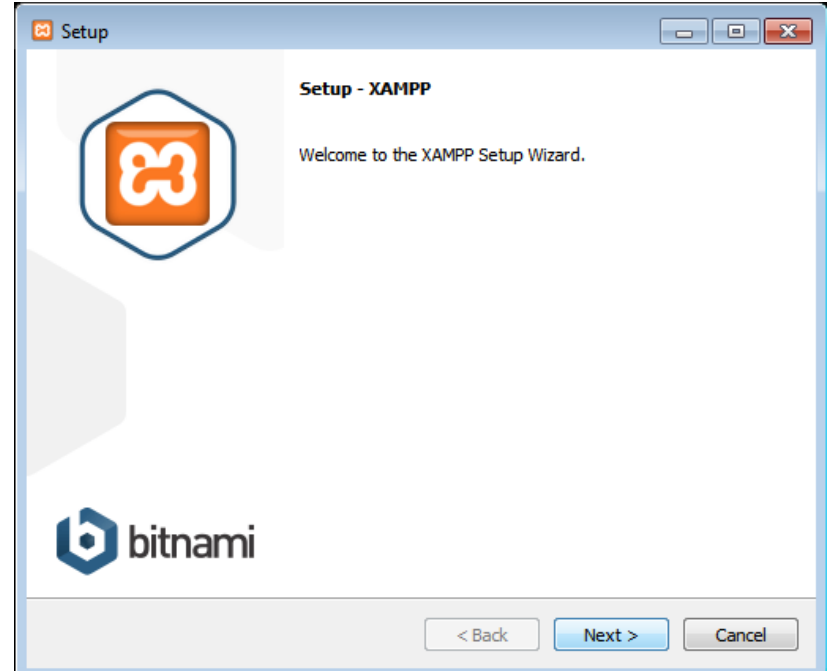

**Gambar 5.1 Xampp**

2. Klik *next* pada *select components,* seperti gambar 5.2 berikut :

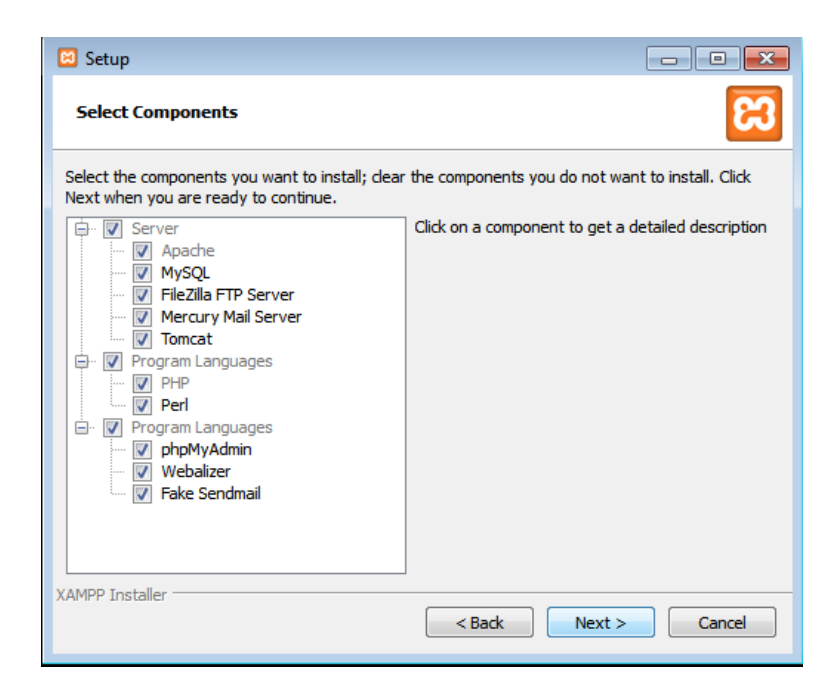

**Gambar 5.2** *Select Component*

3. Klik *next* pada *intalation folder,* seperti gambar 5.3 berikut :

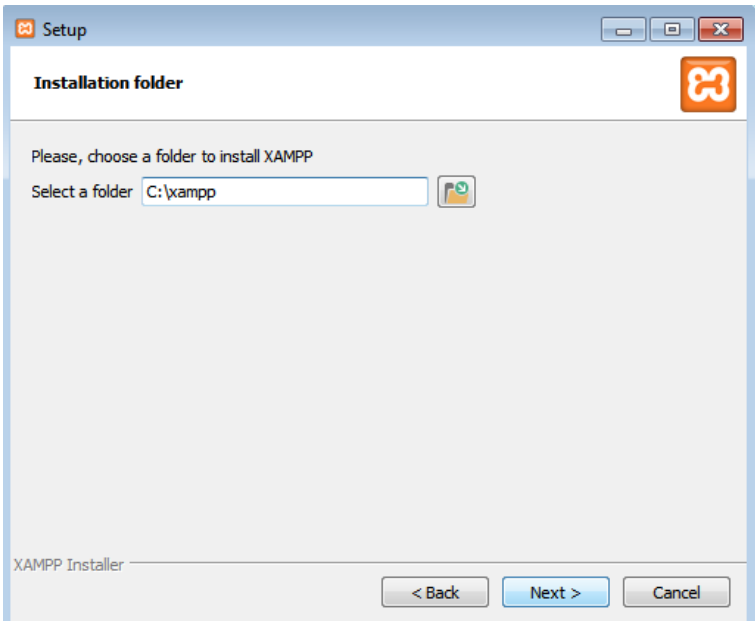

**Gambar 5.3** *Intalation Folder*

4. Klik *next* pada *bitnami for xampp,* seperti gambar 5.4 berikut :

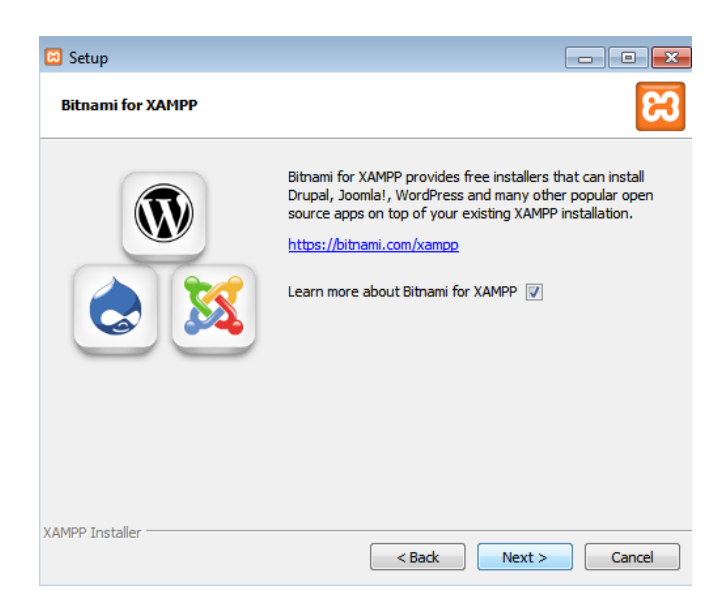

**Gambar 5.4** *Bitnami for Xampp*

5. Klik *next* pada *ready to install,* seperti gambar 5.5 berikut :

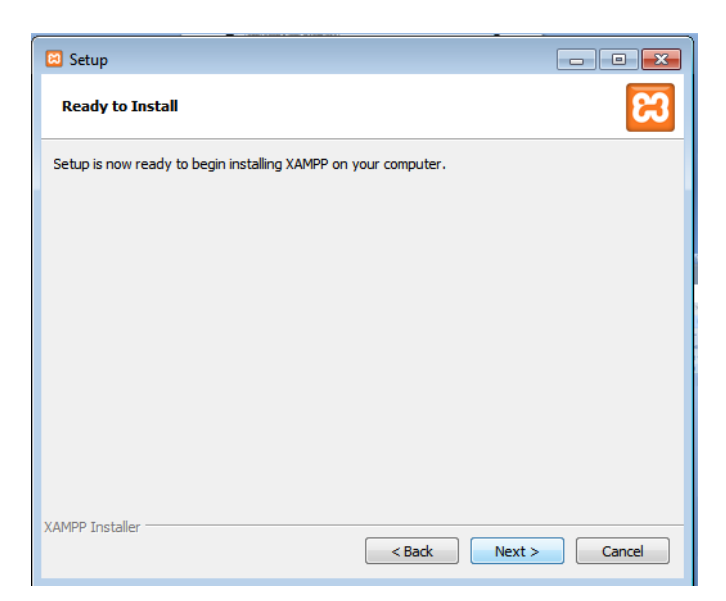

**Gambar 5.5** *Ready to Install*

6. Tunggu proses instalasi, seperti gambar 5.6 berikut :

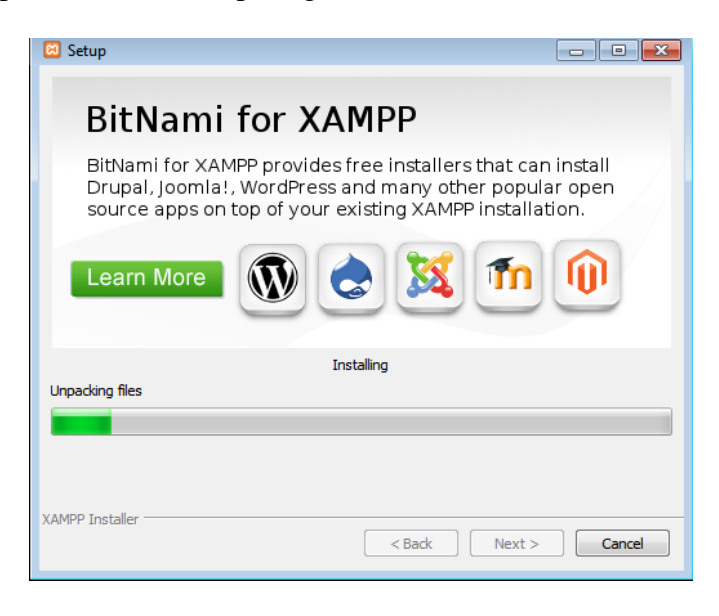

## **Gambar 5.6 Proses Instalasi**

7. Setelah instalasi selesai, klik *finish* seperti gambar 5.7 berikut :

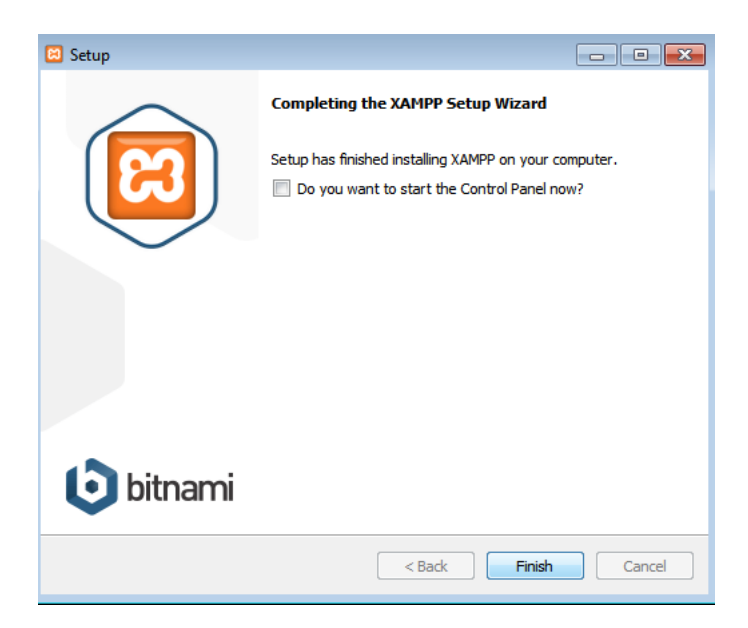

**Gambar 5.7 Proses Instalasi Selesai**

## **5.1.3.2 Instalasi Microsoft Visual Basic 2017**

1. Jalankan master visual basic 2017, selanjutnya klik *continue* seperti

gambar 5.8 berikut :

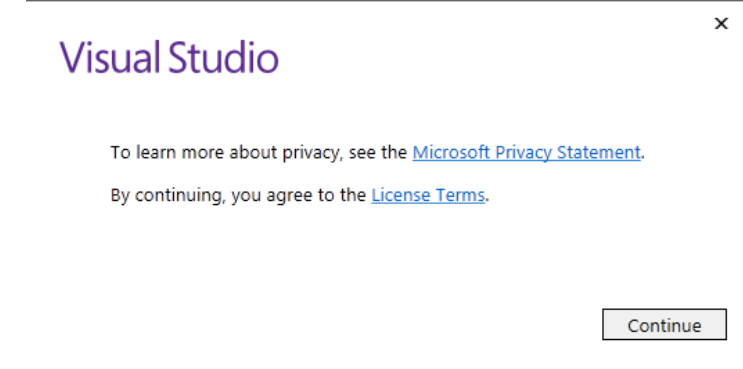

**Gambar 5.8 Visual Studio**

2. Tunggu proses instalasi seperti gambar 5.9 berikut :

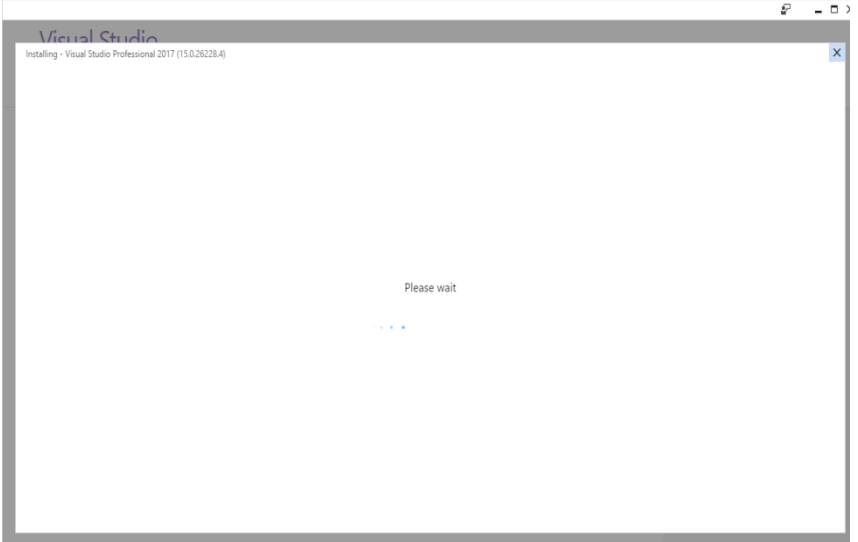

## **Gambar 5.10 Proses Instalasi**

3. Centang sesuai kebutuhan, dan pilih lokasi penyimpanan visual basic 2017 lalu klik install seperti gambar 5.11 berikut :

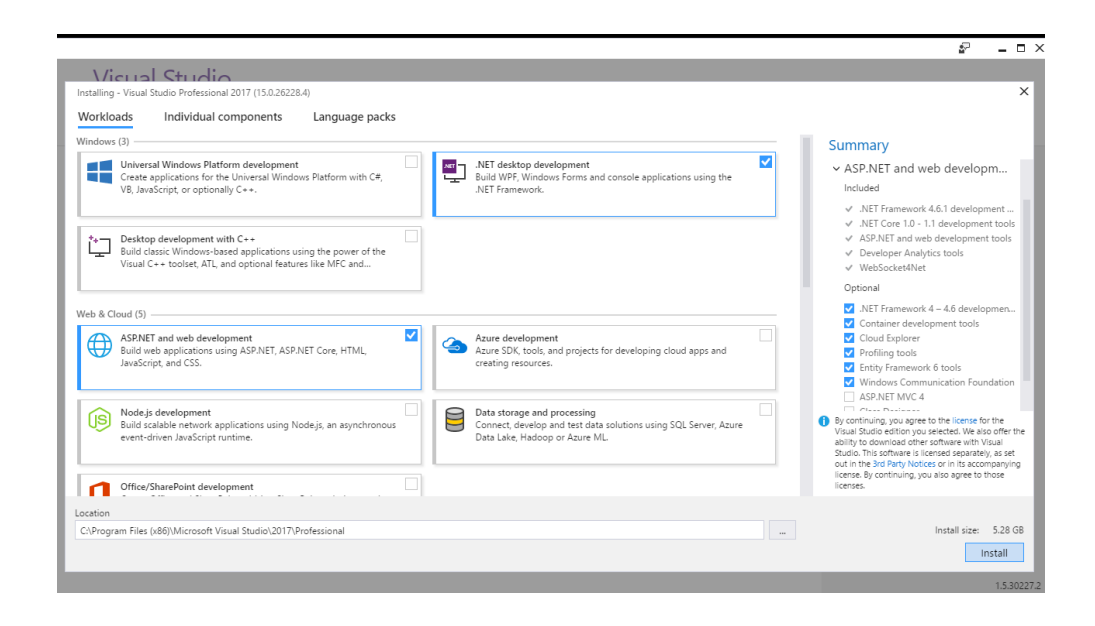

**Gambar 5.11** *Location*

4. Tunggu prosesnya sampai 100% seperti gambar 5.12 berikut :

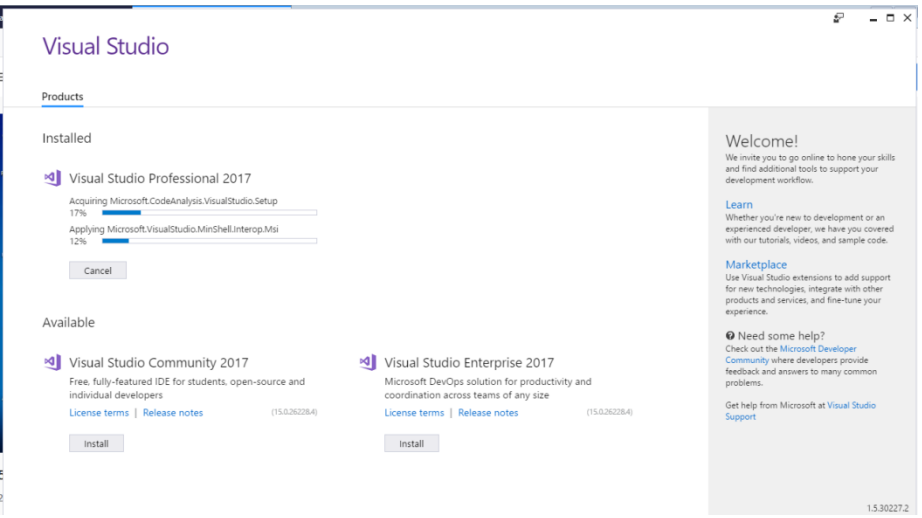

**Gambar 5.12** *Installed*

5. Setelah selesai klik *restart* seperti gambar 5.13 berikut :

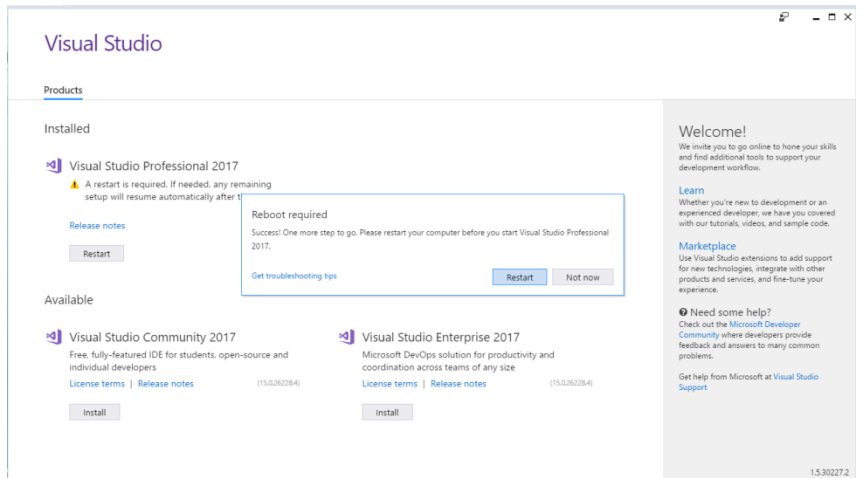

**Gambar 5.13** *Restart*

*6.* Pilih *colour theme* dan klik *start visual studio* seperti gambar 5.14 berikut :

# **Visual Studio**

Start with a familiar environment

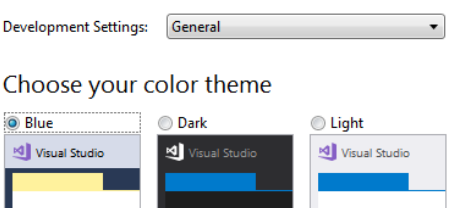

You can always change these settings later.

Start Visual Studio

 $\boldsymbol{\mathsf{x}}$ 

**Gambar 5.14** *Start Visual Studio*

7. Seperti inilah tampilan awal Visual Studio 2017, seperti gambar 5.15

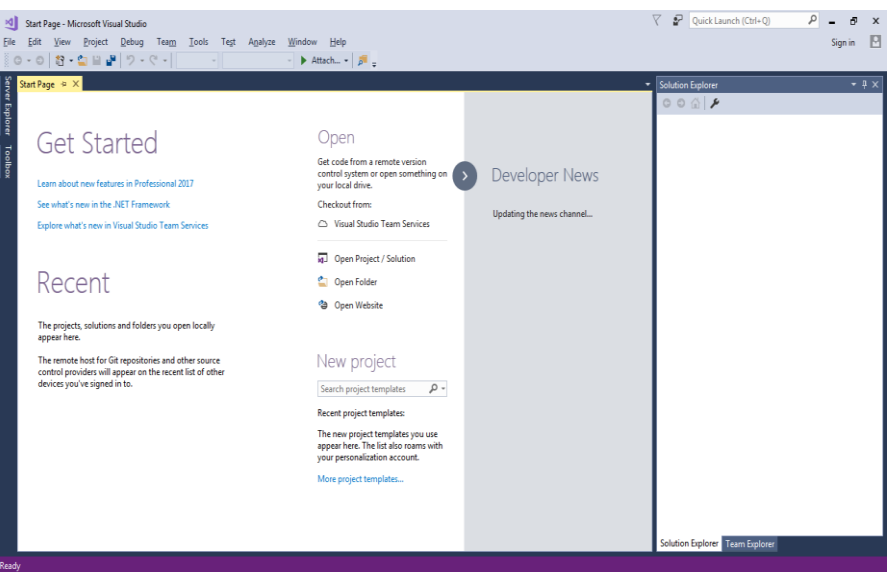

berikut :

**Gambar 5.15 Tampilan Awal VB2017**

## **5.1.3.3 Instalasi Crystal Report**

- 1. Jalankan instalasi *crystal report* dan tunggu prosesnya, seperti gambar
	- 5.16 berikut :

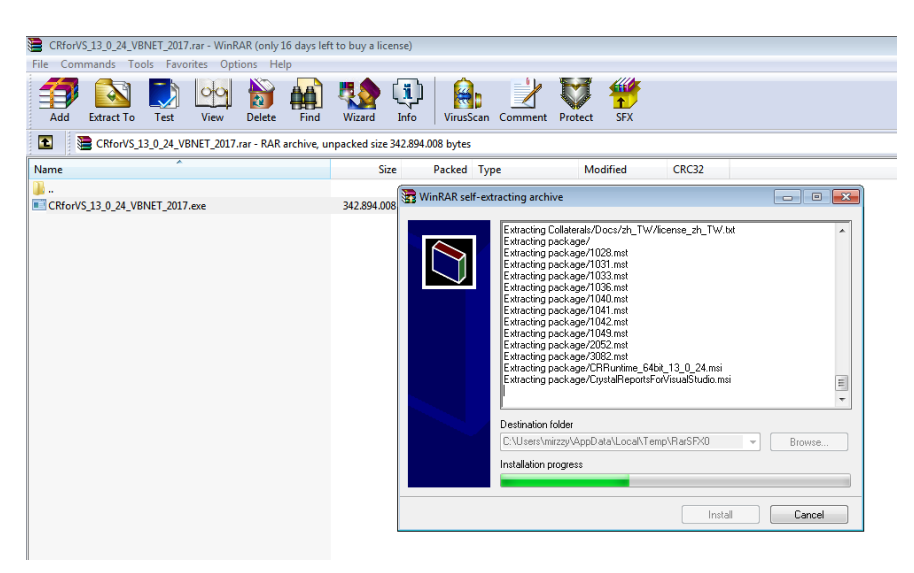

**Gambar 5.16** *Crystal Report*

2. Pilih bahasa lalu klik *next,* seperti gambar 5.17 berikut :

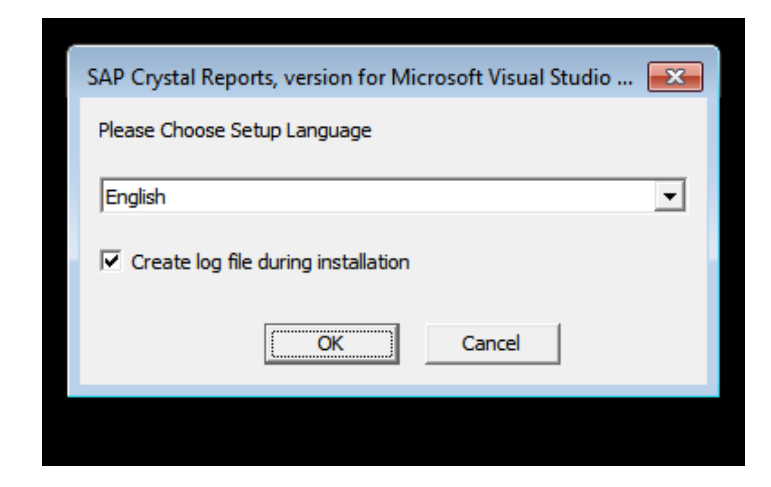

**Gambar 5.17** *Setup Language*

3. Klik *next* seperti gambar 5.18 berikut :

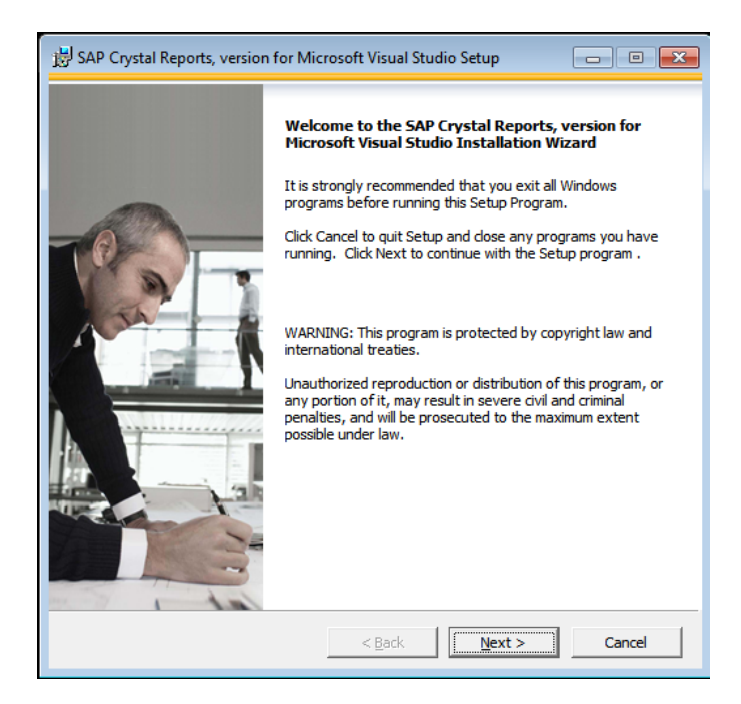

**Gambar 5.17** *Welcome to the SAP Crystal Report*

4. Pilih *i accept the licence agreement* lalu klik *next,* seperti gambar 5.18

berikut :

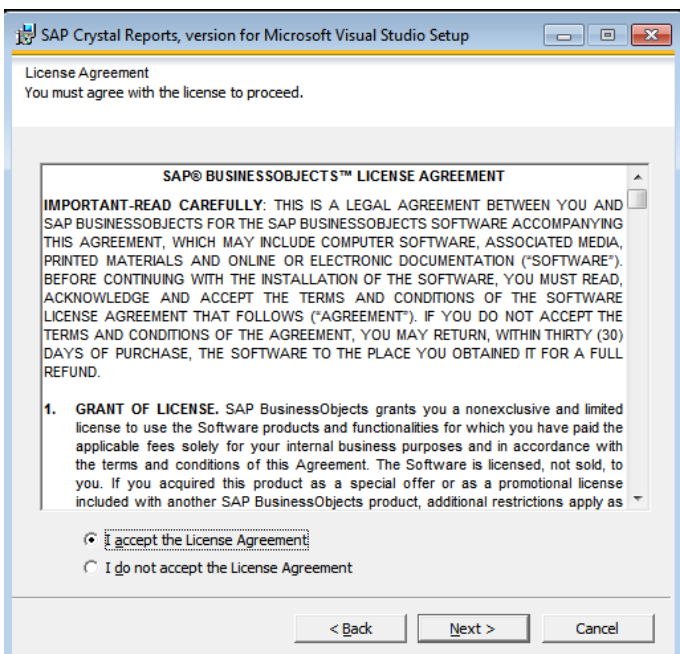

**Gambar 5.18** *License Agreement*

5. Klik *next* seperti gambar 5.19 berikut :

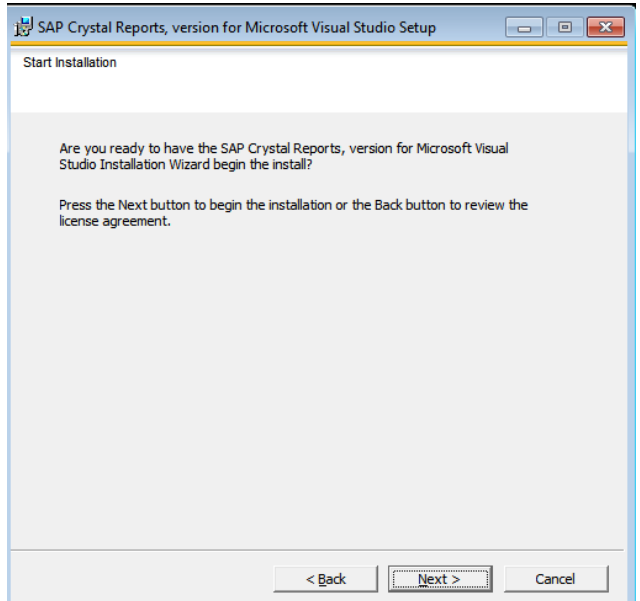

## **Gambar 5.19** *Start Instalation*

*6.* Tunggu prosesnya seperti gambar 5.20 berikut :

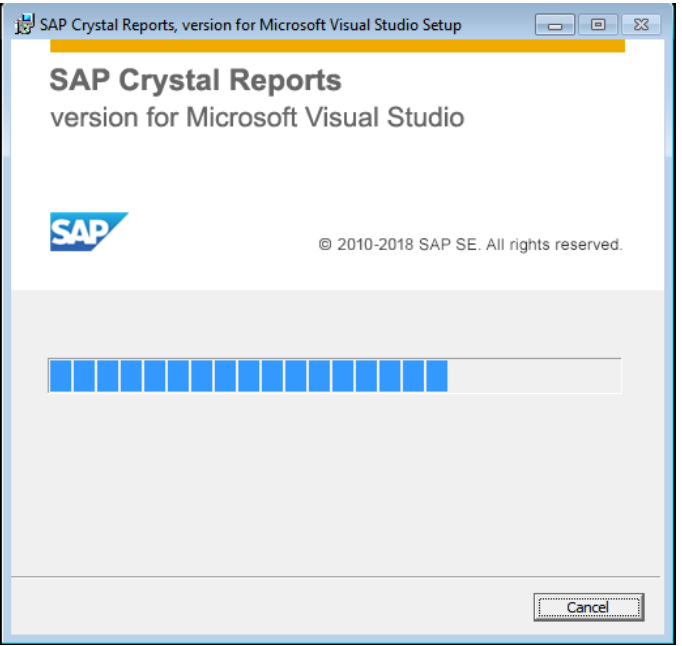

**Gambar 5.20 Proses Instalasi**

7. Klik *finish* dan instalan telah selesai, seperti gambar 5.21 berikut :

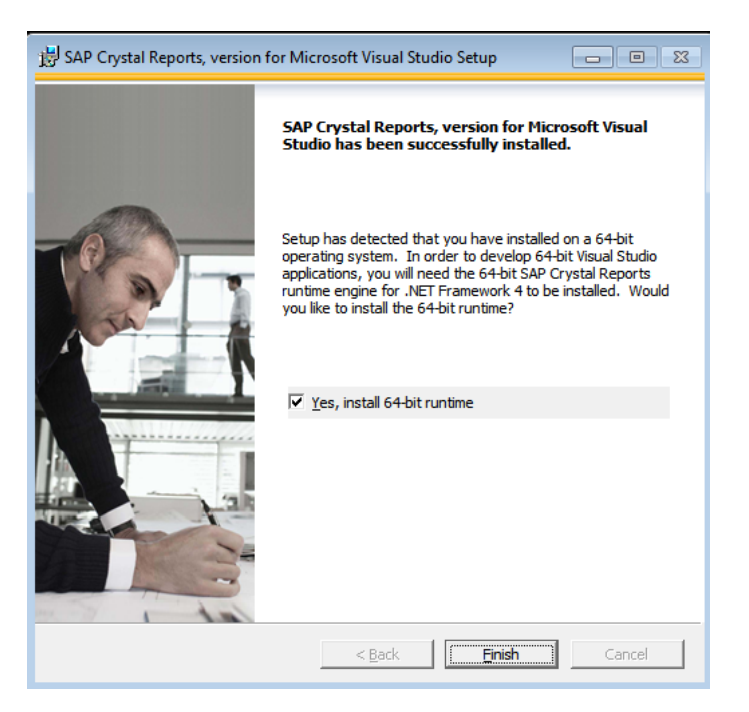

**Gambar 5.21 Instalan Selesai**

#### **5.2 Pengujian Sistem**

Penguian terhadap sistem dilakukan untuk mengetahui sejauh mana sistem informasi yang dirancang dapat mengatasi masalah, serta untuk mengetahui hubungan atar komponen sistem.

#### **5.2.1** *From* **Login**

Berikut adalah tampilan *form* login program sistem penunjang keputusan pemilihan bahan baku sepatu, dimana *user* mengisi data dengan benar. Untuk lebih jelasnya dapat dilihat pada gambar 5.22 berikut :

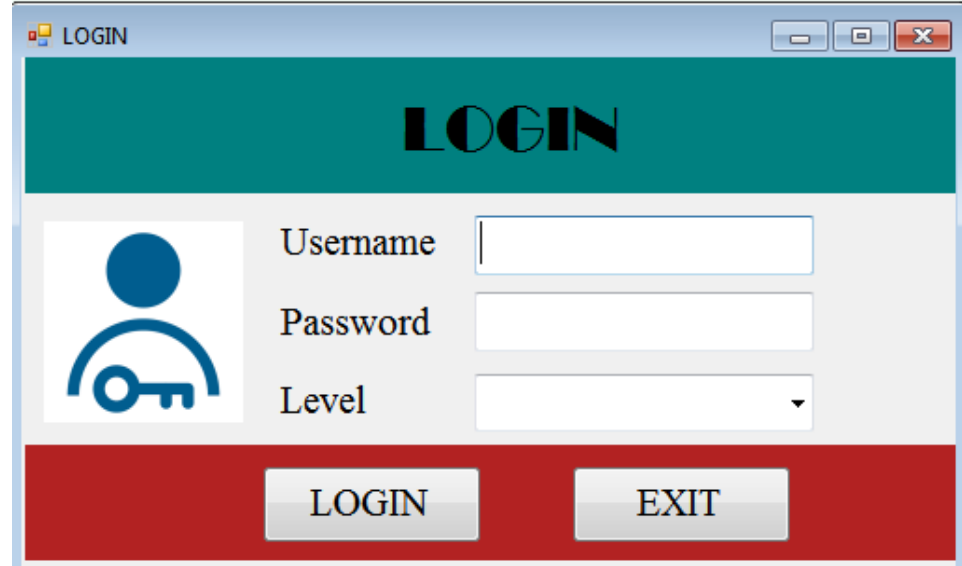

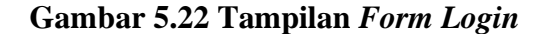

#### **5.2.2** *Form* **Menu Utama**

*Form* menu utama adalah antar muka yang digunakan sebagai *form* induk. Tampilan *form* menu utama menampilkan sub menu yang terdiri dari sub menu *input* data, sub menu laporan, dan sub menu keluar. Masing-masing dari sub menu tersebut juga memiliki sub menu tersendiri. *Form* menu utama ini akan selalu ditampilkan saat program dijalankan. Untuk lebih jelasnya dapat dilihat pada gambar 5.23 berikut :

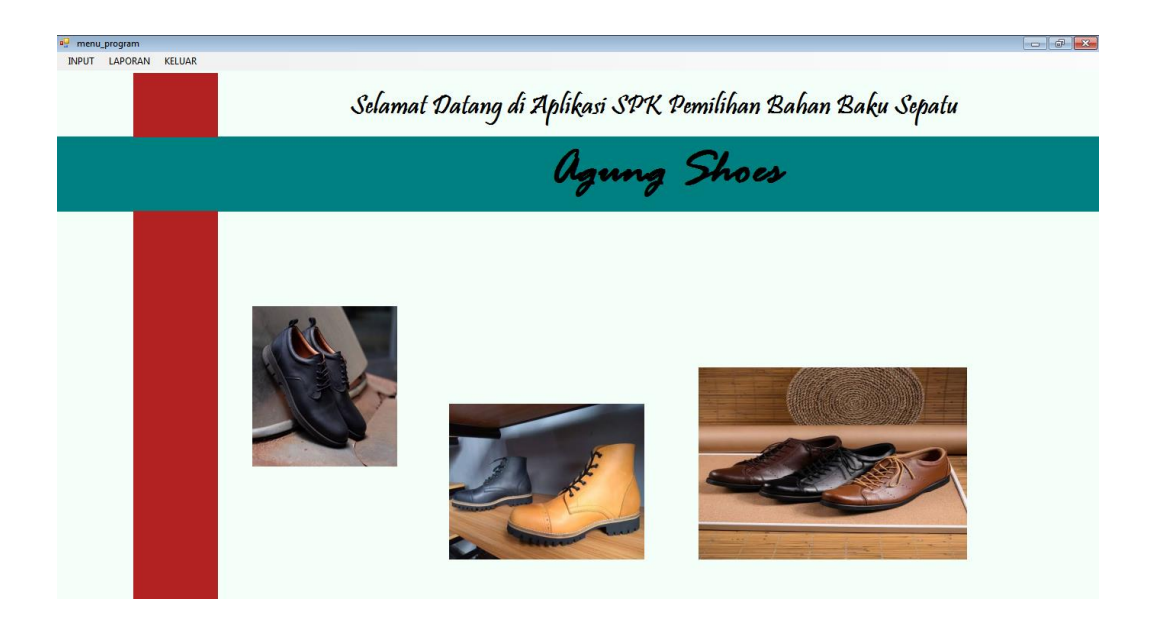

**Gambar 5.23 Tampilan Menu Utama**

## **5.2.3** *Form* **Alternatif**

Pada menu ini digunakan untuk mengisi alternatif – alternatif yang akan diseleksi nantinya. Untuk lebih jelasnya dapat dilihat pada gambar 5.24 berikut :

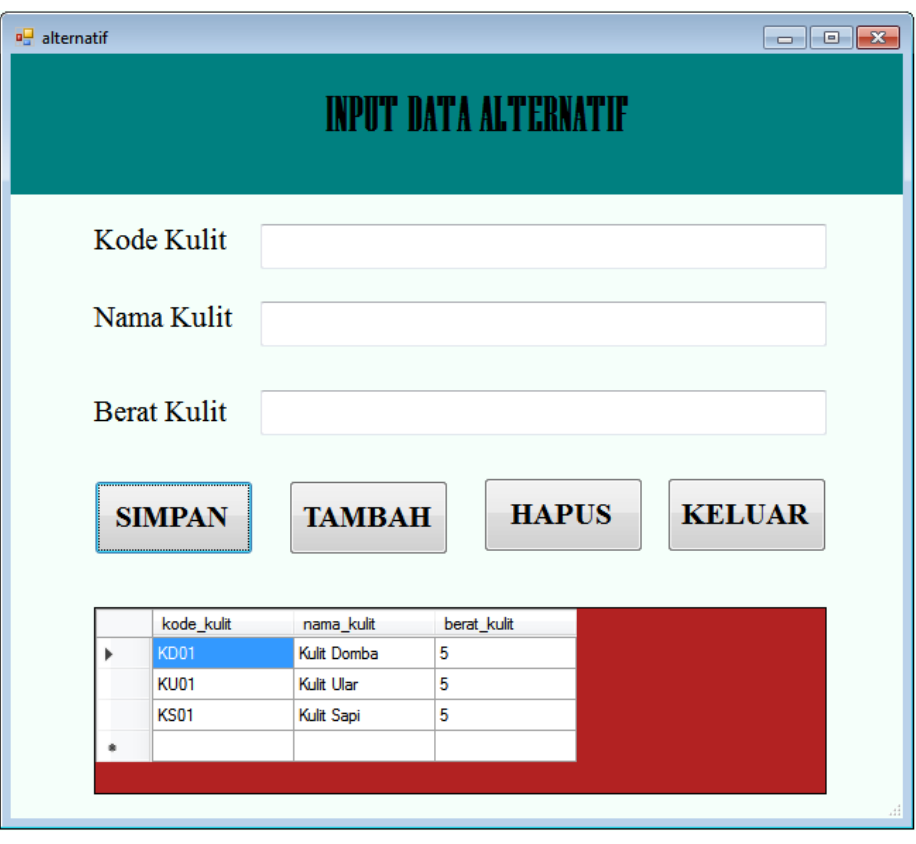

**Gambar 5.24 Tampilan Data Alternatif**

## **5.2.4** *Form* **Kriteria**

Pada menu ini digunakan untuk mengisi serta mengelola kriteria-kriteria yang dibutuhkan. Untuk lebih jelasnya dapat dilihat pada gambar 5.25 berikut :

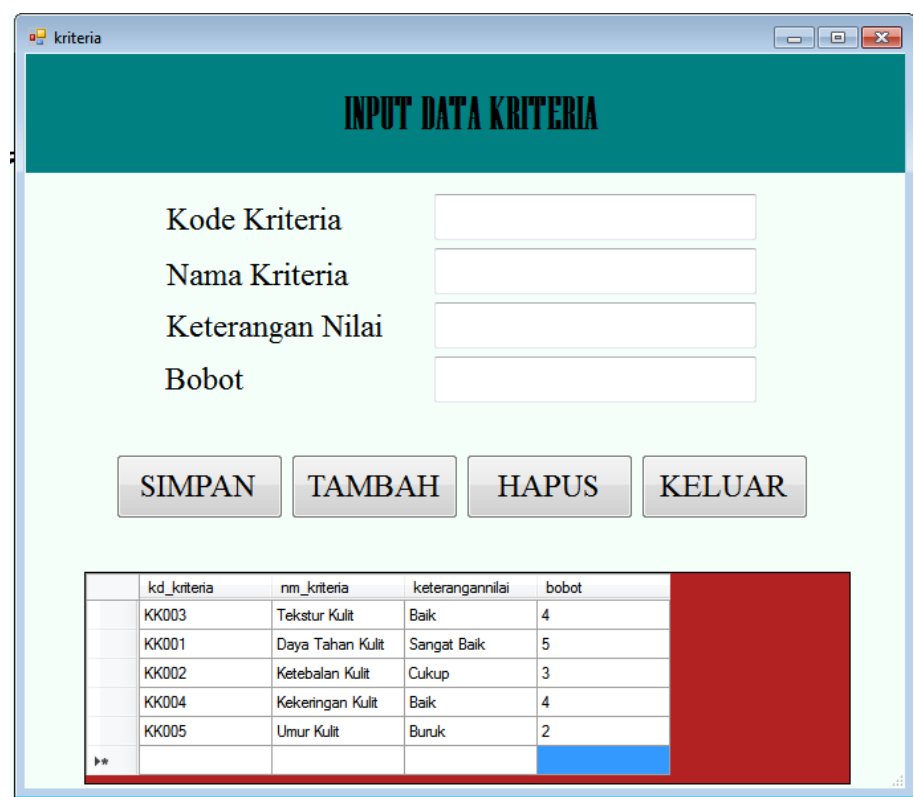

**Gambar 5.25 Tampilan Data Kriteria**

## **5.2.5** *Form* **Analisa Topsis**

Pada *form* ini digunakan untuk mengolah data alternatif dan data kriteria menggunakan metode TOPSIS sehingga mendapatkan hasil akhirnya. Untuk lebih jelasnya dapat dilihat pada gambar 5.26 berikut :

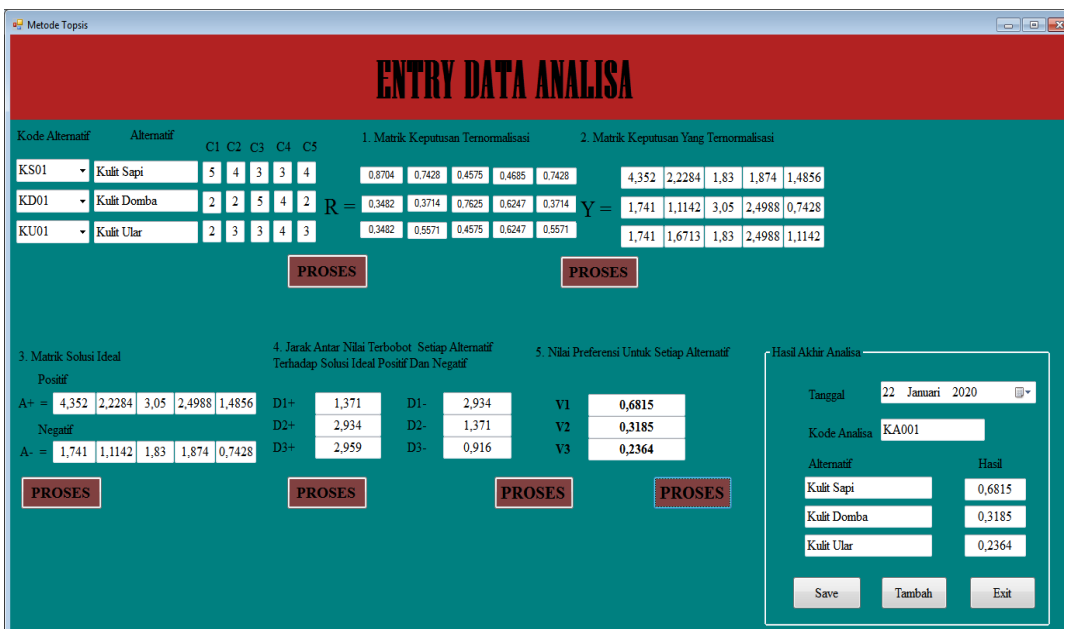

**Gambar 5.26 Tampilan Metode Topsis**

## **5.2.6 Laporan Data Alternatif**

Berikut adalah tampilan laporan data alternatif sistem pendukung keputusan pemilihan bahan baku sepatu. Untuk lebih jelasnya dapat dilihat pada gambar 5.27 berikut :

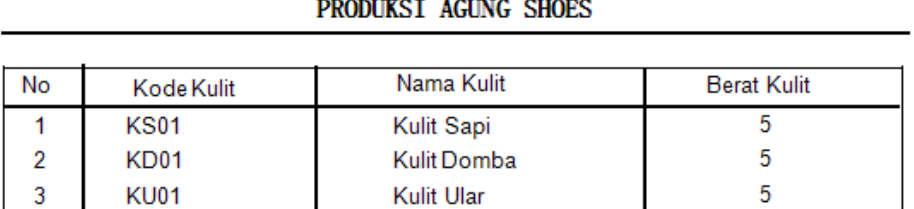

LAPORAN DATA ALTERNATIF SPK PEMILIHAN BAHAN BAKU SEPATU

> Padang, 22/01/2020 Pemilik

> > Maas Mulizam

## **Gambar 5.27 Tampilan Laporan Data Alternatif**
# **5.2.7 Laporan Data Kriteria**

Berikut adalah tampilan laporan data alternatif sistem pendukung keputusan pemilihan bahan baku sepatu. Untuk lebih jelasnya dapat dilihat pada gambar 5.28 berikut :

# LAPORAN DATA KRITERIA SPK PEMILIHAN BAHAN BAKU SEPATU PRODUKSI AGUNG SHOES

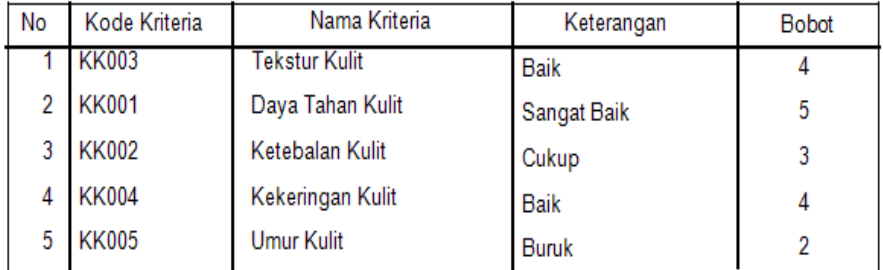

Padang, 22/01/2020 Pemilik

Maas Mulizam

# **Gambar 5.28 Tampilan Laporan Data Kriteria**

# **5.2.8 Laporan Hasil Analisa Dan Keputusan**

Berikut adalah tampilan laporan data hasil analisa dan keputusan sistem pendukung keputusan pemilihan bahan baku sepatu. Untuk lebih jelasnya dapat dilihat pada gambar 5.29 berikut :

# LAPORAN HASIL ANALISA DAN KEPUTUSAN SPK PEMILIHAN BAHAN BAKU SEPATU PRODUKSI AGUNG SHOES

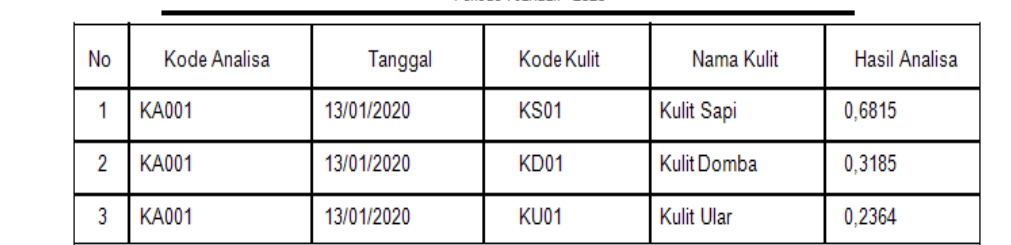

Periode : Januari - 2020

Padang, 22/01/2020

Pemilik

Maas Mulizam

# **Gambar 5.29 Tampilan Laporan Data Kriteria**

# **BAB VI**

# **PENUTUP**

# **6.1 Kesimpulan**

Berdasarkan hasil uraian bab-bab sebelumnya dan dari kegiatan penilitian yang dilakukan penulis maka dapat ditarik beberapa kesimpulan, yaitu :

- 1. Dirancangnya sistem pendukung keputusan pemilihan bahan baku sepatu menggunakan bahasa pemrograman Visual Basic 2017 dan MySQL.
- 2. Dirancangnya sebuah aplikasi sistem pendukung keputusan yang dapat membantu pemilik Agung Shoes dalam pemilihan bahan baku sepatu kulit.
- 3. Diterapkannya metode TOPSIS dapat membantu Agung Shoes untuk pemilihan alternatif bahan baku sepatu kulit terbaik karena metode ini dikenal sebagai metode penjumlahan berbobot.

# **6.2 Saran**

Berikut beberapa saran untuk membangun sistem pendukung keputusan pemilihan bahan baku sepatu kulit :

1. Dalam menerapkan sistem terkomputerisasi sebaiknya didukung oleh perangkat yang memadai, baik dari segi manusia *(brainware)* maupun segi perangkatnya *(hadrware).*

- 2. Melakukan pembaharuan pada *interface* dan sistemnya karena seiring perkembangan zaman akan lahir fitur – fitur baru yang lebih memudahkan penggunanya.
- 3. Aplikasi ini dibangun dengan menggunakan bahasa pemrograman Visual Basic 2017, pada perkembangan selanutnya, diharapkan aplikasi ini dapat dibagun menggunakan bahasa pemrograman lainnya.

Demikian saran-saran yang diajukan penuis, mudah-mudahan dengan adanya sistem pendukung keputusan pemilihan bahan baku sepatu kulit dengan metode TOPSIS ini dapat berjalan dengan baik dan sesuai dengan yang diharapkan.

# **DAFTAR PUSTAKA**

- **A.S, Rosa; M Shalahauddin, M. (2018).** "*Rekayasa Perangkat Lunak Terstruktur dan Berorientasi Objek"*. **Bandung: Informatika Bandung.**
- **Andilala; Rifqo, H. (2019).** *"Sistem Informasi Organisasi Intrakampus Pada Universitas Muhammadiyah Bengkulu"*. **11(1), 1613–1625.**
- **Anggraeni, Elisabet Yuaerti; Irviani, R. (2017).** "*Pengantar Sistem Informasi"*.
- **Chamid, A. A. (2016).** *"Penerapan Metode Topsis Untuk Menentukan Prioritas Kondisi Rumah. Simetris : Jurnal Teknik Mesin, Elektro Dan Ilmu Komputer".* **7(2), 537.**
- **Hisbanarto, vico dan Yakub. (2014).** "*Sistem Informasi Manajemen Pendidikan".* **Yogyakarta: Graha Ilmu.**
- **Indra, Warman; Rizki, R. (2018).** "*Analisis Perbandingan Kinerja Query Database Management System (DBMS) Antara MySQL.5.7.16 dan MARJADB 10.1*". *TEKNOIF***,** *6***(1), 32.**
- **Kadir, A. (2014).** *"Pengenalan Sistem Informasi Edisi Revisi".* **Yogyakarta: Andi**
- **Kristanto, A. (2018).** *"Perancangan Sistem Informasi dan Aplikasinya"*. **Yogyakarta: PENERBIT GAVA MEDIA.**
- **Mandala, Eka Praja Wiyata. (2015).** "*Web Programming Project 1 : epwm Forum"*. **Yogyakarta: Penerbit Andi.**
- **Muzakkir, I. (2017).** *"Penerapan Metode Topsis Untuk Sistem Pendukung Keputusan Penentuan Keluarga Miskin Pada Desa Panca Karsa Ii".*  **ILKOM Jurnal Ilmiah, 9(3), 274.**
- **Raissa A. P, Sriani. (2018).** *"Analisa Sistem Pendukung Keputusan Menggunakan Metode TOPSIS Untuk Sistem Penerimaan Pegawai Pada SMA Al Washliyah Tanjung Morawa"* **Vol.02, No.01,Hal. 41.**
- **Sutabri, Tata. (2012).** *"Analisis Sistem Informasi".* **Yogyakarta : Andi.**

**Tohari, Hamim. (2014).** "*Astah".* **Yogyakarta: Andi.**

**Wildan, Fauzi. (2016).** *"Sistem Pendukung Keputusan Penerima Bantuan Dana Rutilahu dengan Menggunakan Metode ELECTRE".* **Seminar Nasional Teknologi Informasi dan Komunikasi 2016 (SENTIKA). ISSN : 2089- 9815.**

# LISTING PROGRAM

# 1. KONEKSI

Imports MySql.Data.MySqlClient Module koneksi Public koneksi2 As MySqlConnection Public da As MySqlDataAdapter Public dt As DataTable Public ds As DataSet Public cd As MySqlCommand Public rd As MySqlDataReader Public conn As MySqlConnection Public sql As String

# Sub kon()

Try

 koneksi2 = New MySqlConnection("server=localhost; uid=root; database=dbtopsis;") koneksi2.Open() koneksi2.Close()

 Catch salah As Exception MsgBox("Error : " & salah.Message) End Try

 End Sub End Module

# 2. ALTERNATIF

Imports MySql.Data.MySqlClient Public Class alternatif Dim perintahmsql As New MySqlCommand Dim datatabel As New DataSet Dim tampildata As New MySqlDataAdapter Sub perintah(ByVal kirim As String) With perintahmsql .CommandText = kirim .CommandType = CommandType.Text .Connection  $=$  koneksi2 .ExecuteNonQuery()

```
 End With
 End Sub
 Sub bersih()
  txtberatkulit.Text = " txtkodekulit.Text = ""
   txtnamakulit.Text = ""
```
 End Sub Sub tampilkan() perintahmsql.Connection = koneksi2 perintahmsql.CommandType = CommandType.Text perintahmsql.CommandText = "SELECT \* FROM alternatif" tampildata.SelectCommand = perintahmsql datatabel.Tables.Clear() tampildata.Fill(datatabel, "alternatif") tabelalternatif.DataSource = datatabel.Tables("alternatif") End Sub Private Sub Button4\_Click(ByVal sender As System.Object, ByVal e As System.EventArgs) Handles Button4.Click

Dispose()

End Sub

 Private Sub alternatif\_Load(ByVal sender As System.Object, ByVal e As System.EventArgs) Handles MyBase.Load

 Call kon() koneksi2.Open() Call tampilkan() End Sub

```
 Private Sub simpan_Click(ByVal sender As System.Object, ByVal e As 
System.EventArgs) Handles simpan.Click
```

```
Dim kalimatmysql As String = "insert into alternatif value(" \& txtkodekulit.Text
& "','" & txtnamakulit.Text & "','" & txtberatkulit.Text & "')"
```
perintah(kalimatmysql)

 MsgBox("Data Berhasil Di Simpan", MsgBoxStyle.Information, "Selamat") bersih() tampilkan()

End Sub

 Private Sub Button2\_Click(ByVal sender As System.Object, ByVal e As System.EventArgs) Handles Button2.Click

Dim hapus As String = "delete from alternatif where kode\_kulit= "  $\&$ txtkodekulit.Text & "'" perintah(hapus) MsgBox("Data Berhasil Di Hapus", MsgBoxStyle.Information, "Perhatikan") bersih() tampilkan() End Sub

 Private Sub Button1\_Click(ByVal sender As System.Object, ByVal e As System.EventArgs) Handles Button1.Click

Call bersih()

End Sub

 Private Sub tabelalternatif\_CellClick(sender As Object, e As DataGridViewCellEventArgs) Handles tabelalternatif.CellClick txtkodekulit.Text = tabelalternatif.Rows(e.RowIndex).Cells(0).Value txtnamakulit.Text = tabelalternatif.Rows(e.RowIndex).Cells(1).Value txtberatkulit.Text = tabelalternatif.Rows(e.RowIndex).Cells(2).Value End Sub End Class

# 3. KRITERIA

Imports MySql.Data.MySqlClient

Public Class kriteria Dim perintahmsql As New MySqlCommand Dim datatabel As New DataSet Dim tampildata As New MySqlDataAdapter Sub perintah(ByVal kirim As String) With perintahmsql  $. CommandText = kirim$ . $CommandType = CommandType.Text$  .Connection = koneksi2 .ExecuteNonQuery() End With End Sub Sub bersih()  $txtbook.Text = "$  txtkodekriteria.Text = "" txtket. $Text = ""$ 

nmkriteria. $Text = ""$ 

 End Sub Sub tampilkan() perintahmsql.Connection = koneksi2 perintahmsql.CommandType = CommandType.Text perintahmsql.CommandText = "SELECT \* FROM kriteria" tampildata.SelectCommand = perintahmsql datatabel.Tables.Clear() tampildata.Fill(datatabel, "kriteria") dgvkriteria.DataSource = datatabel.Tables("kriteria") End Sub

 Private Sub kriteria\_Load(ByVal sender As System.Object, ByVal e As System.EventArgs) Handles MyBase.Load

 Call kon() koneksi2.Open() Call tampilkan() End Sub

 Private Sub Button1\_Click(ByVal sender As System.Object, ByVal e As System.EventArgs) Handles Button1.Click

 Dim kalimatmysql As String = "insert into kriteria value('" & txtkodekriteria.Text  $\&$  "', "''  $\&$  nmkriteria.Text  $\&$  "', "''  $\&$  txtket.Text  $\&$  "', "''  $\&$  txtbobot.Text  $\&$  "')"

 perintah(kalimatmysql) MsgBox("Data Berhasil Di Simpan", MsgBoxStyle.Information, "Selamat") bersih() tampilkan()

End Sub

 Private Sub Button2\_Click(ByVal sender As System.Object, ByVal e As System.EventArgs) Handles Button2.Click

Call bersih()

End Sub

 Private Sub Button3\_Click(ByVal sender As System.Object, ByVal e As System.EventArgs) Handles Button3.Click

Dim hapus As String = "delete from kriteria where kd\_kriteria= "  $\&$ txtkodekriteria.Text & "'"

perintah(hapus)

 MsgBox("Data Berhasil Di Hapus", MsgBoxStyle.Information, "Perhatikan") bersih() tampilkan() End Sub

 Private Sub Button4\_Click(ByVal sender As System.Object, ByVal e As System.EventArgs) Handles Button4.Click

Dispose()

End Sub

 Private Sub dgvkriteria\_CellClick(sender As Object, e As DataGridViewCellEventArgs) Handles dgvkriteria.CellClick txtkodekriteria.Text = dgvkriteria.Rows(e.RowIndex).Cells(0).Value nmkriteria.Text = dgvkriteria.Rows(e.RowIndex).Cells(1).Value txtket.Text = dgvkriteria.Rows(e.RowIndex).Cells(2).Value txtbobot.Text = dgvkriteria.Rows(e.RowIndex).Cells(3).Value End Sub End Class

# 4. TOPSIS

Imports MySql.Data.MySqlClient Imports System.Math Public Class topsis Dim perintahmsql As New MySqlCommand Dim datatabel As New DataSet Dim tampildata As New MySqlDataAdapter

```
 Sub perintah(ByVal kirim As String)
   With perintahmsql
     .CommandText = kirim
    .CommandType = CommandType.Text.Connection = koneksi2
     .ExecuteNonQuery()
   End With
 End Sub
```
 Sub tampilkan() perintahmsql.Connection = koneksi2 perintahmsql.CommandType = CommandType.Text perintahmsql.CommandText = "SELECT \* FROM kriteria"

```
 tampildata.SelectCommand = perintahmsql
     datatabel.Tables.Clear()
     tampildata.Fill(datatabel, "kriteria")
     dgvkriteria.DataSource = datatabel.Tables("kriteria")
   End Sub
   Sub tampilka()
     perintahmsql.Connection = koneksi2
     perintahmsql.CommandType = CommandType.Text
     perintahmsql.CommandText = "SELECT * FROM alternatif"
     tampildata.SelectCommand = perintahmsql
     datatabel.Tables.Clear()
     tampildata.Fill(datatabel, "alternatif")
     dgvalternatif.DataSource = datatabel.Tables("alternatif")
   End Sub
   Sub pangbako()
     cd = New MySql.Data.MySqlClient.MySqlCommand("select * from alternatif ", 
koneksi2)
     rd = cd.ExecuteReader
    kd al1.Items.Clear()
     Do While rd.Read
       kd_al1.Items.Add(rd.Item(0))
     Loop
     cd.Dispose()
     rd.Close()
   End Sub
   Sub pangbak()
    cd = New MySql.Data.MySqlClient.MySqlCommand("select * from alternatif",koneksi2)
     rd = cd.ExecuteReader
     kd_al2.Items.Clear()
     Do While rd.Read
        kd_al2.Items.Add(rd.Item(0))
     Loop
     cd.Dispose()
     rd.Close()
   End Sub
   Sub pangba()
     cd = New MySql.Data.MySqlClient.MySqlCommand("select * from alternatif ", 
koneksi2)
     rd = cd.ExecuteReader
    kd al3.Items.Clear()
     Do While rd.Read
        kd_al3.Items.Add(rd.Item(0))
     Loop
```
 cd.Dispose() rd.Close() End Sub Sub tambah() al1.Text  $=$  "" al2.Text  $=$  "" al3.Text  $=$  ""  $C11.Text = "$  $C21.Text = "$  $C31.Text = "$  $C12. Text = ""$  $C22.Text = ""$  $C32.Text = ""$  $C13. Text = ""$  $C23. Text = ""$  $C33.Text = "$  $C14. Text = ""$  $C24. Text = ""$  $C34. Text = ""$  $C15. Text = ""$  $C25. Text = ""$  $C35. Text = "$  $YC11.Text = "$  $YC21.Text = "$  $YC31.Text = "$  $YC12.Text = ""$  $YC22.Text = ""$  $YC32.Text = "$  $YC13.Text = ""$  $YC23.Text = ""$  $YC33.Text = "$  $YC14.Text = ""$  $YC24. Text = ""$  $YC34.Text = ""$  $YC15. Text = ""$  $YC25.Text = "$  $YC35. Text = ""$  $rc11.Text = "$ "  $rc21.Text = ""$  $rc31.Text = "$  $rc12.Text = ""$  $rc22.Text = "$  $rc32.Text = ""$  $rc13.Text = "$ 

```
rc23.Text = "rc33.Text = "rc14. Text = ""rc24.Text = ""rc34.Text = ""rc15. Text = ""rc25.Text = ""rc35. Text = ""a1.Text = ""
  a2.Text = ""a3.Text = ""a4. Text = ""a5. Text = ""aa1.Text = ""
  aa2.Text = ""
  aa3.Text = ""
  aa4.Text = ""
  aa5.Text = ""
  d1. Text = ""d2.Text = ""d3.Text = ""dd1. Text = ""dd2. Text = ""dd3. Text = ""v1. Text = ""v2. \text{Text} = "v3. Text = ""ha1.Text = ""
  ha2.Text = ""
  ha3.Text = ""
  alt1.Text = ""
  alt2.Text = ""
  alt3.Text = ""
  kd\_all.Text = "kd al2.Text = ""kd\_a13.Text = ""kd analisa.Text = " End Sub
```
 Private Sub proses\_Click(ByVal sender As System.Object, ByVal e As System.EventArgs) Handles proses.Click

**Try** 

Dim x1 As Double

 Dim x2 As Double Dim x3 As Double Dim x4 As Double Dim x5 As Double  $x1 = Round(Math.Sqrt(C11.Text ^ 2 + C21.Text ^ 2 + C31.Text ^ 2), 4)$  $x2 = Round(Math.Sqrt(C12.Text \land 2 + C22.Text \land 2 + C32.Text \land 2), 4)$  $x3 = Round(Math.Sqrt(C13.Text ^2 + C23.Text ^2 + C33.Text ^2))$  $x4 = Round(Math.Sqrt(C14.Text \land 2 + C24.Text \land 2 + C34.Text \land 2), 4)$  $x5 = Round(Math.Sqrt(C15.Text ^2 + C25.Text ^2 + C35.Text ^2))$ 

 Dim r11 As Double Dim r21 As Double Dim r31 As Double  $r11 = Round(C11.Text / x1, 4)$  $r21 = Round(C21.Text / x1, 4)$  $r31 = Round(C31.Text / x1, 4)$  $rc11.Text = r11$  $rc21.Text = r21$  $rc31.Text = r31$ 

 Dim r12 As Double Dim r22 As Double Dim r32 As Double  $r12 = Round(C12.Text / x2, 4)$  $r22 = Round(C22.Text / x2, 4)$  $r32 = Round(C32.Text / x2, 4)$  $rc12.Text = r12$  $rc22.Text = r22$  $rc32.Text = r32$  Dim r13 As Double Dim r23 As Double Dim r33 As Double  $r13 = Round(C13.Text / x3, 4)$  $r23 = Round(C23.Text / x3, 4)$  $r33 = Round(C33.Text / x3, 4)$  $rc13. Text = r13$  $rc23.Text = r23$  $rc33.Text = r33$ 

 Dim r14 As Double Dim r24 As Double Dim r34 As Double  $r14 = Round(C14.Text / x4, 4)$  $r24 = Round(C24.Text / x4, 4)$ 

```
r34 = Round(C34.Text / x4, 4)rc14.Text = r14rc24.Text = r24rc34.Text = r34 Dim r15 As Double
   Dim r25 As Double
   Dim r35 As Double
  r15 = Round(C15.Text / x5, 4)r25 = Round(C25.Text / x5, 4)r35 = \text{Round}(C35 \text{. Text} / x5, 4)rc15. Text = r15rc25.Text = r25rc35.Text = r35 Catch ex As Exception
```
End Try

End Sub

```
 Private Sub Button1_Click(ByVal sender As System.Object, ByVal e As 
System.EventArgs) Handles Button1.Click
    YC11.Text = Round(5 * rc11.Text, 4)YC21.Text = Round(5 * rc21.Text, 4)YC31.Text = Round(5 * rc31.Text, 4)YC12.Text = Round(3 * rc12.Text, 4)YC22.Text = Round(3 * rc22.Text, 4)YC32.Text = Round(3 * r c 32.Text, 4)YC13.Text = Round(4 * rc13.Text, 4)YC23.Text = Round(4 * rc23.Text, 4)YC33.Text = Round(4 * rc33.Text, 4)YC14.Text = Round(4 * r c14.Text, 4)YC24. Text = Round(4 * rc24. Text, 4)YC34.Text = Round(4 * rc34.Text, 4)YC15. Text = Round(2 * r c15. Text, 4)YC25.Text = Round(2 * rc25.Text, 4)YC35. Text = Round(2 * r c 35. Text, 4)
```
End Sub

 Private Sub Button2\_Click(ByVal sender As System.Object, ByVal e As System.EventArgs) Handles Button2.Click

 Dim b1 As Double Dim b11 As Double

 Dim y11 As Double Dim y21 As Double Dim y31 As Double  $y11 = YC11$ . Text  $y21 = YC21$ .Text  $y31 = YC31$ .Text  $b1 = Math.Max(y11, y21)$ 

 $b11 = Math.Max(b1, y31)$ a1.Text =  $b11$ 

 Dim b2 As Double Dim b21 As Double

 Dim y12 As Double Dim y22 As Double Dim y32 As Double  $y12 = YC12$ . Text  $y22 = YC22$ . Text  $y32 = YC32$ .Text

 $b2 = Math.Max(y12, y22)$  $b21 = Math.Max(b2, y32)$  $a2.Text = b21$ 

 Dim b3 As Double Dim b31 As Double

 Dim y13 As Double Dim y23 As Double Dim y33 As Double  $y13 = YC13$ . Text  $y23 = YC23$ . Text  $y33 = YC33$ .Text

 $b3 = Math.Max(y13, y23)$  $b31 = Math.Max(b3, y33)$  $a3.Text = b31$ 

 Dim b4 As Double Dim b41 As Double

 Dim y14 As Double Dim y24 As Double Dim y34 As Double  $y14 = YC14$ . Text y24 = YC24.Text  $y34 = YC34$ .Text

 $b4 = Math.Max(y14, y24)$  $b41 = Math.Max(b4, y34)$  $a4. Text = b41$ 

 Dim b5 As Double Dim b51 As Double

 Dim y15 As Double Dim y25 As Double Dim y35 As Double  $y15 = YC15$ . Text  $y25 = YC25$ . Text  $y35 = YC35$ .Text

 $b5 = Math.Max(y15, y25)$  $b51 = Math.Max(b5, y35)$  $a5.$ Text =  $b51$ 

'-'

 Dim b01 As Double Dim b011 As Double

 Dim y011 As Double Dim y021 As Double Dim y031 As Double  $y011 = YC11$ . Text  $y021 = YC21$ . Text  $y031 = YC31$ .Text

 $b01 = Math.Min(y011, y021)$  $b011 = Math.Min(b01, y031)$ aa1. $Text = b011$ 

Dim b02 As Double

Dim b021 As Double

 Dim y012 As Double Dim y022 As Double Dim y032 As Double  $y012 = YC12$ .Text  $y022 = YC22$ . Text  $y032 = YC32$ .Text

 $b02 = Math.Min(y012, y022)$  $b021 = Math.Min(b02, y032)$ aa2.Text =  $b021$ 

 Dim b03 As Double Dim b031 As Double

 Dim y013 As Double Dim y023 As Double Dim y033 As Double  $y013 = YC13$ .Text  $y023 = YC23$ .Text  $y033 = YC33$ .Text

 $b03 = Math.Min(y013, y023)$  $b031 = Math.Min(b03, y033)$ aa3.Text =  $b$ 031

 Dim b04 As Double Dim b041 As Double

 Dim y014 As Double Dim y024 As Double Dim y034 As Double  $y014 = YC14$ . Text  $y024 = YC24$ .Text  $y034 = YC34$ .Text

 $b04 = Math.Min(y014, y024)$  $b041 = Math.Min(b04, y034)$ aa $4.$ Text =  $b$ 041

 Dim b05 As Double Dim b051 As Double

```
 Dim y015 As Double
 Dim y025 As Double
 Dim y035 As Double
v015 = YC15. Text
y025 = YC25.Text
y035 = YC35.Text
b05 = Math.Min(y015, y025)b051 = Math.Min(b05, v035)aa5.Text = b051
```
End Sub

 Private Sub Button3\_Click(ByVal sender As System.Object, ByVal e As System.EventArgs) Handles Button3.Click

d1.Text = Round(Math.Sqrt((YC11.Text - a1.Text)  $\wedge$  2 + (YC12.Text - a2.Text)  $\wedge$ 2 + (YC13.Text - a3.Text) ^ 2 + (YC14.Text - a4.Text) ^ 2 + (YC15.Text - a5.Text) ^ 2), 3)

 $d2. Text = Round(Math.Sqrt((YC21.Text - a1.Text) ^ 2 + (YC22.Text - a2.Text) ^ 4)$ 2 + (YC23.Text - a3.Text) ^ 2 + (YC24.Text - a4.Text) ^ 2 + (YC25.Text - a5.Text) ^ 2), 3)

 $d3. Text = Round(Math.Sqrt((YC31.Text - a1.Text) ^ 2 + (YC32.Text - a2.Text) ^ 4)$ 2 + (YC33.Text - a3.Text) ^ 2 + (YC34.Text - a4.Text) ^ 2 + (YC35.Text - a5.Text) ^ 2), 3)

dd1.Text = Round(Math.Sqrt((YC11.Text - aa1.Text)  $\land$  2 + (YC12.Text aa2.Text) ^ 2 + (YC13.Text - aa3.Text) ^ 2 + (YC14.Text - aa4.Text) ^ 2 +  $(YC15.Text - aa5.Text)$  ^ 2), 3)

dd2.Text =  $Round(Math.Sqrt((YC21.Text - aa1.Text) ^ 2 + (YC22.Text$ aa2.Text) ^ 2 + (YC23.Text - aa3.Text) ^ 2 + (YC24.Text - aa4.Text) ^ 2 +  $(YC25.Text - aa5.Text)$  ^ 2), 3)

dd3.Text = Round(Math.Sqrt( $(YC31.Text - aa1.Text)$  ^ 2 +  $(YC32.Text - a11.Text)$ aa2.Text) ^ 2 + (YC33.Text - aa3.Text) ^ 2 + (YC34.Text - aa4.Text) ^ 2 +  $(YC35.Text - aa5.Text)$  ^ 2), 3)

End Sub

 Private Sub topsis\_Load(ByVal sender As System.Object, ByVal e As System.EventArgs) Handles MyBase.Load

 Call kon() koneksi2.Open()

 Call pangbak() Call pangbako()

```
 Call pangba()
 Call kon()
 koneksi2.Open()
```
 Call tampilkan() Call tampilka()

End Sub

 Private Sub Button4\_Click(ByVal sender As System.Object, ByVal e As System.EventArgs) Handles Button4.Click

 Dim h1, h2, h3 As Double  $h1 = d1$ . Text  $h2 = dd1.Text$  $h3 = Round(h2 / (h1 + h2), 4)$  $v1.$ Text =  $h3$ 

 Dim h11, h12, h13 As Double  $h11 = d2$ . Text  $h12 = dd2.Text$  $h13 = Round(h12 / (h11 + h12), 4)$  $v2.$ Text = h13

 Dim h111, h112, h113 As Double  $h111 = d3.$ Text  $h112 = dd3.Text$  $h113 = Round(h112 / (h111 + h112), 4)$  $v3. Text = h113$ 

End Sub

 Private Sub Button5\_Click(ByVal sender As System.Object, ByVal e As System.EventArgs) Handles Button5.Click al1.Text  $= alt1.Text$ al2.Text  $= alt2.Text$ al3. $Text = alt3. Text$ ha $1.$ Text =  $v1.$ Text

```
ha2.Text = v2.Text
ha3.Text = v3.Text
```

```
 autonumberkode()
```
# End Sub

 Private Sub Button7\_Click(ByVal sender As System.Object, ByVal e As System.EventArgs) Handles Button7.Click

Call tambah()

End Sub

```
 Private Sub Button8_Click(ByVal sender As System.Object, ByVal e As 
System.EventArgs) Handles Button8.Click
     Dispose()
```
End Sub

```
 Private Sub Button6_Click(ByVal sender As System.Object, ByVal e As 
System.EventArgs)
```
End Sub

```
 Private Sub kd_al1_SelectedIndexChanged(ByVal sender As System.Object, ByVal 
e As System.EventArgs) Handles kd_al1.SelectedIndexChanged
```
 Call kon() koneksi2.Open()

```
 cd = New MySql.Data.MySqlClient.MySqlCommand("select * FROM alternatif 
where kode kulit="" & kd al1.Text & "", koneksi2)
     rd = cd.ExecuteReader
     rd.Read()
     If rd.HasRows Then
       alt1.Text = rd.Item(1)
```
 End If rd.Close() End Sub

```
 Private Sub kd_al2_SelectedIndexChanged(ByVal sender As System.Object, ByVal 
e As System.EventArgs) Handles kd_al2.SelectedIndexChanged
     Call kon()
     koneksi2.Open()
```

```
cd = New MySql.Data.MySqlClient.MySqlCommand("select * FROM alternatif)where kode_kulit="" & kd_al2.Text &"", koneksi2)
     rd = cd.ExecuteReader
```

```
 rd.Read()
     If rd.HasRows Then
       alt2.Text = rd.Item(1) End If
     rd.Close()
   End Sub
   Private Sub kd_al3_SelectedIndexChanged(ByVal sender As System.Object, ByVal 
e As System.EventArgs) Handles kd_al3.SelectedIndexChanged
     Call kon()
     koneksi2.Open()
     cd = New MySql.Data.MySqlClient.MySqlCommand("select * FROM alternatif 
where kode kulit=" & kd al3.Text & "", koneksi2)
     rd = cd.ExecuteReader
     rd.Read()
     If rd.HasRows Then
       alt3.Text = rd.Item(1)
```

```
 End If
   rd.Close()
 End Sub
```
 Private Sub Button9\_Click(ByVal sender As System.Object, ByVal e As System.EventArgs)

End Sub

 Private Sub s3\_Click(ByVal sender As System.Object, ByVal e As System.EventArgs)

End Sub

 Private Sub dgvanalisa\_CellContentClick(ByVal sender As System.Object, ByVal e As System.Windows.Forms.DataGridViewCellEventArgs)

End Sub

 Private Sub kd\_analisa\_TextChanged(ByVal sender As System.Object, ByVal e As System.EventArgs) Handles kd\_analisa.TextChanged

End Sub

 Private Sub Button10\_Click(ByVal sender As System.Object, ByVal e As System.EventArgs) Handles Button10.Click

 Call kon() koneksi2.Open()

```
Dim kalimatmysql1 As String = "insert into tbltopsis value(0," & kd analisa.Text
& "','" & Format(tgl.Value, "yyyy/MM/dd") & "','" & kd_al1.Text & "','" & v1.Text & 
"')"
```
perintah(kalimatmysql1)

Dim kalimatmysql2 As String = "insert into tbltopsis value(0," & kd\_analisa.Text & "','" & Format(tgl.Value, "yyyy/MM/dd") & "','" & kd\_al2.Text & "','" & v2.Text & "')"

perintah(kalimatmysql2)

Dim kalimatmysql3 As String = "insert into tbltopsis value(0,"  $\&$  kd\_analisa.Text & "',"" & Format(tgl.Value, "yyyy/MM/dd") & "',"" & kd al3.Text & "',"" & v3.Text & "')"

perintah(kalimatmysql3)

 MsgBox("Data Berhasil Di Simpan", MsgBoxStyle.Information, "Selamat") End Sub

Sub autonumberkode()

Dim url As String = "server=localhost; uid=root; database=dbtopsis"

Dim conn As New MySqlConnection(url)

conn.Open()

Dim strsem As String = ""

Dim stris As String  $=$  ""

```
 perintahmsql = New MySqlCommand("select kd_analisa from tbltopsis where 
kd_analisa in (select max(kd_analisa) from tbltopsis) order by kd_analisa desc limit 
1", conn)
```

```
 Dim dr As MySqlDataReader = perintahmsql.ExecuteReader
     If dr.Read Then
       stress = Mid(dr.Item("kd\_analysis"), 3, 3)striS = Val(strsem) + 1kd_analisa.Text = "KA0" + Mid("0", 1, 2 - stris.Length) & stris
     Else
       kd analisa.Text = "KA001"
     End If
   End Sub
End Class
```
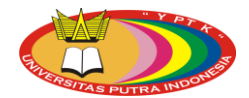

# **IMPLEMENTASI METODE TECNIQUE FOR OTHER REFERENCE BY SIMILARITY TO IDEAL SOLUTION (TOPSIS) PADA SISTEM PENDUKUNG KEPUTUSAN PEMILIHAN BAHAN BAKU SEPATU PADA PRODUKSI AGUNG SHOES MENGGUNAKAN BAHASA PEMROGRAMAN VISUAL BASIC 2017 DAN MYSQL**

Muhammad Mirwan, Dr. Yuhandri, M.Kom<sup>1</sup>, Eva Rianti, M.Kom<sup>2</sup>

1)Sistem Informasi, Universitas Putra Indonesia "YPTK" Padang

Email : [mirwanmuhammad44@gmail.com,](mailto:mirwanmuhammad44@gmail.com) [yuyu@upiyptk.ac.id,](mailto:yuyu@upiyptk.ac.id) evarianti28@gmail.com

### **Abstract**

The selection of leather shoe raw materials on production of Agung Shoes is one of the important part, the influence of the selection of production materials company impacts on production costs, company image, and consumer satisfaction. Quality is the most priority by Agung Shoes in producing a shoe.By implementing the TOPSIS method is commonly known as a weighted summation method. So it can be applied to the process of selecting the shoe raw materials with criteria that have weight rating from the owner of Agung Shoes. This research resulted in an application of decision support system that facilitates the supreme Shoes for the selection of leather shoe raw materials. The recommendation given by the system is based on the input provided by the user, then processed by the TOPSIS method so that it generates a decision. The system is built using the Visual Studio 2017 and MySql programming languages.

**Keywords:** Decision Support System (SPK), TOPSIS, Elections, Visual Basic 2017, MySQL.

#### Abstrak

Pemilihan bahan baku sepatu kulit pada Produksi Agung Shoes merupakan salah satu bagian yang penting, pengaruh pemilihan bahan produksi perusahaan berdampak pada biaya produksi, image perusahaan, dan kepuasan konsumen. Kualitas merupakan yang paling di utamakan oleh Agung Shoes dalam memproduksi sebuah sepatu. Dengan menerapkan metode TOPSIS yang biasa dikenal sebagai metode penjumlahan berbobot. Sehingga bisa diterapkan untuk proses pemilihan bahan baku sepatu dengan kriteria yang memiliki bobot penilaian dari pemilik Agung Shoes. Penelitian ini menghasilkan sebuah aplikasi sistem pendukung keputusan yang memudahkan Agung Shoes untuk pemilihan bahan baku sepatu kulit. Rekomendasi yang diberikan sistem didasarkan pada masukan yang diberikan oleh user, kemudian diproses dengan metode TOPSIS sehingga menghasilkan keputusan. Sistem dibangun menggunakan bahasa pemrograman Visual Studio 2017 dan MySql.

**Kata Kunci :** Sistem Pendukung Keputusan(SPK), TOPSIS, Pemilihan, Visual Basic 2017, MySQL.

# **1. Pendahuluan**

# **1.1 Latar Belakang Masalah.**

Pengaruh pemilihan bahan produksi perusahaan berdampak pada biaya produksi, image perusahaan, dan kepuasan konsumen. Semakin buruk dalam pemilihan bahan produksi maka semakin buruk pula biaya produksi, hal ini dikarenakan adanya permasalahan pada pemilihan bahan. Image perusahaan akan berpengaruh juga di mata konsumen karena adanya produksi bahan yang kurang baik, dikarenakan konsumen menilai suatu perusahaan dikatakan baik apabila produksi yang dihasilkan berkualitas baik dan membuat konsumen puas terhadap produk yang dihasilkan,maka konsumen akan menilai baik tidak nya dari kualitas produk yang dihasilkan.

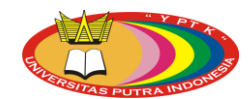

# Muhammad Mirwan

# Psyche 165 Journal Vol. 1 No. 1 (2020) 1-17

Produksi Agung Shoes merupakan perusahaan yang bergerak dalam bidang produksi sepatu, kualitas merupakan yang paling di utamakan oleh perusahaan dalam memproduksi sebuah sepatu. Adanya bahan yang kualitas tidak baik, tidak dapat digunakan dalam proses pembuatan produk, permasalahan pada Produksi Agung Shoes adalah pemilihan bahan dalam pembuatan sepatu.

Berdasarkan uraian diatas, maka penulis mengangkat masalah ini dalam tugas akhir dengan judul : **"IMPLEMENTASI METODE TECNIQUE FOR OTHER REFERENCE BY SIMILARITY TO IDEAL SOLUTION (TOPSIS) PADA SISTEM PENDUKUNG KEPUTUSAN PEMILIHAN BAHAN BAKU SEPATU PADA PRODUKSI AGUNG SHOES MENGGUNAKAN BAHASA PEMROGRAMAN VISUAL BASIC 2017 DAN MYSQL".**

#### **1.2 Perumusan Masalah.**

Berdasarkan latar belakang masalah di atas, maka penulis dapat merumuskan beberapa permasalahan yang ada sebagai berikut :

- 1. Bagaimana merancang sebuah sistem pendukung keputusan bisa membantu dalam pemilihan bahan baku sepatu?
- 2. Bagaimana penggunaan sistem pendukung keputusan ini dapat membantu pemilik atau karyawan dalam pemilihan bahan baku sepatu dengan menggunakan metode TOPSIS pada Agung Shoes?
- 3. Apakah metode Technique Order Prefence by Similarity To Ideal Solution (TOPSIS) bisa efektif dalam pemilihan bahan baku sepatu?

# **1.3 Hipotesis.**

Berdasarkan rumusan masalah di atas maka dapat dikemukakan beberapa hipotesis, yaitu diharapkan :

- 1. Menentukan pemilihan bahan baku dengan menggunakan bahasa pemrograman Visual Basic 2017 dan MYSQL.
- 2. Dengan adanya sistem pendukung keputusan pada Agung Shoes diharapkan membantu mengambil keputusan yang tepat dalam proses pemilihan bahan baku pembuatan sepatu menggunakan metode TOPSIS.
- 3. Metode Technique Order Prefence by Similarity To Ideal Solution (TOPSIS) biasa dikenal sebagai metode penjumlahan berbobot. Sehingga bisa diterapkan untuk proses pemilihan bahan baku sepatu dengan kriteria yang memiliki bobot penilaian dari pemilik Agung Shoes.

# **1.4 Batasan Masalah.**

Agar penulisan ini lebih terarah serta pembahasan permasalahan yang dihadapi tidak meluas dan menyimpang dari tujuan yang diharapkan, maka perlu ditetapkan batasan terhadap sistem penulisan, adapun batasan dari penulisan yaitu:

- 1. Aplikasi ini dirancang untuk pemilihan bahan baku sepatu kulit.
- 2. Penelitian ini dilakukan untuk mengetahui alternatif terbaik bahan baku dalam produksi sepatu kulit.

#### **2. Landasan Teori**

# **2.1 Konsep Sistem Informasi**

Sebuah sistem informasi merupakan kumpulan dari perangkat keras dan perangkat lunak komputer serta manusia yang akan mengolah data menggunakan perangakt keras dan perangkat lunak tersebut (Kristanto, 2018).

# **2.2 Defenisi Sistem Pendukung Keputusan**

Decision Support Systems (DSS) merupakan sistem yang dapat membantu manajemen dalam pengambilan keputusan. (Yakub, Vico Hisbanarto, 2014:163). Sistem pendukung keputusan merupakan sistem informasi interaktif yang menyediakan informasi, pemodelan, dan pemanipulasian data (Jurnal: Wildan Fauzi, 2016, ISSN: 2089-9815). Decision Support Systems (DSS) adalah pengembangan SIM yang dilengkapi dengan kemampuan analisis untuk menghasilkan beberapa alternatif pertimbangan keputusan atau informasi lain yang terkait dengan suatu fokus pengambilan keputusan sebagai penunjang keputusan yang akan tetap dilakukan oleh manajemen (Hamim Tohari, 2014:9).

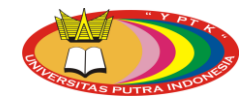

# **2.3 Metode TOPSIS**

TOPSIS adalah salah satu metode pengambilan keputusan multi kriteria atau alternative pilihan yang merupakan alternative yang mempunyai jarak terkecil dari solusi ideal positif dan jarak terbesar dari solusi ideal negatif dari sudut pandang geometris dengan menggunakan jarak Euclidean. Namun, alternatif yang mempunyai jarak terkecil dari solusi ideal positif, tidak harus mempunyai jarak terbesar dari solusi ideal negatif. Maka dari itu, TOPSIS mempetimbangkan keduanya, jarak terhadap solusi ideal positif dan jarak terhadap solusi ideal negatif secara bersamaan.

Solusi optimal dalam metode TOPSIS di dapat dengan menentukan kedekatan relatif suatu altenatif terhadap solusi ideal positif. TOPSIS akan merangking alternative berdasarkan prioritas nilai kedekatan relatif suatu alternative terhadap solusi ideal positif. Alternatif-alternatif yang telah dirangking kemudian dijadikan sebagai referensi bagi pengambil keputusan untuk memilih solusi terbaik yang diinginkan.[5].(Irvan Muzakkir,2017).

Langkah Penyelesaian menggunakan metode TOPSIS. Adapun langkah-langkahnya adalah (Ahmad Abdul Chamid, (2016) :

a. Menentukan matriks keputusan yang ternormalisasi (R)

$$
r_{ij} = \frac{x_{ij}}{\sqrt{\sum_{j=1}^{m} x_{ij}^2}}, (i = 1, 2, ..., n; j = 1, 2, ..., m)
$$
 (1)

Keterangan :

Xij merupakan rating kinerja alternatif ke-i terhadap atributke-j. rij adalah elemen dari matriks keputusan yang ternormalisasi.

b. Menentukan matriks keputusan yang ternormalisasi (Y)

$$
y = \begin{bmatrix} y_{11} & y_{12} & \dots & y_{ij} \\ y_{21} & y_{22} & \dots & y_{2j} \\ \vdots & \vdots & \ddots & \vdots \\ y_{i1} & y_{i2} & \dots & y_{ij} \end{bmatrix} \text{untuk } y_{ij} = w_j r_{ij}
$$
 (2)

Keterangan :

wj adalah bobot dari kriteria ke-j

yij adalah elemen dari matriks keputusan yang ternormalisasi terbobot

c. Menentukan matriks solusi ideal positif (A+) dan matriks solusi ideal negatif (A- ).

$$
A^{+} = (y_1^{+}, y_2^{+}, \dots, y_j^{+})
$$
  
\n
$$
A^{-} = (y_1^{-}, y_2^{-}, \dots, y_j^{-})
$$
\n(3)

dengan

 $\overline{A}$ 

$$
y_j^+ = \begin{cases} \n\begin{cases} \n\begin{aligned}\n& \text{if } \text{if } j \text{ is } j = \text{keuntungan} \\
& \text{if } \text{if } j \text{ is } j = \text{biaya}\n\end{aligned}\n\end{cases} \\
\begin{aligned}\n& \text{if } \text{if } \text{if } j = \text{si } j = \text{seuntungan} \\
& \text{if } \text{if } j = \text{seuntungan}\n\end{aligned}\n\end{cases} \tag{5}
$$

$$
I_j^- = \left\{ \begin{array}{ll} i \cup i, & j \in \mathbb{N} \\ \min_i y_{ij}, & j \in \mathbb{N} \end{array} \right. \tag{6}
$$

d. Menentukan jarak nilai alternatif dari matriks solusi ideal positif (di+) dan matriks solusi ideal negatif (di-), jarak solusi ideal positif (di+).

$$
d_i^+ = \sqrt{\sum_{j=1}^m (y_{ij} - y_j^+)^2}
$$
 (7)

Keterangan :

 $y_j^+$  adalah elemen dari matriks solusi ideal positif

$$
d_i^- = \sqrt{\sum_{j=1}^m (y_{ij} - y_j^-)^2}
$$
 (8)

Keterangan :

 $y_j^-$  adalah elemen dari matriks solusi ideal negatif

e. Menentukan nilai preferensi (ci) untuk setiap alternatif. Nilai preferensi merupakan kedekatan suatu alternatif terhadap solusi ideal.

$$
c_i = \frac{d_i}{d_i^- + d_i^+} \tag{9}
$$

Keterangan :

Nilai ci yang lebih besar menunjukan prioritas alternatif.

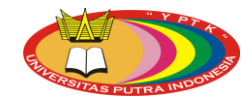

### **3. Metodologi Penelitian**

#### **3.1 Kerangka Pelitian**

Kerangka penelitian adalah urutan kegiatan yang akan dilakukan dalam suatu penelitian. Agar langkah-langkah yang diambil penulis dalam perancangan ini tidak melenceng dari topik dan lebih mudah dipahami.

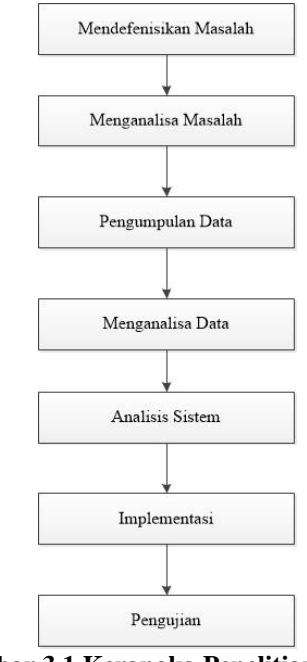

**Gambar 3.1 Kerangka Penelitian**

#### **3.2 Tahap Penelitian**

Diharapkan penelitian ini terdiri dari penelitian mendefenisikan masalah, menganalisa masalah, pengumpulan data, menganalisa data, merancang sistem, implementasi dan pengujian yang akan dijelaskan dibawah ini.

#### **3.2.1 Mendefenisikan Masalah**

Pada tahap ini dilakukan peninjauan pada sistem yang akan diteliti untuk mengamati serta melakukan eksplorasi lebih dalam dan menggali permasalahan yang ada pada sistem yang berjalan saat ini. Tahap ini merupakan langkah awal untuk menentukan perumusan masalah.

#### **3.2.2 Menganalisa Masalah**

Menganalisa masalah adalah langkah untuk dapat memahami masalah yang telah ditentukan dalam ruang lingkup batasannya. Masalah sekarang bagaimana aplikasi yang akan dibangun dapat membantu pimpinan dalam pemilihan bahan baku pembuatan sepatu kulit terbaik.

#### **3.3 Pengumpulan Data**

# **3.3.1 Waktu Penelitian**

Pengumpulan data serta informasi pada tahap ini dilakukan untuk mengetahui mengenai objek yang diteliti. Dari data serta informasi yang akan di kumpulkan akan didapat data untuk mendukung penelitian.

#### **3.4 Analisa Data**

Setelah data berhasil dikumpulkan, maka langkah selanjutnya adalah melakukan analisis terhadap data tersebut. Analisa data merupakan suatu usaha untuk mengkaji dan mengolah data yang telah terkumpul sehingga diperoleh suatu simpulan yang bermanfaat sesuai dengan dengan tujuan penelitian.

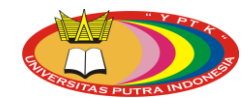

# **3.5 Analisa Sistem**

Analisis sistem merupakan suatu penguraian dari suatu sistem informasi yang utuh ke dalam bagianbagian komponennya dengan maksud untuk mengidentifikasi dan mengevaluasi permasalahan-permasalahan, kesempatan-kesempatan, hambatan-hambatan yang terjadi dan kebutuhan-kebutuhan yang diharapkan sehingga dapatdiusulkan perbaikan-perbaikan.

#### **3.6 Implementasi**

Implementasi ini dilakukan untuk mengetahui spesifikasi komputer untuk menjalankan program. Merupakan tahap penelitian yang dilakukan untuk mempraktekkan langsung hasil dari analisa yang bertujuan untuk menguji kebenaran sistem yang dirancang.

#### **3.7 Pengujian**

Merupakan tahap penelitian yang dilakukan untuk mempraktekkan langsung hasil dari analisa yang bertujuan untuk menguji kebenaran sistem yang dirancang.

#### **4. Analisa dan Hasil**

#### **4.1 Penerapan Topsis**

Dalam perhitungan TOPSIS ini, komponen utamanya adalah struktur hirarki sebagai persepsi awal. Proses akan berlanjut pada pembobotan kriteria yang akan mempengaruhi semua elemen berikutnya.

Dalam menentukan bahan baku sepatu terbaik terdapat beberapa kriteria yang akan digunakan yaitu sebagai berikut :

a. Kriteria

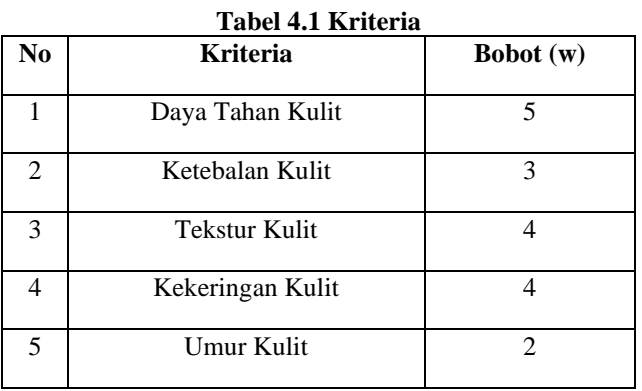

b. Nilai Untuk Semua Kriteria

Rangking kecocokan setiap alternatif pada setiap kriteria dinilai dengan 1 sampai 5, yaitu : **Tabel 4.2 Nilai Kriteria**

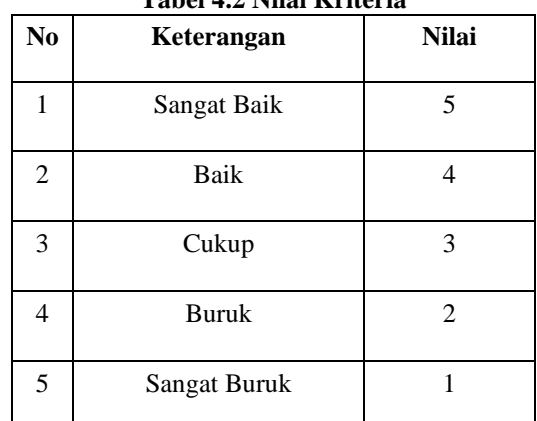

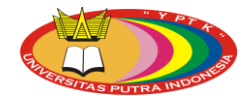

c. Alternatif

Langkah-langkah proses metode TOPSIS :

K1 = Kulit Sapi

K2 = Kulit Domba

K3 = Kulit Ular

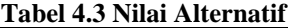

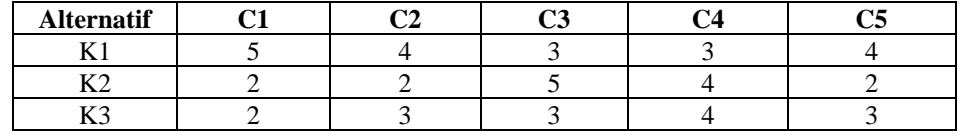

Langkah 1

Menentukan matriks keputusan ternormalisasi

$$
X_1 = \sqrt{5^2 + 2^2 + 2^2} = 5.744
$$
  

$$
r_{11} = \frac{5}{5.744} = 0.8704
$$
  

$$
r_{21} = \frac{2}{5.744} = 0.3482
$$
  

$$
r_{31} = \frac{2}{5.744} = 0.3482
$$
  

$$
X_2 = \sqrt{4^2 + 2^2 + 3^2} = 5.385
$$
  

$$
r_{12} = \frac{4}{5.385} = 0.7428
$$

$$
r_{22} = \frac{2}{5.385} = 0.3714
$$
  
3

$$
r_{32} = \frac{5}{5.385} = 0.5571
$$

$$
X_3 = \sqrt{3^2 + 5^2 + 3^2} = 6.557
$$

$$
r_{13} = \frac{5}{6.557} = 0.4575
$$

$$
r_{23} = \frac{4}{6.557} = 0.7625
$$

$$
r_{33} = \frac{3}{6.557} = 0.4575
$$

$$
X_4 = \sqrt{3^2 + 4^2 + 4^2} = 6.403
$$

$$
r_{14} = \frac{3}{6.403} = 0.4685
$$

Psyche 165 Journal Vol. 1 No. 1 (2020) 1-17

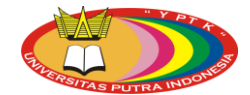

$$
r_{24} = \frac{4}{6.403} = 0.6247
$$

$$
r_{34} = \frac{4}{6.403} = 0.6247
$$

$$
X_5 = \sqrt{4^2 + 2^2 + 3^2} = 5.385
$$

$$
r_{15} = \frac{4}{5.385} = 0.7428
$$

$$
r_{25} = \frac{2}{5.385} = 0.3714
$$

$$
r_{35} = \frac{3}{5.385} = 0.5571
$$

Sehingga diperoleh matriks R sebagai berikut :

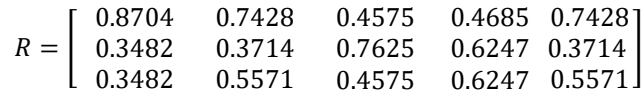

Langkah 2

Menentukan matriks keputusan yang ternormalisasi tersebut :

$$
y_{11} = (5)(0.8704) = 4.352
$$
  
\n
$$
y_{12} = (3)(0.7428) = 2.2284
$$
  
\n
$$
y_{13} = (4)(0.4575) = 1.83
$$
  
\n
$$
y_{14} = (4)(0.4685) = 1.874
$$
  
\n
$$
y_{15} = (2)(0.7428) = 1.4856
$$
  
\n
$$
y_{21} = (5)(0.3482) = 1.741
$$
  
\n
$$
y_{22} = (3)(0.3714) = 1.1142
$$
  
\n
$$
y_{23} = (4)(0.6247) = 2.4988
$$
  
\n
$$
y_{25} = (2)(0.3714) = 0.7428
$$
  
\n
$$
y_{31} = (5)(0.3482) = 1.741
$$
  
\n
$$
y_{32} = (3)(0.5571) = 1.6713
$$
  
\n
$$
y_{33} = (4)(0.4575) = 1.83
$$
  
\n
$$
y_{34} = (4)(0.6247) = 2.4988
$$
  
\n
$$
y_{35} = (2)(0.5571) = 1.1142
$$

Sehingga diperoleh matriks Y sebagai berikut :

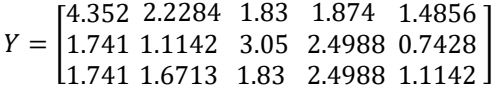

Langkah 3

Menentukan matriks solusi ideal positif :

$$
Y_1^+ = \max \{ 4.352; 1.741; 1.741 \} = 4.352
$$
  
\n
$$
Y_2^+ = \max \{ 2.2284; 1.1142; 1.6713 \} = 2.2284
$$
  
\n
$$
Y_3^+ = \max \{ 1.83; 3.05; 1.83 \} = 3.05
$$
  
\n
$$
Y_4^+ = \max \{ 1.874; 2.4988; 2.4988 \} = 2.4988
$$
  
\n
$$
Y_5^+ = \max \{ 1.4856; 0.7428; 1.1142 \} = 1.4856
$$
  
\n
$$
A^+ = \{4.352; 2.2284; 3.05; 2.4988; 1.4856 \}
$$

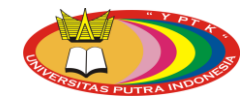

Menentukan matriks solusi ideal negatif :

 $Y_1^-$  = min { 4.352; 1.741; 1.741 } = 1.741  $Y_2^-$  = min { 2.2284; 1.1142; 1.6713 } = 1.1142  $Y_3^-$  = min { 1.83; 3.05; 1.83 } = 1.83  $Y_4^-$  = min { 1.874 ; 2.4988; 2.4988 } = 1.874  $Y_5^-$  = min { 1.4856; 0.7428; 1.1142 } = 0.7428  $A^- = \{1.741; 1.1142; 1.83; 1.874; 0.7428\}$ 

Langkah 4

Menentukan jarak antara nilai terbobot setiap alternatif terhadap solusi ideal positif :

$$
D_1^+ = \sqrt{\frac{(4.352 - 4.352)^2 + (2.2284 - 1.6713)^2 + (1.83 - 3.05)^2 + (1.874 - 2.4988)^2 + (1.4856 - 1.1142)^2 + (1.741 - 4.352)^2 + (1.1142 - 2.2284)^2 + (3.05 - 3.05)^2 + (2.4988 - 2.4988)^2 + (0.7428 - 1.4856)^2}
$$
  
= 2.934  

$$
D_3^+ = \sqrt{\frac{(1.741 - 4.352)^2 + (1.6713 - 2.2284)^2 + (1.83 - 3.05)^2 + (2.4988 - 2.4988)^2 + (1.1142 - 1.4856)^2}{+ (2.4988 - 2.4988)^2 + (1.1142 - 1.4856)^2}}
$$
  
= 2.959

Menentukan jarak antara nilai terbobot setiap alternatif terhadap solusi ideal negatif :

$$
D_1^- = \sqrt{\frac{(4.352 - 1.741)^2 + (2.2284 - 1.1142)^2 + (1.83 - 1.83)^2 + (1.874 - 1.874)^2 + (1.4856 - 0.7428)^2 + (1.874 - 1.874)^2 + (1.4856 - 0.7428)^2 + (2.4988 - 1.874)^2 + (0.7428 - 0.7428)^2 + (2.4988 - 1.874)^2 + (0.7428 - 0.7428)^2 + (2.4988 - 1.874)^2 + (1.6713 - 1.1142)^2 + (1.83 - 1.83)^2 + (2.4988 - 1.874)^2 + (1.1142 - 0.7428)^2} = 0.916
$$

Langkah 5

Menentukan nilai preferensi untuk setiap alternatif :

$$
V_1 = \frac{2.934}{2.934 + 1.371} = 0.6815
$$
  
\n
$$
V_2 = \frac{1.371}{1.371 + 2.934} = 0.3185
$$
  
\n
$$
V_3 = \frac{0.916}{0.916 + 2.959} = 0.2364
$$

# **Tabel 4.4 Hasil Perhitungan**

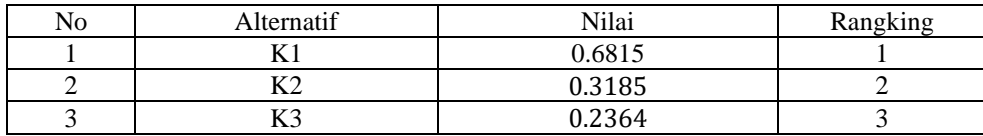

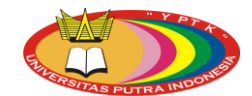

# Muhammad Mirwan

#### Psyche 165 Journal Vol. 1 No. 1 (2020) 1-17

### **4.2 Analisa Sistem Baru**

Merujuk pada hasil analisis proses yang sedang berjalan, maka proses aplikasi yang akan dibangun adalah sebagai berikut :

- 1. Admin memasukan data penilaian yang telah dilakukan berdasarkan kriteria pendukung ke dalam sistem aplikasi.
- 2. Dari data masukan tadi akan di analisa oleh sistem.
- 3. Setelah di analisa maka keluarlah keputusan.
- 4. Sistem yang akan dirancang dapat mempercepat proses dan mengurangi kesalahan dalam menentukan bahan baku sepatu terbaik.
- 5. Sistem ini membantu karyawan dan pempinannya untuk penumlahan nilai bahan baku agar tidak terjadinya kesalahan dalam penjumlahan.

#### **4.3 Perancangan Sistem**

Perancangan sistem adalah merancang atau mendesain suatu sistem yang baik, yang isinya adalah langkah-langkah operasi dalam proses pengolahan data dan prosedur untuk mendukung operasi sistem.

#### **4.3.1 Diagram** *Unified Modelling Language (UML)*

*Unified Modeling Language* (UML) adalah salah satu standar bahasa yang banyak digunakan di dunia industri untuk mendefenisikan *requirement*, membuat analisis dan desain, serta menggambarkan arsitektur dalam pemrograman beriontasi objek (1: 133).

### **4.3.2** *Use Case Diagram*

*Use case Diagram*menggambarkan sekelompok *use case* dan aktor yang disertai dengan hubungan diantaranya. *Use case diagram* dapat sangat membantu saat sedang menyusun *requirement* sebuah sistem,mengkomunikasikan rancangan dengan klien dan merancang *test case* untuk semua *feature* yang ada pada sistem.Untuk lebih jelasnya *use case* diagram dari Toko Kerupuk Lento dapat digambarkan seperti Gambar 4.1.

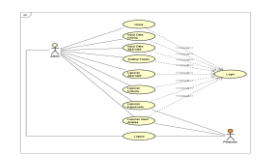

#### **Gambar 4.1** *Use Case Diagram*

#### **4.3.3** *Class Diagram*

*Class diagram* merupakan sebuah spesifikasi yang jika diinstansiasi akan menghasilkan objek dan merupakan inti dari pengembangan dan perancangan berorientasi objek. Untuk lebih jelasnya *Class Diagram* dapat digambarkan seperti pada Gambar 4.2.

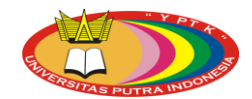

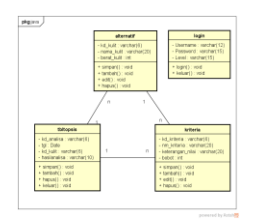

# **Gambar 424** *Class Diagram*

# **4.3.4** *Activity Diagram*

1. *Activity Diagram*Admin

*Activity Diagram* pada admin menggambarkan segala aktifitas yang biasa dilakukan admin terhadap sistem.

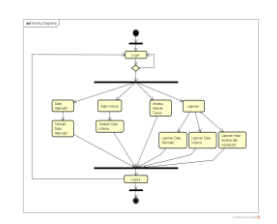

**Gambar 4.6** *Activity Diagram* **Admin** 

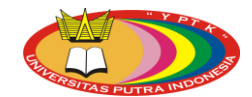

# **2.** *Activity Diagram* **Pimpinan**

Berikut ini adalah bentuk *activity diagram* admin, dapat dilihat pada gambar 4.7 sebagai berikut :

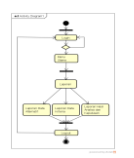

# **Gambar 4.7** *Activity Diagram* **Pimpinan**

# **4.3.4** *Sequence Diagram*

1. *Sequence Diagram* Admin

Diagram ini menjelaskan urutan langkah – langkah yang dilakukan seorang admin untuk mengakses keseluruhan sistem. Berikut ini adalah *squence diagram* admin, dapat dilihat pada gambar 4.8 sebagai berikut :

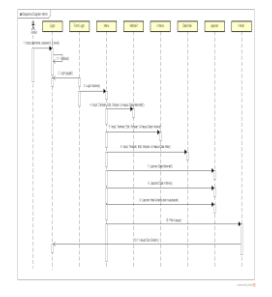

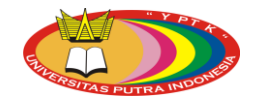

#### Muhammad Mirwan Psyche 165 Journal Vol. 1 No. 1 (2020) 1-17 **Gambar 4.8***Squence Diagram* **Admin**

# 2. Squence Diagram Pimpinan

Diagram ini menjelaskan urutan langkah – langkah yang dilakukan seorang pimpinan untuk melihat laporan. Berikut ini adalah *squence diagram* pimpinan, dapat dilihat pada gambar 4.9 sebagai berikut :

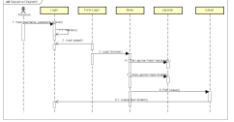

# **Gambar 4.5***Sequence Diagram***Pimpinan**

## **5. Implementasi dan Pengujian Sistem**

#### **5.1 Implementasi**

Implementasi sistem merupakan hasil eksekusi dari sistem aplikasi yang dibuat. Pada bab ini akan menjelaskan bagaimana tampilan input dan output dari sistem informasi penunjang keputusan yang telah dibuat. Sebelum di implementasi sistem perlu diuji terlebih dahulu apakah sudah berjalan dengan benar.

#### **5.2 Pengujian Sistem**

Penguian terhadap sistem dilakukan untuk mengetahui sejauh mana sistem informasi yang dirancang dapat mengatasi masalah, serta untuk mengetahui hubungan atar komponen sistem.

#### **5.2.1** *Form* **Menu Utama**

*Form* menu utama adalah antar muka yang digunakan sebagai *form* induk. Tampilan *form* menu utama menampilkan sub menu yang terdiri dari sub menu *input* data, sub menu laporan, dan sub menu keluar. Masing-masing dari sub menu tersebut juga memiliki sub menu tersendiri. *Form* menu utama ini akan selalu ditampilkan saat program dijalankan. Untuk lebih jelasnya dapat dilihat pada gambar 5.23 berikut :
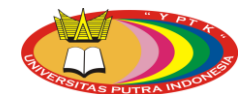

Muhammad Mirwan Psyche 165 Journal Vol. 1 No. 1 (2020) 1-17

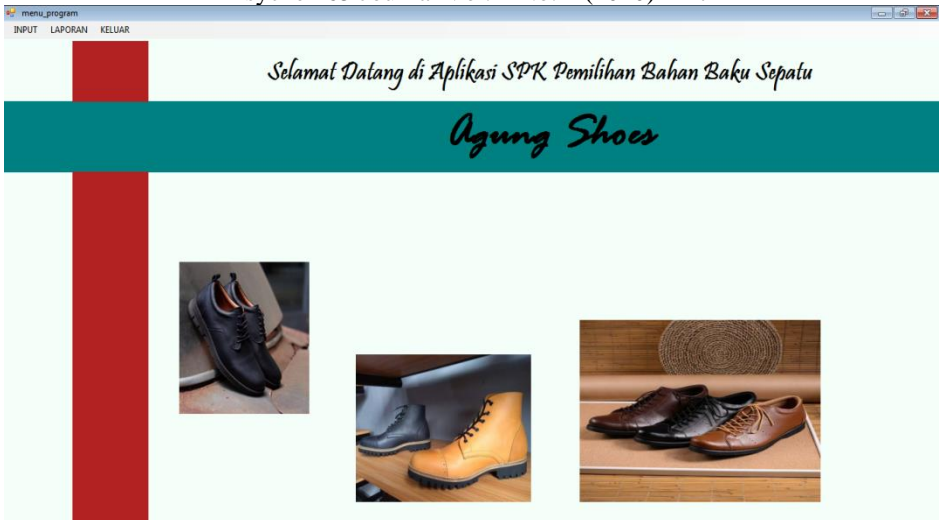

**Gambar 5.23 Tampilan Menu Utama**

# **5.2.2** *Form* **Alternatif**

Pada menu ini digunakan untuk mengisi alternatif – alternatif yang akan diseleksi nantinya. Untuk lebih jelasnya dapat dilihat pada gambar 5.24 berikut :

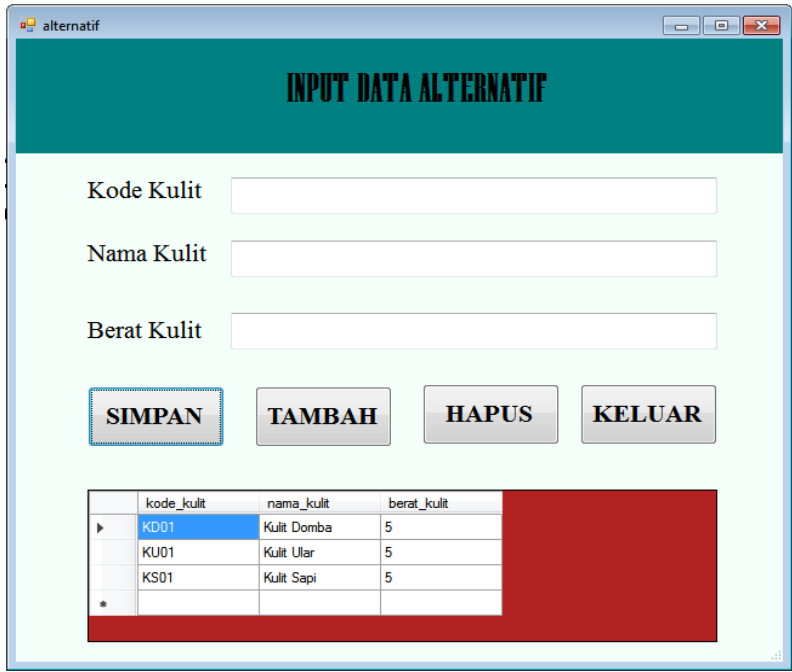

**Gambar 5.24 Tampilan Data Alternatif**

# **5.2.3** *Form* **Kriteria**

Pada menu ini digunakan untuk mengisi serta mengelola kriteria-kriteria yang dibutuhkan. Untuk lebih jelasnya dapat dilihat pada gambar 5.25 berikut :

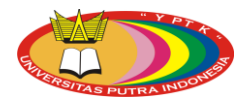

Muhammad Mirwan Psyche 165 Journal Vol. 1 No. 1 (2020) 1-17

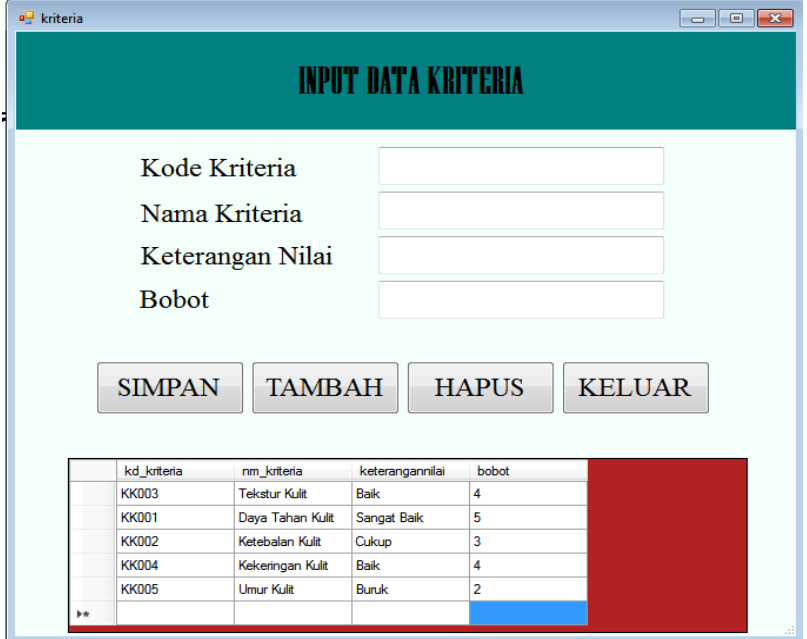

**Gambar 5.25 Tampilan Data Kriteria**

## **5.2.4** *Form* **Analisa Topsis**

Pada *form* ini digunakan untuk mengolah data alternatif dan data kriteria menggunakan metode TOPSIS sehingga mendapatkan hasil akhirnya. Untuk lebih jelasnya dapat dilihat pada gambar 5.26 berikut :

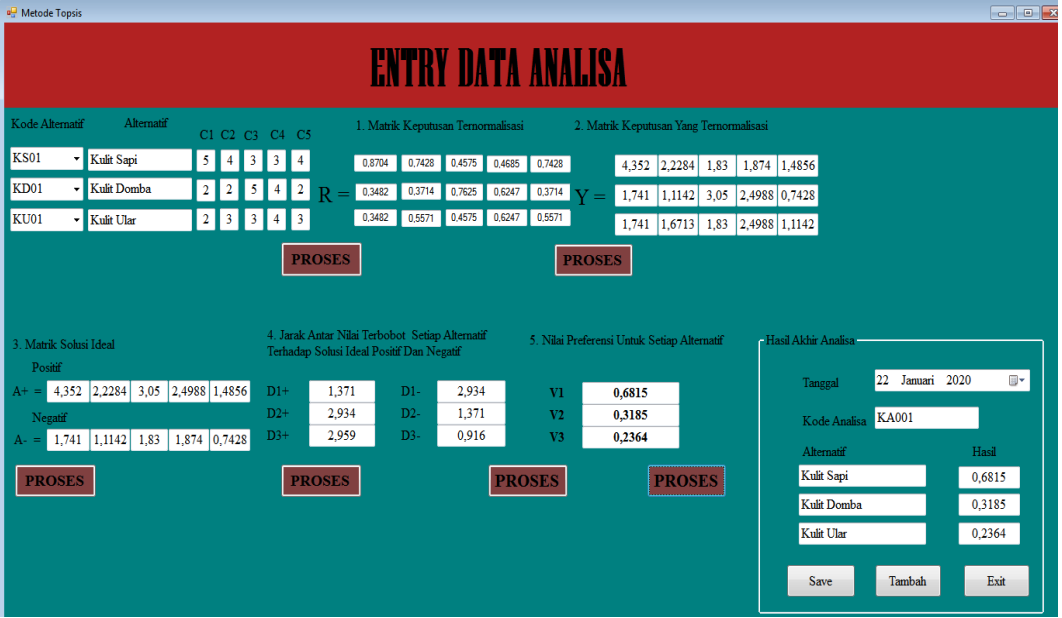

**Gambar 5.26 Tampilan Metode Topsis**

## **5.2.5 Laporan Data Alternatif**

Berikut adalah tampilan laporan data alternatif sistem pendukung keputusan pemilihan bahan baku sepatu. Untuk lebih jelasnya dapat dilihat pada gambar 5.27 berikut :

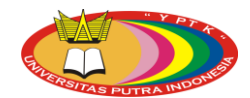

#### Muhammad Mirwan Psyche 165 Journal Vol. 1 No. 1 (2020) 1-17

# LAPORAN DATA ALTERNATIF SPK PEMILIHAN BAHAN BAKU SEPATU PRODUKSI AGUNG SHOES

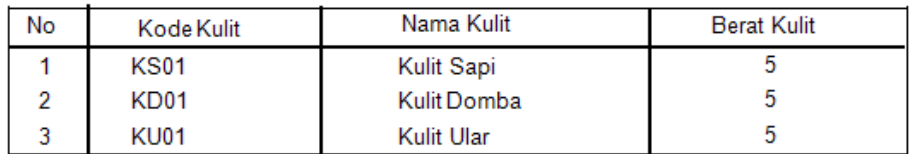

Padang, 22/01/2020 Pemilik

Maas Mulizam

## **Gambar 5.27 Tampilan Laporan Data Alternatif**

#### **5.2.6 Laporan Data Kriteria**

Berikut adalah tampilan laporan data alternatif sistem pendukung keputusan pemilihan bahan baku sepatu. Untuk lebih jelasnya dapat dilihat pada gambar 5.28 berikut :

# LAPORAN DATA KRITERIA SPK PEMILIHAN BAHAN BAKU SEPATU PRODUKSI AGUNG SHOES

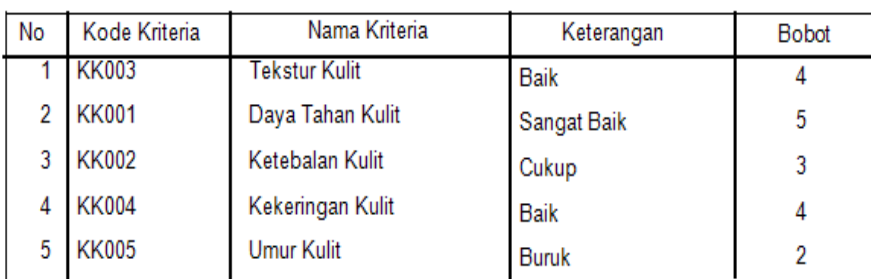

Padang, 22/01/2020 Pemilik

Maas Mulizam

#### **Gambar 5.28 Tampilan Laporan Data Kriteria**

#### **5.2.7 Laporan Hasil Analisa Dan Keputusan**

Berikut adalah tampilan laporan data hasil analisa dan keputusan sistem pendukung keputusan pemilihan bahan baku sepatu. Untuk lebih jelasnya dapat dilihat pada gambar 5.29 berikut :

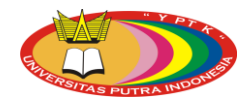

#### Muhammad Mirwan Psyche 165 Journal Vol. 1 No. 1 (2020) 1-17

## LAPORAN HASTI, ANALISA DAN KEPUTUSAN SPK PEMILIHAN BAHAN BAKU SEPATU PRODUKSI AGUNG SHOES

Periode : Januari - 2020

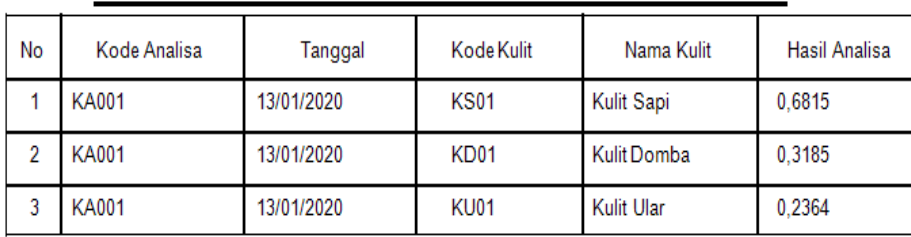

Padang, 22/01/2020

Pemilik

Maas Mulizam

## **Gambar 5.29 Tampilan Laporan Data Kriteria**

#### **6. Penutup**

#### **6.1 Kesimpulan**

Berdasarkan hasil uraian bab-bab sebelumnya dan dari kegiatan penilitian yang dilakukan penulis maka dapat ditarik beberapa kesimpulan, yaitu :

- 1. Dirancangnya sistem pendukung keputusan pemilihan bahan baku sepatu menggunakan bahasa pemrograman Visual Basic 2017 dan MySQL.
- 2. Dirancangnya sebuah aplikasi sistem pendukung keputusan yang dapat membantu pemilik Agung Shoes dalam pemilihan bahan baku sepatu kulit.
- 3. Diterapkannya metode TOPSIS dapat membantu Agung Shoes untuk pemilihan alternatif bahan baku sepatu kulit terbaik karena metode ini dikenal sebagai metode penjumlahan berbobot.

#### **6.2 Saran**

Berikut beberapa saran untuk membangun sistem pendukung keputusan pemilihan bahan baku sepatu kulit :

- 1. Dalam menerapkan sistem terkomputerisasi sebaiknya didukung oleh perangkat yang memadai, baik dari segi manusia *(brainware)* maupun segi perangkatnya *(hadrware).*
- 2. Melakukan pembaharuan pada *interface* dan sistemnya karena seiring perkembangan zaman akan lahir fitur – fitur baru yang lebih memudahkan penggunanya.
- 3. Aplikasi ini dibangun dengan menggunakan bahasa pemrograman Visual Basic 2017, pada perkembangan selanutnya, diharapkan aplikasi ini dapat dibagun menggunakan bahasa pemrograman lainnya.

Demikian saran-saran yang diajukan penuis, mudah-mudahan dengan adanya sistem pendukung keputusan pemilihan bahan baku sepatu kulit dengan metode TOPSIS ini dapat berjalan dengan baik dan sesuai dengan yang diharapkan.

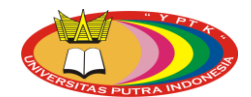

#### Muhammad Mirwan Psyche 165 Journal Vol. 1 No. 1 (2020) 1-17

#### **Daftar Rujukan**

- **[1] A.S, Rosa; M Shalahauddin, M. (2018).** "*Rekayasa Perangkat Lunak Terstruktur dan Berorientasi Objek"*. **Bandung: Informatika Bandung.**
- **[2] Andilala; Rifqo, H. (2019).** *"Sistem Informasi Organisasi Intrakampus Pada Universitas Muhammadiyah Bengkulu"*. **11(1), 1613–1625.**
- **[3] Anggraeni, Elisabet Yuaerti; Irviani, R. (2017).** "*Pengantar Sistem Informasi"*.
- **[4] Chamid, A. A. (2016).** *"Penerapan Metode Topsis Untuk Menentukan Prioritas Kondisi Rumah. Simetris : Jurnal Teknik Mesin, Elektro Dan Ilmu Komputer".* **7(2), 537.**
- **[5] Hisbanarto, vico dan Yakub. (2014).** "*Sistem Informasi Manajemen Pendidikan".* **Yogyakarta: Graha Ilmu.**
- **[6] Indra, Warman; Rizki, R. (2018).** "*Analisis Perbandingan Kinerja Query Database Management System (DBMS) Antara MySQL.5.7.16 dan MARJADB 10.1*". *TEKNOIF***,** *6***(1), 32.**
- **[7] Kadir, A. (2014).** *"Pengenalan Sistem Informasi Edisi Revisi".* **Yogyakarta: Andi**
- **[8] Kristanto, A. (2018).** *"Perancangan Sistem Informasi dan Aplikasinya"*. **Yogyakarta: PENERBIT GAVA MEDIA.**
- **[9] Mandala, Eka Praja Wiyata. (2015).** "*Web Programming Project 1: epwm Forum"*. **Yogyakarta: Penerbit Andi.**
- **[10]Muzakkir, I. (2017).** *"Penerapan Metode Topsis Untuk Sistem Pendukung Keputusan Penentuan Keluarga Miskin Pada Desa Panca Karsa Ii".* **ILKOM Jurnal Ilmiah, 9(3), 274.**
- **[11]Raissa A. P, Sriani. (2018).** *"Analisa Sistem Pendukung Keputusan Menggunakan Metode TOPSIS Untuk Sistem Penerimaan Pegawai Pada SMA Al Washliyah Tanjung Morawa"* **Vol.02, No.01,Hal. 41.**
- **[12]Sutabri, Tata. (2012).** *"Analisis Sistem Informasi".* **Yogyakarta : Andi.**
- **[13]Tohari, Hamim. (2014).** "*Astah".* **Yogyakarta: Andi.**
- **[14]Wildan, Fauzi. (2016).** *"Sistem Pendukung Keputusan Penerima Bantuan Dana Rutilahu dengan Menggunakan Metode ELECTRE".* **Seminar Nasional Teknologi Informasi dan Komunikasi 2016 (SENTIKA). ISSN : 2089-9815.**